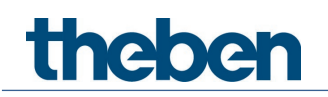

# **KNX Handbuch Unterputz DALI Broadcast Controller DU 1 DALI KNX, DU 1 DALI RF KNX**

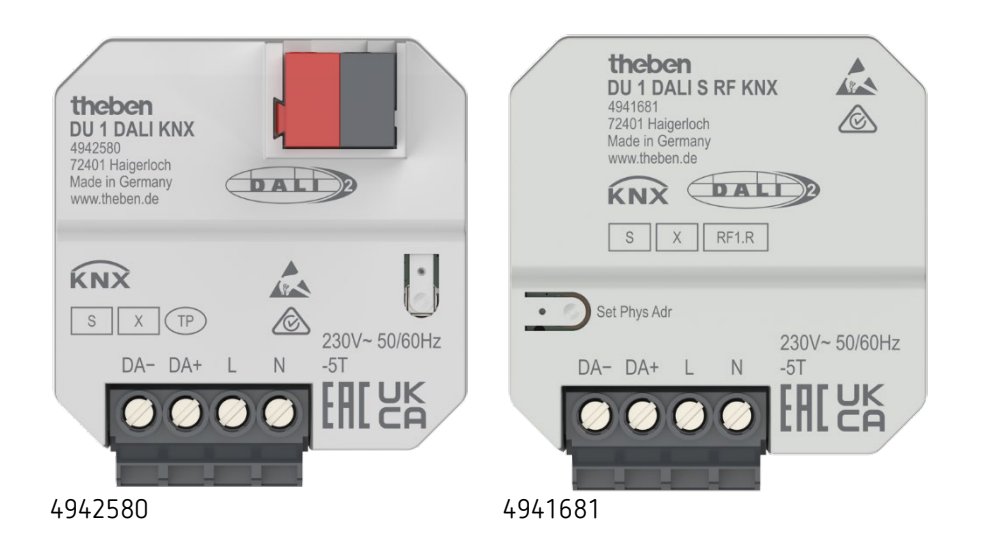

# **Inhaltsverzeichnis**

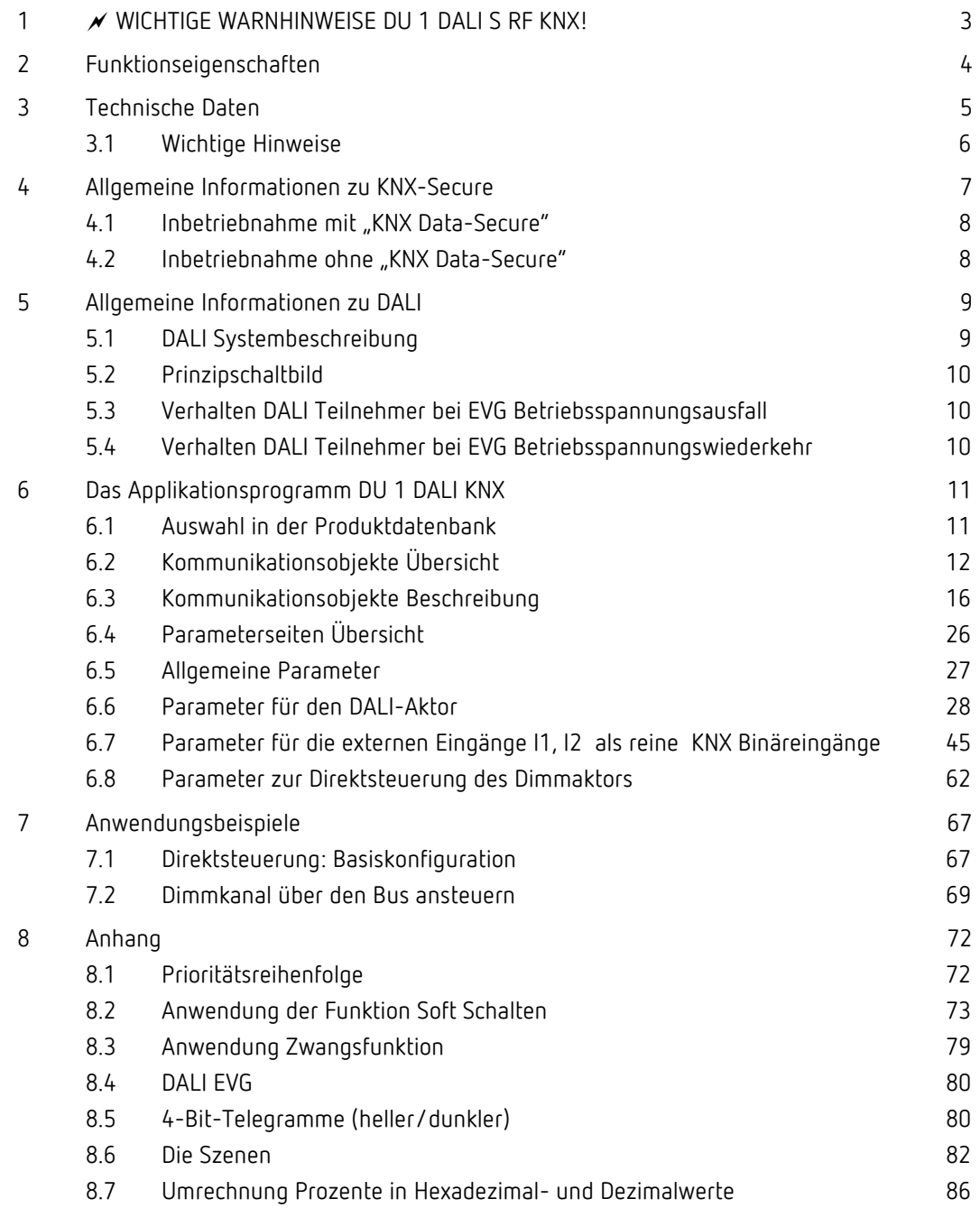

# <span id="page-2-0"></span>**1 WICHTIGE WARNHINWEISE DU 1 DALI S RF KNX!**

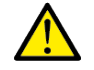

# **Gefahr durch elektrischen Schlag!**

- **Das Gerät besitzt keine Basisisolierung im Bereich der Klemmen und Steckverbindung!**
- **Die Eingänge führen Netzspannung!**
- **Bei Anschluss der Eingänge oder vor jeglichem Eingriff an einem der Eingänge die 230 V Versorgung des Gerätes unterbrechen.**
- **Berührungssicher installieren.**
- **Mindestabstand von 3 mm zu leitenden Teilen sicherstellen oder Zusatzisolation z. B. durch Trennstege/-wände verwenden.**
- **Die Isolierung der nicht verwendeten Eingänge nicht entfernen.**
- **Die Adern der nicht verwendeten Eingänge nicht abschneiden.**
- **Keine Netzspannung (230 V) oder andere externe Spannungen an die Eingänge anschließen!**
- **Bei der Installation auf ausreichende Isolierung zwischen Netzspannung (230 V) und Bus bzw. Eingänge achten (mind. 5,5 mm).**

# <span id="page-3-0"></span>**2 Funktionseigenschaften**

- DALI-Aktor 1 DALI Ausgang
- Paralleler Anschluss der DALI-Betriebsgeräte am Ausgang
- Kanalabhängige Kommunikation über Broadcastbefehle.
- Keine Einzel- oder Gruppensteuerung der DALI-Betriebsgeräte
- Stellt DALI-Spannung für Ausgang bereit
- Schalten
- Soft Schalten
- Dimmen (relativ, absolut, Dimmkurve, Dimmzeit, …)
- Farbsteuerung (RGB, RGBW, Farbtemperatur)
- Teilnahme an Zentral Objekten
- Szenen (8 Szenenspeicher)
- Sperrfunktion
- Zwangsfunktion
- Betriebsstundenzähler und Service
- Diagnosemeldungen
- Parametrierung und Inbetriebnahme erfolgt mit ETS
- Unterstützung von KNX Data-Secure
- Spannungsversorgung über Netzanschluss

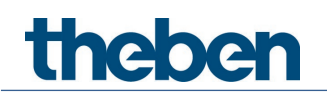

# <span id="page-4-0"></span>**3 Technische Daten**

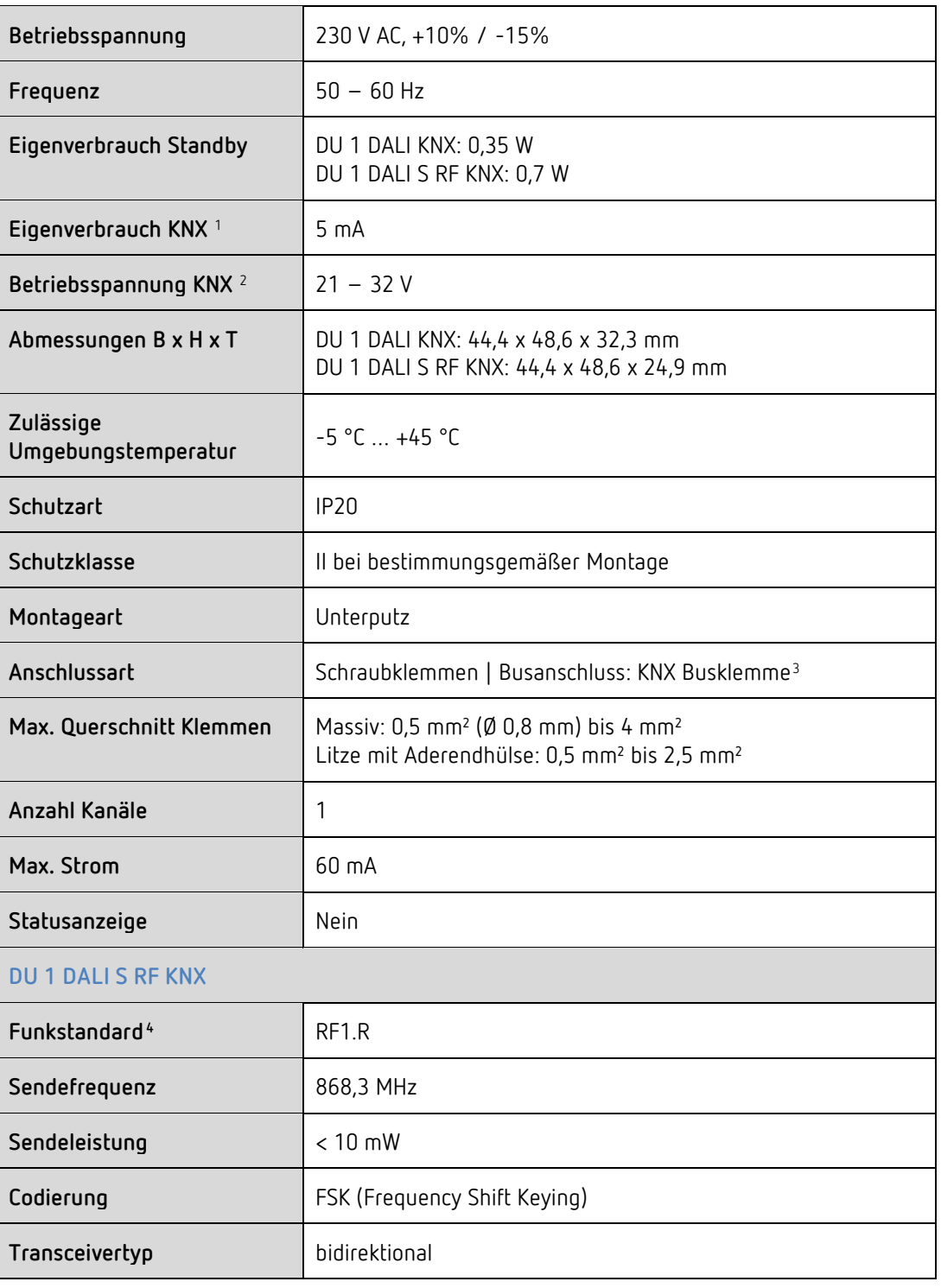

<span id="page-4-2"></span><span id="page-4-1"></span><sup>2</sup> DU 1 DALI KNX <sup>3</sup> DU 1 DALI KNX

<sup>1</sup> DU 1 DALI KNX

<span id="page-4-4"></span><span id="page-4-3"></span><sup>4</sup> Funkeigenschaften: DU 1 DALI S RF KNX

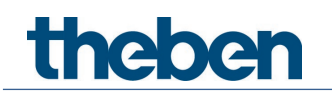

# <span id="page-5-0"></span>**3.1 Wichtige Hinweise**

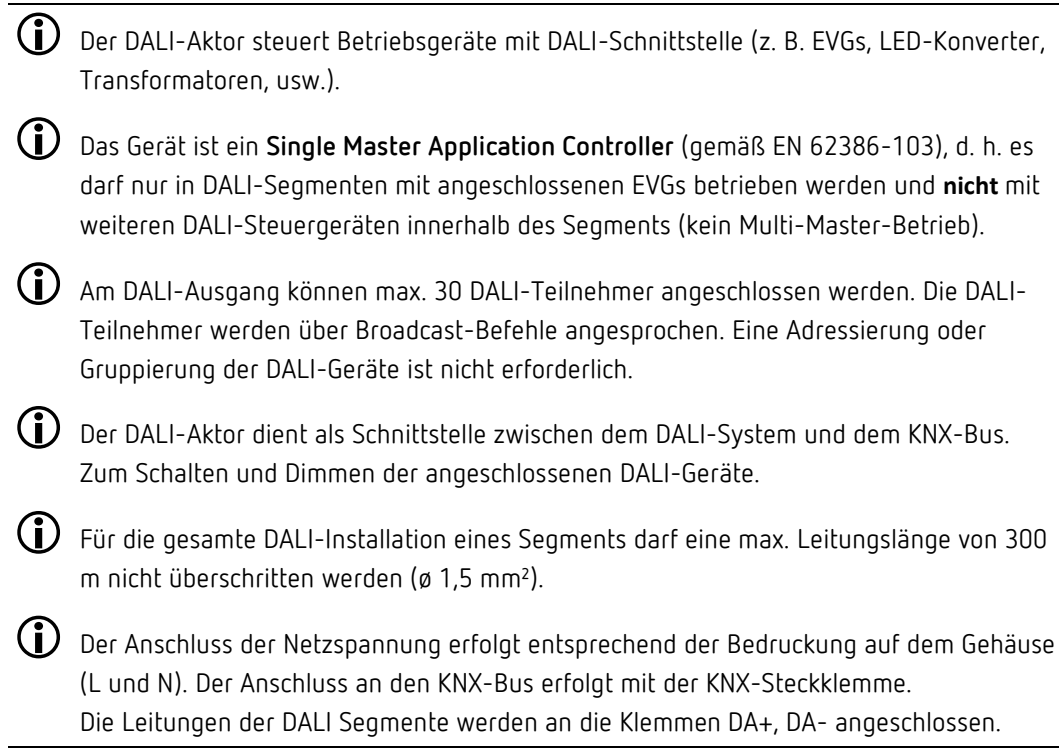

# <span id="page-6-0"></span>**4 Allgemeine Informationen zu KNX-Secure**

Ab ETS5 Version 5.5 wird eine sichere Kommunikation in KNX-Systemen unterstützt. Hierbei wird zwischen sicherer Kommunikation über das Medium IP mittels KNX IP-Secure und sicherer Kommunikation über di Medien TP und RF mittels KNX Data-Secure unterschieden. Nachfolgende Informationen beziehen sich auf KNX Data-Secure.

Im Katalog der ETS werden KNX-Produkte mit Unterstützung von "KNX-Secure" eindeutig gekennzeichnet.

Sobald ein "KNX-Secure" Gerät in das Projekt eingefügt wird, fordert die ETS ein Projektpasswort. Wird kein Passwort eingegeben, so wird das Gerät mit deaktiviertem Secure-Mode eingefügt. Das Passwort kann alternativ nachträglich in der Projektübersicht eingegeben oder geändert werden.

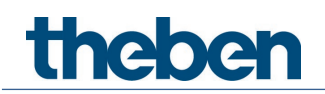

# <span id="page-7-0"></span>**4.1 Inbetriebnahme mit "KNX Data-Secure"**

Für die sichere Kommunikation wird der FDSK (Factory Device Setup Key) benötigt. Wird ein KNX-Produkt mit Unterstützung von "KNX Data-Secure" in eine Linie eingefügt, verlangt die ETS die Eingabe des FDSK. Dieser gerätespezifische Schlüssel ist auf dem Geräteetikett aufgedruckt und kann entweder per Tastatur eingegeben oder mittels Code-Scanner oder Notebook-Kamera eingelesen werden.

Beispiel FDSK auf Geräteetikett:

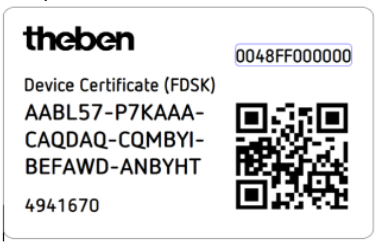

Die ETS erzeugt nach Eingabe des FDSK einen gerätespezifischen Werkzeugschlüssel. Über den Bus sendet die ETS den Werkzeugschlüssel zum Gerät, das konfiguriert werden soll. Die Übertragung wird mit dem ursprünglichen und vorher eingegebenen FDSK-Schlüssel verschlüsselt und authentifiziert. Weder der Werkzeug- noch der FDSK-Schlüssel werden im Klartext über den Bus gesendet.

Das Gerät akzeptiert nach der vorherigen Aktion nur noch den Werkzeugschlüssel für die weitere Kommunikation mit der ETS.

Der FDSK-Schlüssel wird für die weitere Kommunikation nicht mehr verwendet, es sei denn, das Gerät wird in den Auslieferzustand zurückgesetzt: Dabei werden alle eingestellten sicherheitsrelevanten Daten gelöscht.

Die ETS erzeugt so viele Laufzeitschlüssel wie für die Gruppenkommunikation, die man schützen möchte, benötigt werden. Über den Bus sendet die ETS die Laufzeitschlüssel zum Gerät, das konfiguriert werden soll. Die Übertragung erfolgt, indem sie über den Werkzeugschlüssel verschlüsselt und authentifiziert wird. Die Laufzeitschlüssel werden nie im Klartext über den Bus gesendet.

Der FDSK wird im Projekt abgespeichert und kann in der Projektübersicht eingesehen werden. Zusätzlich können alle Schlüssel von diesem Projekt exportiert werden (Backup).

Bei der Projektierung kann nachfolgend definiert werden, welche Funktionen / Objekte gesichert kommunizieren sollen. Alle Objekte mit verschlüsselter Kommunikation werden in der ETS durch das "Secure"-Icon gekennzeichnet.

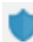

# <span id="page-7-1"></span>**4.2 Inbetriebnahme ohne "KNX Data-Secure"**

Alternativ kann das Gerät auch ohne KNX Data-Secure in Betrieb genommen werden. In diesem Fall ist das Gerät ungesichert und verhält sich wie andere KNX-Geräte ohne die Funktion KNX Data-Secure.

Zur Inbetriebnahme des Geräts ohne KNX Data-Secure Gerät im Abschnitt ,Topologie' oder 'Geräte' markieren und im Bereich 'Eigenschaften' in der Registerkarte 'Einstellungen' die Option 'Sichere Inbetriebnahme' auf 'Deaktiviert' setzen.

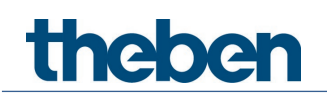

# <span id="page-8-0"></span>**5 Allgemeine Informationen zu DALI**

Die Anforderungen an die moderne Beleuchtungstechnik sind sehr vielfältig. Ging es in früheren Zeiten nur darum, Licht für Sehaufgaben bereitzustellen, so stehen heute Eigenschaften wie Komfort, Ambiente, Funktionalität und Energieeinsparung im Vordergrund. Weiterhin wird eine moderne Beleuchtungsanlage immer häufiger in das Facility Management der Gebäudeinstallation aufgenommen, um den Status der gesamten Beleuchtung zu überwachen. Oftmals wird ein komplexes Lichtmanagement gefordert, das den Räumlichkeiten mit deren Nutzung gerecht wird. All diese Anforderungen können durch die traditionelle 1-10-V-Technik nur unzureichend oder mit sehr großem Aufwand erfüllt werden. Vor diesem Hintergrund ist der DALI-Standard (DIN EN 62386 ehemals DIN EN 60929) in Zusammenarbeit mit den führenden EVG-Herstellern entstanden. Er beschreibt und legt die digitale Schnittstelle DALI (Digital Addressable Lighting Interface) für Betriebsgeräte der Beleuchtungstechnik fest. DALI hat sich als firmenneutraler Standard in der Lichttechnik etabliert. Das Sortiment von Vorschaltgeräten, Transformatoren, Dimmern und Relais mit DALI-Schnittstelle prägt die moderne Beleuchtungstechnik.

# <span id="page-8-1"></span>**5.1 DALI Systembeschreibung**

Im DALI-Aktor ist die DALI-Spannungsversorgung integriert, sodass keine weitere Spannungsversorgung, z.B. DALI-PS an das Gateway angeschlossen werden darf.

Der DALI-Aktor versendet als DALI-Master Broadcast-Telegramme. Broadcast-Telegramme sind Telegramme, auf die alle DALI-Teilnehmer gemeinsam hören, so werden die Teilnehmer alle gleichzeitig angesteuert.

Im Gegensatz zu der 1-10-V-Technik ist im DALI-Vorschaltgerät (EVG) ein elektronisches Schaltglied enthalten. Daher ist kein separates Relais für das Schalten der EVG notwendig, eine Schaltleistungsberechnung entfällt. Durch das elektronische Schaltglied ist ein geräuschloses Schalten möglich.

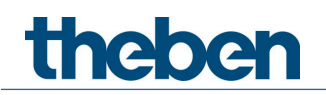

# <span id="page-9-0"></span>**5.2 Prinzipschaltbild**

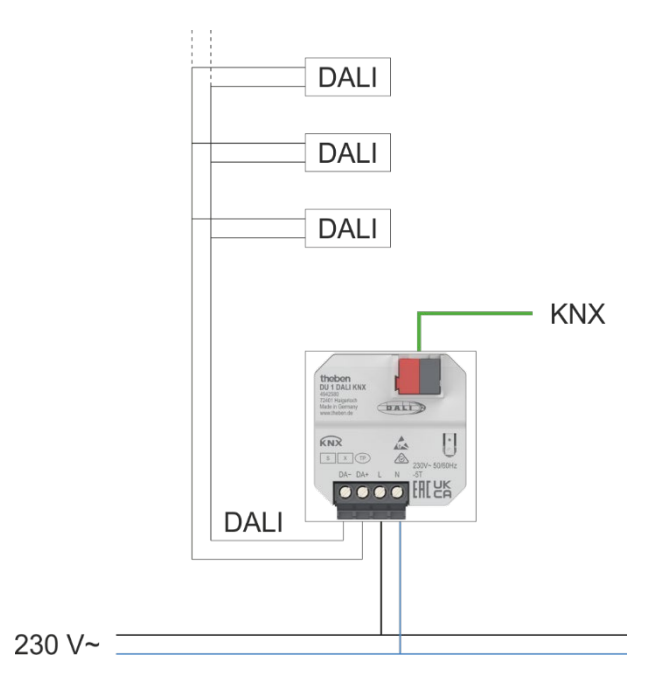

# <span id="page-9-1"></span>**5.3 Verhalten DALI Teilnehmer bei EVG Betriebsspannungsausfall**

Der EVG-Betriebsspannungsausfall, üblicherweise 230 V, am DALI-Betriebsmittel, z.B. EVG, hat zur Folge, dass die Leuchte erlischt und das Vorschaltgerät nicht mehr funktioniert.

Hinweis: Dieser Zustand wird von dem DU 1 DALI KNX als Netzfehler erkannt.

# <span id="page-9-2"></span>**5.4 Verhalten DALI Teilnehmer bei EVG Betriebsspannungswiederkehr**

Im Auslieferungszustand verhalten sich die Betriebsgeräte mit DALI-Schnittstelle üblicherweise so, dass bei einem erstmaligen Anlegen der EVG-Betriebsspannung, oder bei EVG-Betriebsspannungswiederkehr, die Leuchten auf maximale Helligkeit gehen. Dieser Helligkeitswert (Power-On Level) ist vom EVG-Hersteller vorgegeben und stellt eine Art Sicherheitsfunktion dar. Der Elektroinstallateur hat somit die Möglichkeit in der Inbetriebnahmephase, auch ohne programmierten DALI-Master, nur mit einem normalen Sicherungsautomaten durch Zu- und Abschalten der 230-V-Betriebsspannung die DALI-Beleuchtung ein- und auszuschalten.

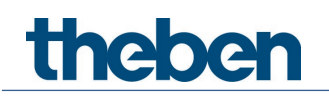

# <span id="page-10-0"></span>**6 Das Applikationsprogramm DU 1 DALI KNX**

# <span id="page-10-1"></span>**6.1 Auswahl in der Produktdatenbank**

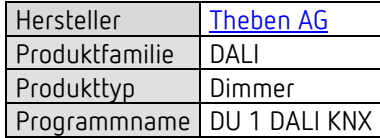

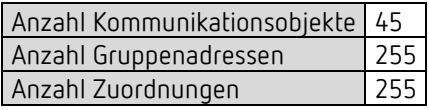

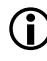

 $\bigodot$  Die ETS Datenbank finden Sie im ETS Online Katalog und auf unserer Internetseite: [www.theben.de/downloads](http://www.theben.de/downloads)

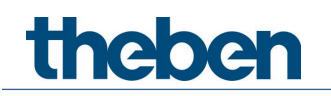

# <span id="page-11-0"></span>**6.2 Kommunikationsobjekte Übersicht**

# **6.2.1 Dimmer, Kanal C1**

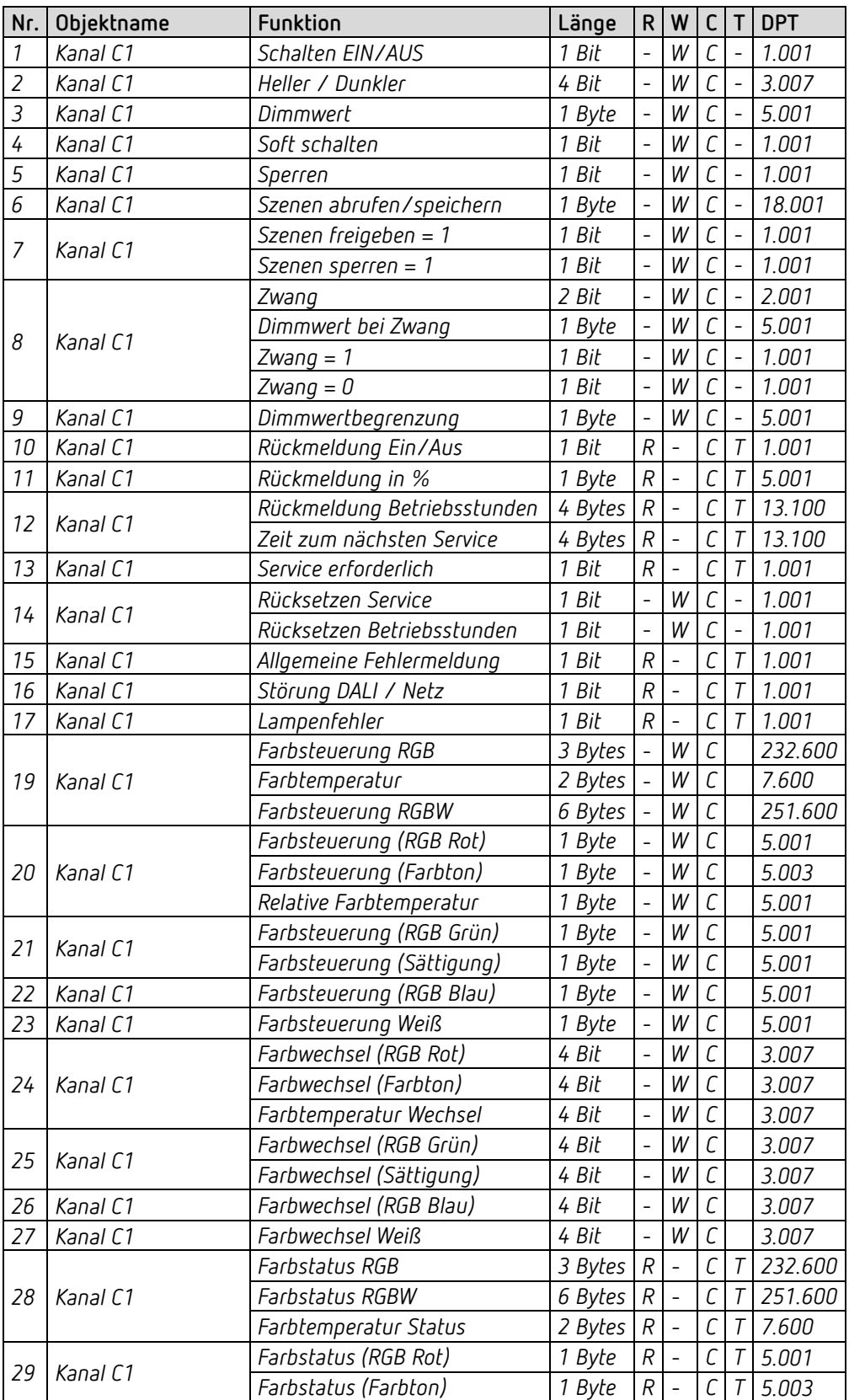

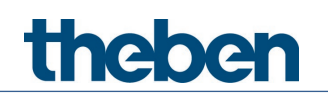

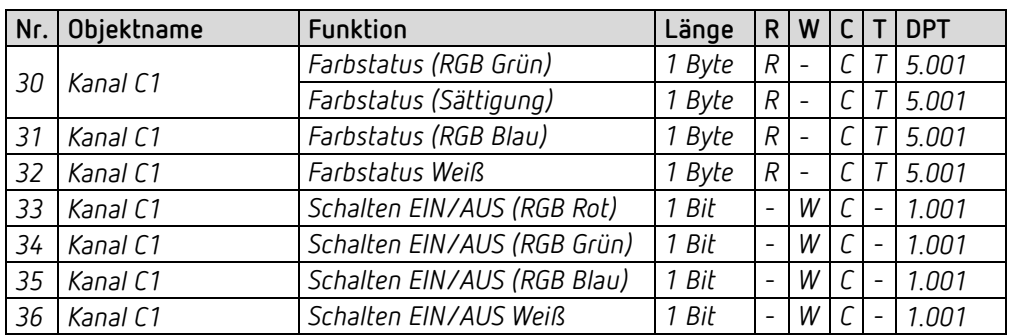

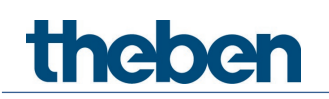

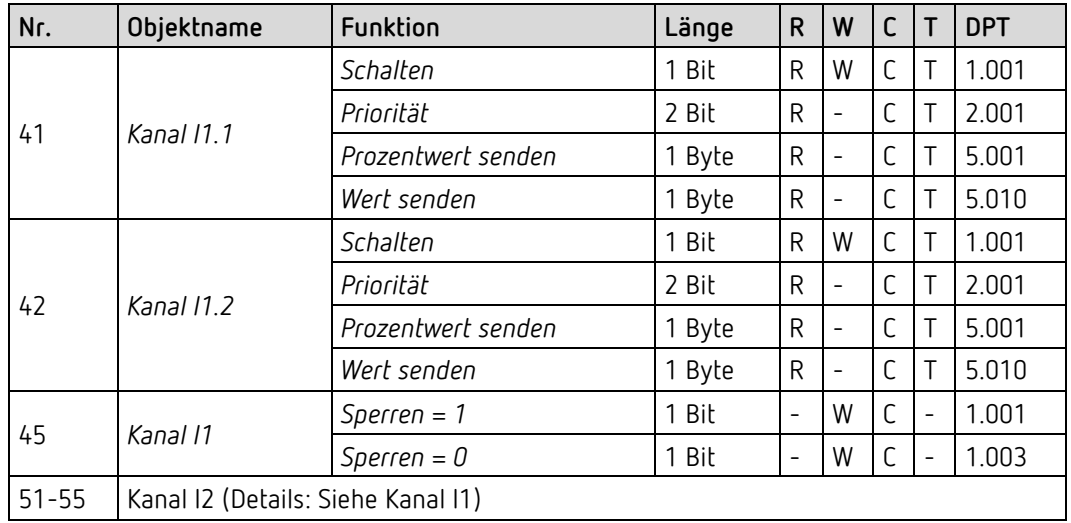

# **6.2.2 Externe Eingänge: Funktion Schalter bzw. Taster**

# **6.2.3 Externe Eingänge: Funktion Dimmen**

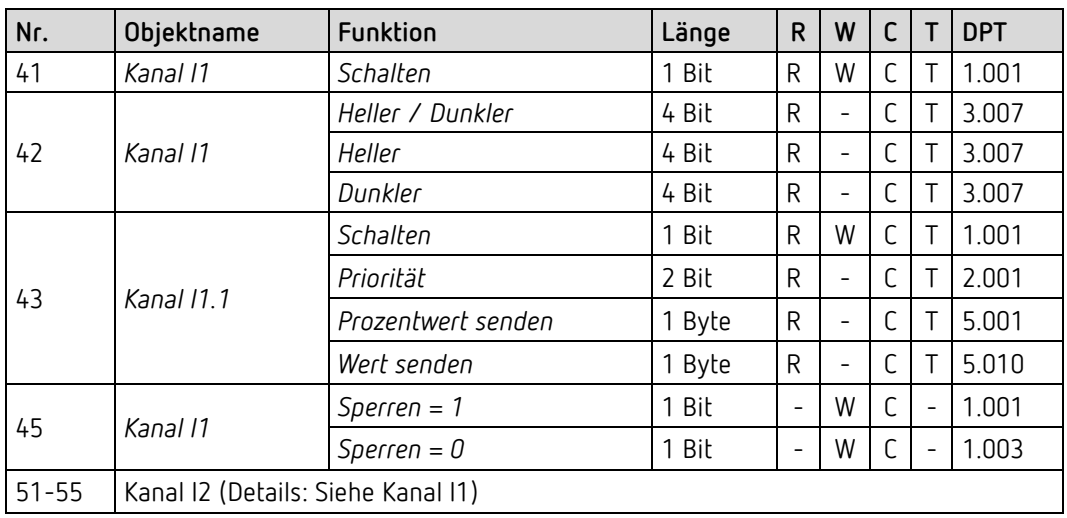

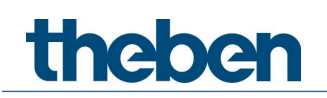

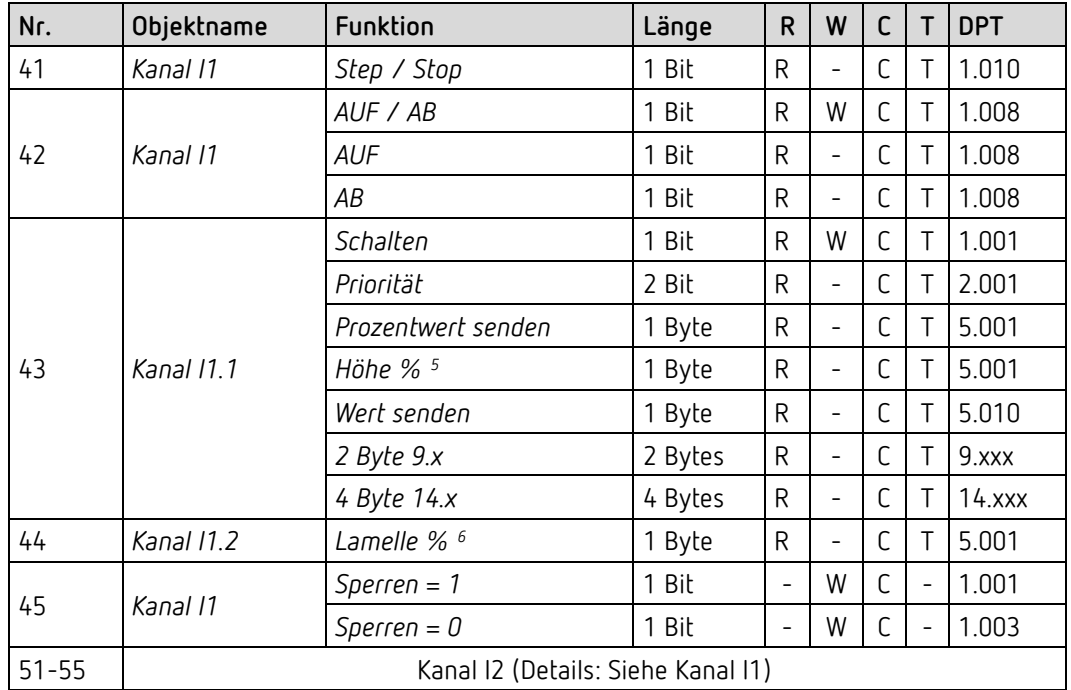

## **6.2.4 Externe Eingänge: Funktion Jalousie**

## **6.2.5 Externe Eingänge: Funktion Temperatureingang (nur I2)**

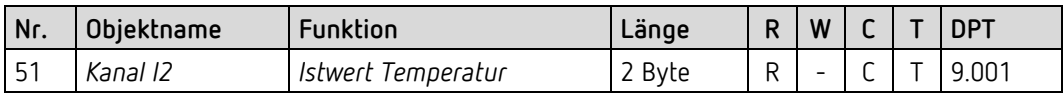

## **6.2.6 Gemeinsame Objekte**

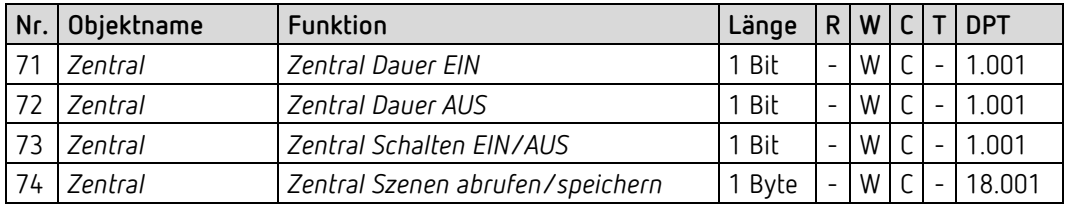

<sup>5</sup> Bei Doppelklick mit Objekttyp = *Höhe % + Lamelle %*

<span id="page-14-1"></span><span id="page-14-0"></span><sup>6</sup> Bei Doppelklick mit Objekttyp = *Höhe % + Lamelle %*

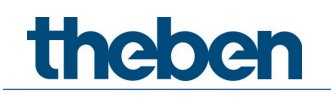

# <span id="page-15-0"></span>**6.3 Kommunikationsobjekte Beschreibung**

### **6.3.1 Objekte für den DALI-Aktor**

**Objekt 1: Schalten EIN/AUS** 1 = Last einschalten. 0 = Last ausschalten. Siehe auch: Parameter Einschaltwert.

#### **Objekt 2 Heller/dunkler**

Dieses Objekt wird mit 4 Bit-Telegramme angesteuert (DPT 3.007 Control\_Dimming). Mit dieser Funktion kann das Licht stufenweise hoch- oder heruntergedimmt werden. Als Standard-Anwendung werden Telegramme mit 64 Stufen gesendet. WICHTIG: Die Reaktion auf 4-Bits Telegramme hängt von dem Parameter Ein- und Ausschalten mit 4-Bit Telegramm ab. Siehe im Anhang: *4-Bits-Telegramme (heller/dunkler)*

#### **Objekt 3: Dimmwert**

Mit diesem Objekt kann der gewünschte Dimmwert direkt angewählt werden. Format: 1 Byte Prozentwert.  $0 = 0\%$  $255 = 100\%$ 

#### **Objekt 4: Soft schalten**

Eine 1 auf dieses Objekt startet einen Soft-Schalt-Zyklus d.h.: Die Helligkeit wird, ausgehend von der Minimalen Helligkeit, allmählich erhöht. Der Dimmwert bleibt danach innerhalb der parametrierten Zeit konstant. Nach Ablauf dieser Zeit wird allmählich bis auf den parametrierten Wert nach Soft Aus gedimmt. Der parametrierte minimale und maximale Dimmwert wird berücksichtigt. Der Zyklus kann durch Telegramme verlängert oder frühzeitig beendet werden.

Dieser Ablauf kann auch mit einer Schaltuhr gesteuert werden, wenn der Parameter *Zeit zwischen Soft Ein und Soft Aus* auf *bis Telegramm Soft Aus* steht. Der Dimmzyklus wird dann mit einer 1 gestartet und mit einer 0 beendet.

Siehe im Anhang: *Anwendung der Funktion Soft-Schalten*

#### **Objekt 5: Sperren**

Verhalten bei Setzen und Aufheben der Sperre sind parametrierbar, wenn die Sperrfunktion aktiviert wurde (Parameterseite **Funktionsauswahl**).

Die Sperre setzt erst bei Empfang des Objektes ein, d.h. bei Sperren mit 0 ist der Kanal nach Buswiederkehr nicht gesperrt.

Ist der Parameter Verhalten bei Setzen der Sperre = keine Reaktion, so wird ein laufender Soft-Schalten Vorgang nicht unterbrochen.

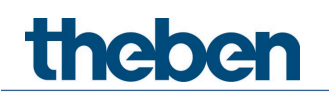

#### **Objekt 6: Szenen abrufen/speichern**

Nur verfügbar, wenn die Szenenfunktion aktiviert wurde (Parameterseite **Funktionsauswahl**).

Mit diesem Objekt können Szenen abgespeichert und später wieder abgerufen werden. Beim Speichern wird der Dimmwert und falls ausgewählt auch der Farbwert des Kanals abgespeichert.

Dabei ist es gleichgültig, wie dieser Dimmwert hergestellt wurde (ob über Schaltbefehle oder Zentralobiekte).

Beim Abrufen wird der gespeicherte Dimm- und Farbwert wiederhergestellt.

Es werden die Szenennummern von 1 bis 63 unterstützt. Der Kanal kann an bis zu 8 Szenen teilnehmen.

Siehe im Anhang: *Die Szenen*

#### **Objekt 7: Szenen freigeben = 1, Szenen sperren = 1**

Sperrt die Szenenfunktion, entweder mit einer 1 oder einer 0, je nach Parametrierung. Solange gesperrt, ist Speichern und Abrufen der Szenen nicht mehr möglich.

#### **Objekt 8: Zwang, Dimmwert bei Zwang, Zwang = 1, Zwang = 0**

Die Funktion des Zwangsobjekts ist als 1, 2 Bit oder als 1 Byte Objekt parametrierbar.

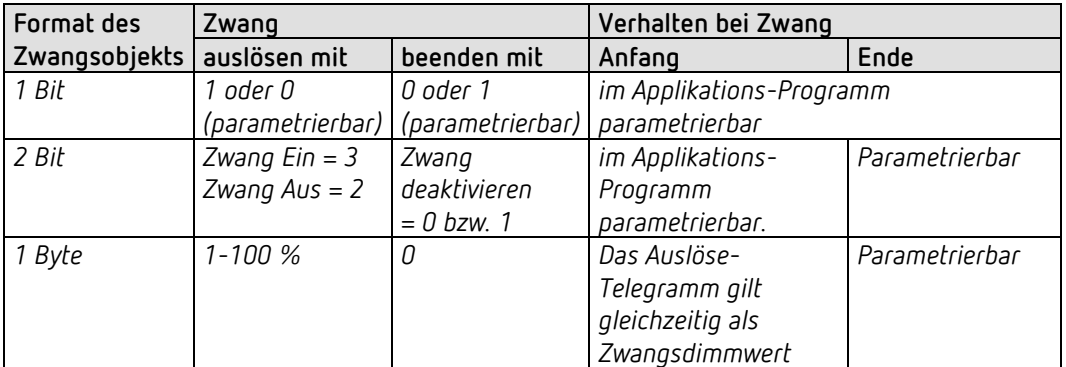

Ein Farbwert wird ebenfalls gesendet, siehe Parameter *Farbwert BZW: Farbtemperatur bei Dauer RGB* auf der Parameterseite **Farbwert**.

#### **Objekt 9: Dimmwertbegrenzung**

Über das Objekt Dimmwertbegrenzung kann der Dimmwert vorübergehend begrenzt werden. Die Anwendung liegt darin, dass z.B. nachts eine Grundbeleuchtung nicht überschritten wird, während abends der volle Bereich der Beleuchtung ausgenutzt werden kann.

Ist der Objektwert = 0, dann ist der Dimmwert nicht begrenzt.

Ist der Objektwert größer als 0, dann gibt dieser Wert die Grenze für den Dimmwert vor. Ist der Objektwert kleiner als der parametrierte minimale Dimmwert, dann wird die Helligkeit auf diesen minimalen Dimmwert begrenzt.

Wenn die Begrenzung aufgehoben wird bleibt der Dimmwert weiterhin solange begrenzt, bis ein neuer Dimmbefehl empfangen wird.

Die Soft-Ein und Soft-Aus Zeiten werden während der Begrenzung so angepasst, dass die Geschwindigkeit der Helligkeitsänderung die gleiche bleibt wie ohne Begrenzung.

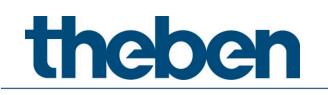

#### **Objekt 10: Rückmeldung Ein/Aus**

Sendet den aktuellen Dimm-Status: 1 = aktueller Dimmwert liegt zwischen 1% und 100%  $0 =$  aktueller Dimmwert ist = 0%

#### **Objekt 11: Rückmeldung in %**

Sendet den neuen Dimmwert nach Änderung, sobald ein Dimmvorgang abgeschlossen ist, d.h. sobald der neue Sollwert erreicht wurde. Format: 1 Byte, 0 ... 255 d.h. 0 ... 100%

#### **Objekt 12: Rückmeldung Betriebsstunden, Zeit zum nächsten Service**

Nur verfügbar, wenn die Betriebsstundenzählerfunktion aktiviert wurde (Parameterseite **Funktionsauswahl**). Meldet je nach gewählter Art des Betriebsstundenzählers (Parameterseite **Betriebsstundenzähler und Service**), entweder die restliche Zeit bis zum Ablauf des eingestellten Service-Intervalls oder den aktuellen Stand des Betriebsstundenzählers.

#### **Objekt 13: Service erforderlich**

Nur verfügbar, wenn die Betriebsstundenzählerfunktion aktiviert wurde (Parameterseite **Funktionsauswahl**) und Art des Betriebsstundenzählers = Zähler für Zeit zum nächsten Service.

Meldet, ob der eingestellte Service Intervall abgelaufen ist.  $0 =$  nicht abgelaufen 1 = Service Intervall ist abgelaufen

#### **Objekt 14: Rücksetzen Service, Rücksetzen Betriebsstunden**

Nur verfügbar, wenn die Betriebsstundenzählerfunktion aktiviert wurde. (Parameterseite **Funktionsauswahl**).

## **Objekt 15: Allgemeine Fehlermeldung**

Dient als Signal für Fehlfunktion:  $0 =$ kein Fehler 1 = ein Fehler wurde festgestellt

Ein Allgemeiner Fehler tritt auf, wenn einer der übrigen Fehler erkannt wurde. Diese Meldung kann z.B. auf einem Display angezeigt werden.

#### **Objekt 16: Störung DALI / Netz**

Störung DALI Bus wurde erkannt. (Überlast oder Kurzschluss) Bei Überlast ist der gemessene Strom am DALI Bus zu groß. Bei Kurzschluss ist die gemessene Spannung am DALI Bus zu gering.

#### **Objekt 17: Lampenfehler**

Meldet eine Störung der Lampe.

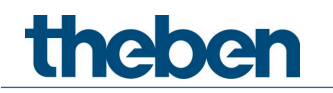

## **Funktion Farbtemperatur**

**Objekt 19: Absolute Farbtemperatur (2 Byte)** DPT 7.600. Sendet Farbtemperatur Telegramme von 1000 bis 10000 K.

#### **Objekt 20: Relative Farbtemperatur (1 Byte)**

DPT 5.001. Über dieses Objekt kann die Farbtemperatur eingestellt werden. Das Objekt ist ein %-Wert und stellt die Farbtemperatur prozentual zwischen minimaler und maximaler Farbtemperatur ein.

#### **Objekt 24: Farbwechsel**

DPT 3.007. Über dieses Objekt kann die Farbtemperatur gewechselt werden. Unabhängig von den Bits 0..2 im 4 Bit Dimm-Telegramm wird immer der komplette Bereich von 0..100% durchfahren.

#### **Objekt 28: Farbtemperatur Status**

DPT 7.600. Über dieses Objekt wird die Farbtemperatur gemeldet.

## **Funktion RGB / RGBW**

 $\bigoplus$  Bei diesen Farbwerten können die Farbkomponenten entweder gemeinsam in einem Objekt oder getrennt auf mehrere Objekte gesendet werden.

Im HSV bzw. HSVW Format erfolgt die Ausgabe ausschließlich über getrennte Objekte.

#### **Objekte 19-36: Farbsteuerung**

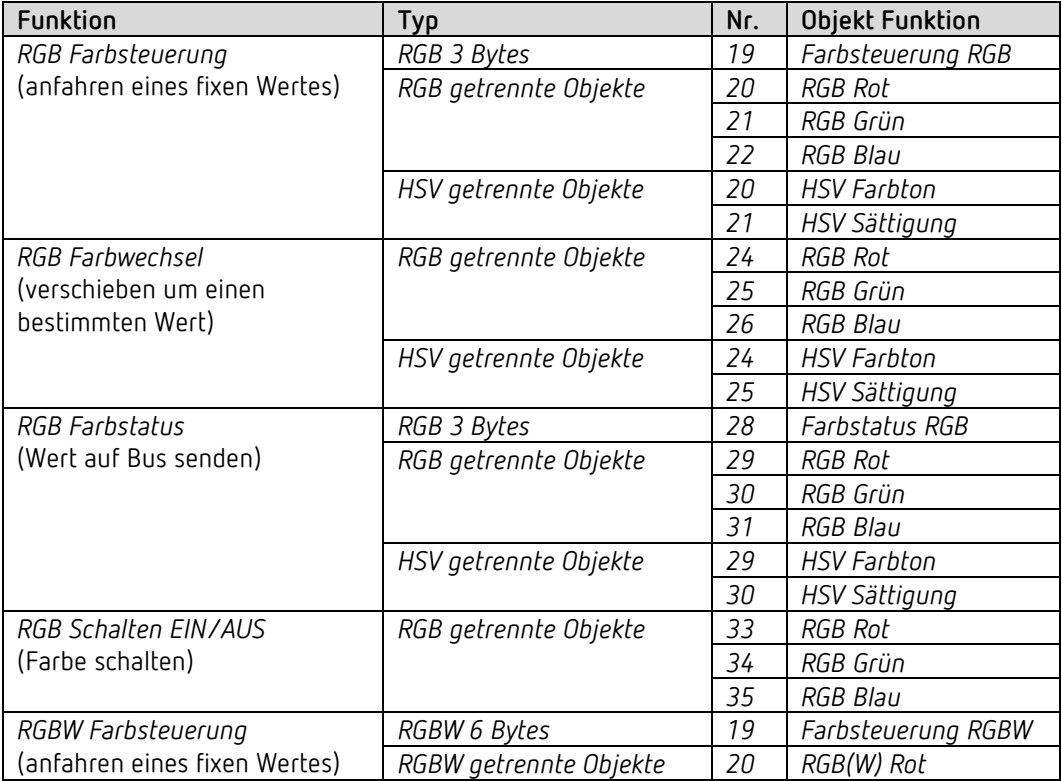

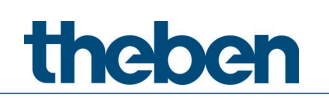

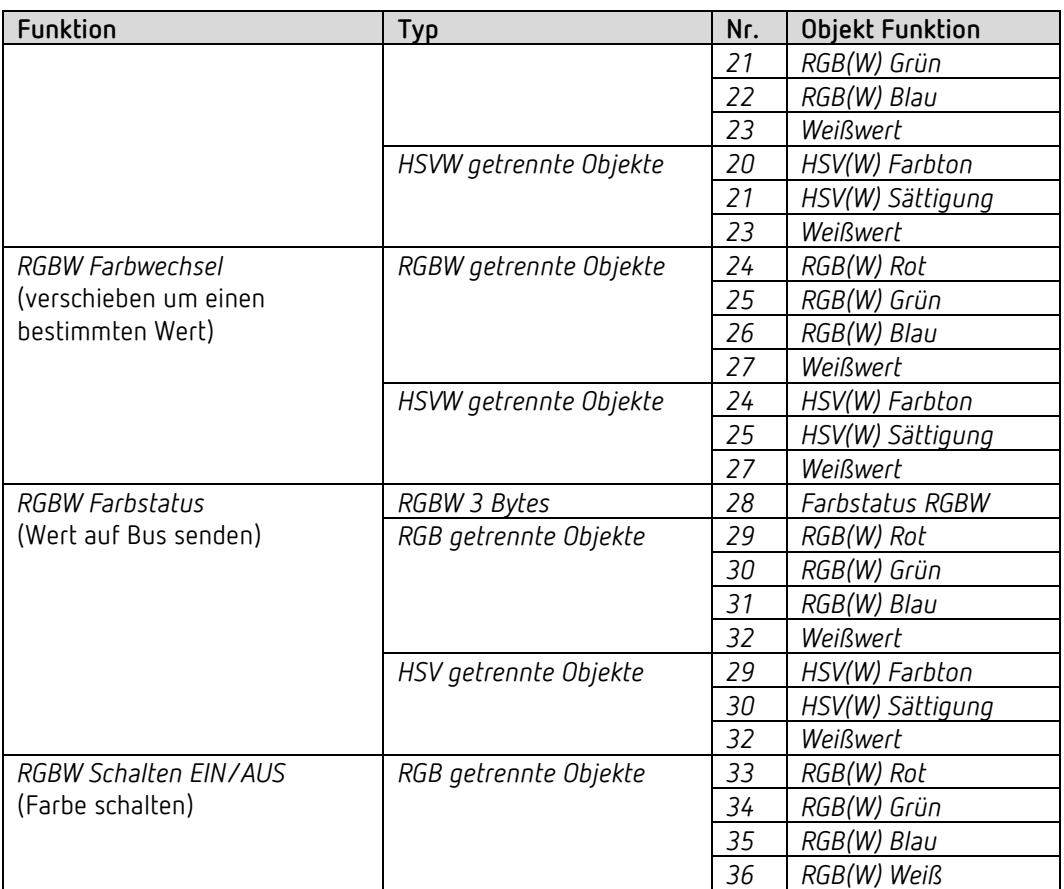

## **6.3.2 Objekte für die externen Eingänge: Funktion Schalter**

#### **Objekt 41: Kanal I1.1**

Erstes Ausgangsobjekt des Kanals (Erstes Telegramm). Es sind 4 Telegrammformate einstellbar: Schalten EIN/AUS, Priorität, Prozentwert senden, Wert senden.

## **Objekt 42: Kanal I1.2**

Zweites Ausgangsobjekt des Kanals (Zweites Telegramm). Es sind 4 Telegrammformate einstellbar: Schalten EIN/AUS, Priorität, Prozentwert senden, Wert senden.

#### **Objekt 45: Kanal I1 Sperren = 1 bzw. sperren = 0**

Über dieses Objekt wird der Kanal gesperrt. Wirksinn des Sperrobjekts und Verhalten beim Setzen bzw. Aufheben der Sperre sind parametrierbar.

**Objekte 51-55** Objekte für den Kanal I2

## **6.3.3 Objekte für die externen Eingänge: Funktion Taster**

#### **Objekt 41: Kanal I1.1**

Erstes Ausgangsobjekt des Kanals (Erstes Telegramm). Es sind 4 Telegrammformate einstellbar: Schalten EIN/AUS, Priorität, Prozentwert senden, Wert senden.

## **Objekt 42: Kanal I1.2**

Zweites Ausgangsobjekt des Kanals (Zweites Telegramm). Es sind 4 Telegrammformate einstellbar: Schalten EIN/AUS, Priorität, Prozentwert senden, Wert senden.

#### **Objekt 45: Kanal I1 Sperren = 1 bzw. sperren = 0**

Über dieses Objekt wird der Kanal gesperrt. Wirksinn des Sperrobjekts und Verhalten beim Setzen bzw. Aufheben der Sperre sind parametrierbar.

**Objekte 51-55** Objekte für den Kanal I2

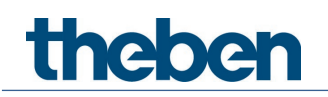

## **6.3.4 Objekte für die externen Eingänge: Funktion Dimmen**

**Objekt 41: Kanal I1.1 Schalten** Schaltet den Dimmer ein und aus.

**Objekt 42: Kanal I1.1 Heller, Dunkler, Heller / Dunkler** 4-Bit Dimmbefehle.

**Objekt 43: Kanal I1.1 Schalten, Priorität, Prozentwert.** Ausgangsobjekt für die Zusatzfunktion bei Doppelklick. Es sind 4 Telegrammformate einstellbar: Schalten EIN/AUS, Priorität, Prozentwert senden, Wert senden.

## **Objekt 45: Kanal I1 Sperren = 1 bzw. sperren = 0**

Über dieses Objekt wird der Kanal gesperrt. Wirksinn des Sperrobjekts und Verhalten beim Setzen bzw. Aufheben der Sperre sind parametrierbar.

**Objekte 51-55** Objekte für den Kanal I2

# **Thebe**

## **6.3.5 Objekte für die externen Eingänge: Funktion Jalousie**

**Objekt 41: Kanal I1 Step / Stop** Sendet Step/Stop Befehle an den Jalousie-Aktor.

**Objekt 42: Kanal I1 AUF/AB, AUF, AB** Sendet Fahrbefehle an den Jalousie-Aktor.

## **Objekt 43: Kanal I1.1 Schalten, Priorität, Prozentwert, Höhe %**

Ausgangsobjekt für die Zusatzfunktion bei Doppelklick. Es sind 5 Telegrammformate einstellbar: Schalten EIN/AUS, Priorität, Prozentwert senden, Wert senden, Höhe %.

## **Objekt 44: Kanal I1.1 Lamelle %**

Lamellentelegramm zur Positionierung der Jalousie bei Doppelklick (zusammen mit Objekt Höhe %, bei *Objekttyp* = *Höhe + Lamelle*).

## **Objekt 45: Kanal I1 Sperren = 1 bzw. sperren = 0**

Über dieses Objekt wird der Kanal gesperrt. Wirksinn des Sperrobjekts und Verhalten beim Setzen bzw. Aufheben der Sperre sind parametrierbar.

### **Objekte 51-55** Objekte für den Kanal I2

## **6.3.6 Objekte für die externen Eingänge: Funktion Temperatureingang**

**Objekt 51 Kanal I2 Istwert Temperatur***[7](#page-23-0)* Sendet die am Eingang I2 gemessene Temperatur (Fernfühler bzw. Fußbodentemperatursensor).

<span id="page-23-0"></span>KNX Produkthandbuch DU 1 DALI KNX, DU 1 S RF DALI KNX

<sup>7</sup> Die Funktion Temperatureingang ist ausschließlich mit dem Eingang I2 möglich.

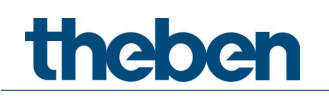

## **6.3.7 Gemeinsame Objekte**

## **Objekt 71: Zentral Dauer EIN**

Zentrale Einschaltfunktion. 0 = Dauer EIN Rücksetzen 1 = Dauer EIN

Die Teilnahme an diesem Objekt ist einstellbar (Parameterseite **Funktionsauswahl**).

Dieses Objekt hat die höchste Priorität.

Solange es gesetzt ist sind andere Schaltbefehle auf dem teilnehmenden Kanal unwirksam.

## **Objekt 72: Zentral Dauer AUS**

Zentrale Ausschaltfunktion. 0 = Dauer AUS Rücksetzen 1 = Dauer AUS

Die Teilnahme an diesem Objekt ist einstellbar (Parameterseite **Funktionsauswahl**).

 $\bigoplus$  Dieses Objekt hat die zweithöchste Priorität nach Zentral Dauer EIN. Solange es gesetzt ist sind andere Schaltbefehle auf dem teilnehmenden Kanal unwirksam.

## **Objekt 73: Zentral schalten**

Zentrale Schaltfunktion.

 $0 = AUS$ 

 $1 = FIN$ 

Die Teilnahme an diesem Objekt ist einstellbar (Parameterseite **Funktionsauswahl**). Mit diesem Objekt verhält sich der teilnehmende Kanal genauso, wie wenn sein Eingangsobjekt einen Schaltbefehl empfangen würde.

## **Objekt 74: Zentral Szenen abrufen / Speichern**

Zentrales Objekt für die Verwendung von Szenen. Mit diesem Objekt können Szenen abgespeichert und später wieder abgerufen werden. Siehe im Anhang: *Die Szenen*

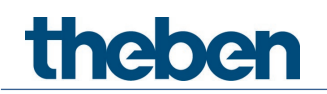

# <span id="page-25-0"></span>**6.4 Parameterseiten Übersicht**

# **6.4.1 Allgemein**

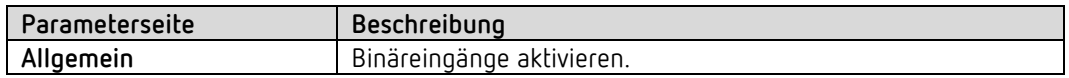

# **6.4.2 DALI-Aktor**

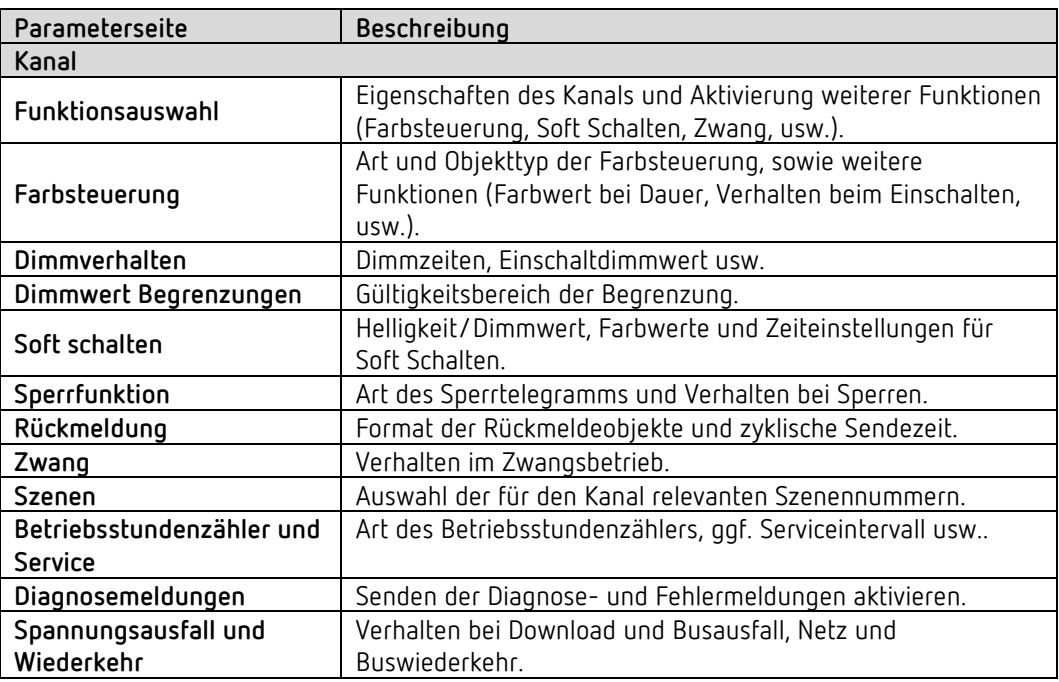

# **6.4.3 Externe Eingänge**

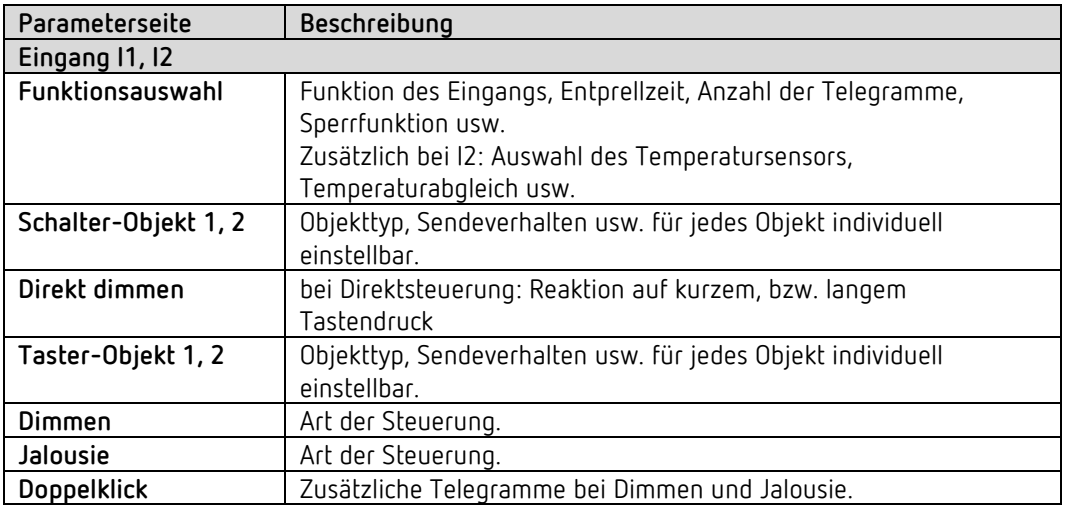

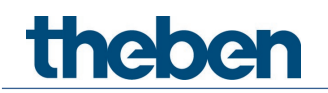

# <span id="page-26-0"></span>**6.5 Allgemeine Parameter**

# **6.5.1 Allgemein**

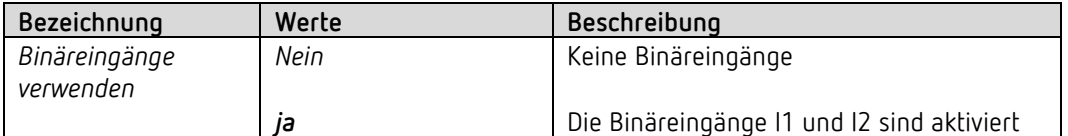

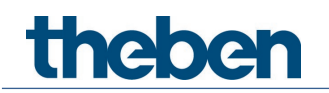

# <span id="page-27-0"></span>**6.6 Parameter für den DALI-Aktor**

## **6.6.1** *Kanal: Funktionsauswahl*

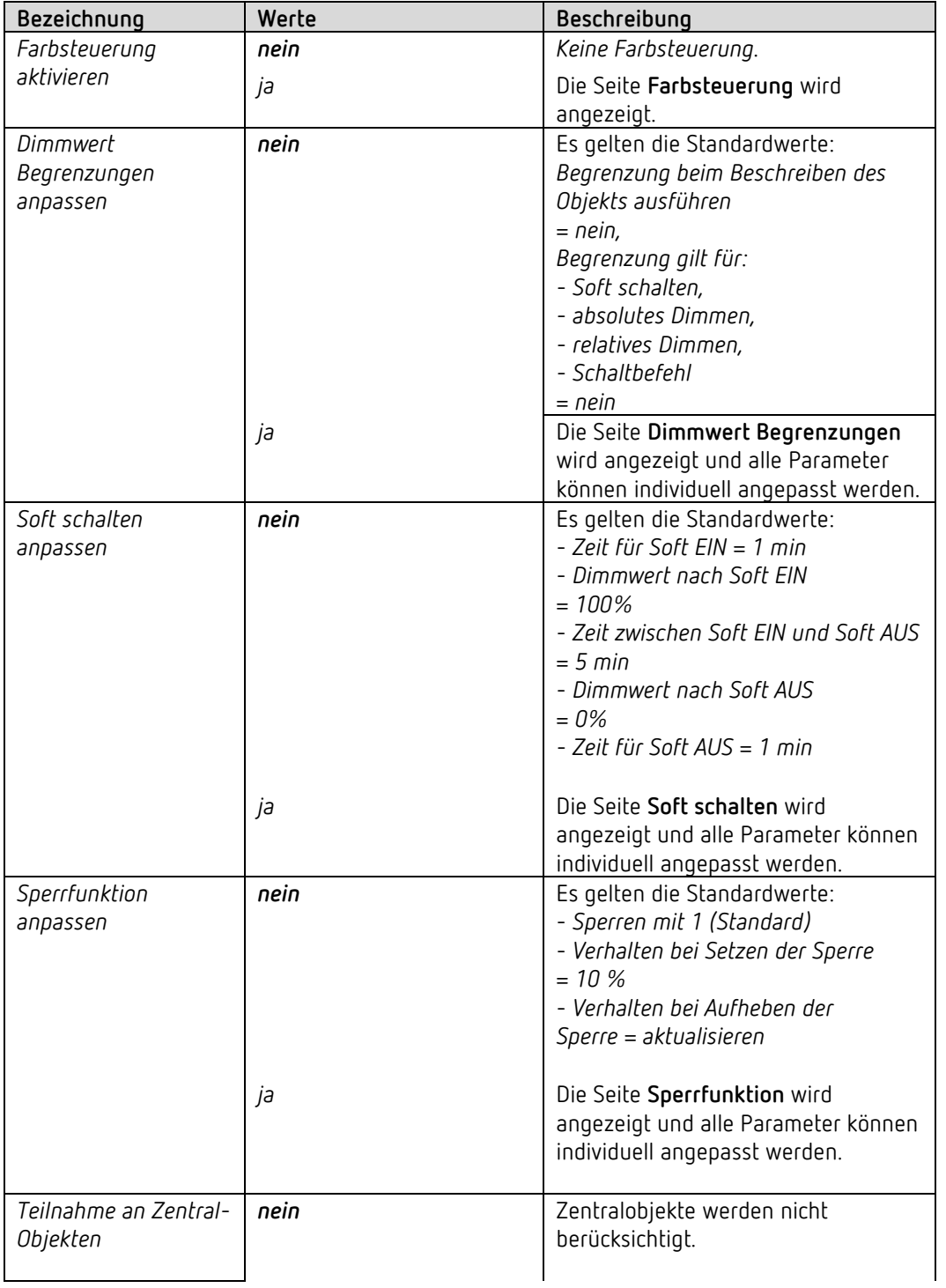

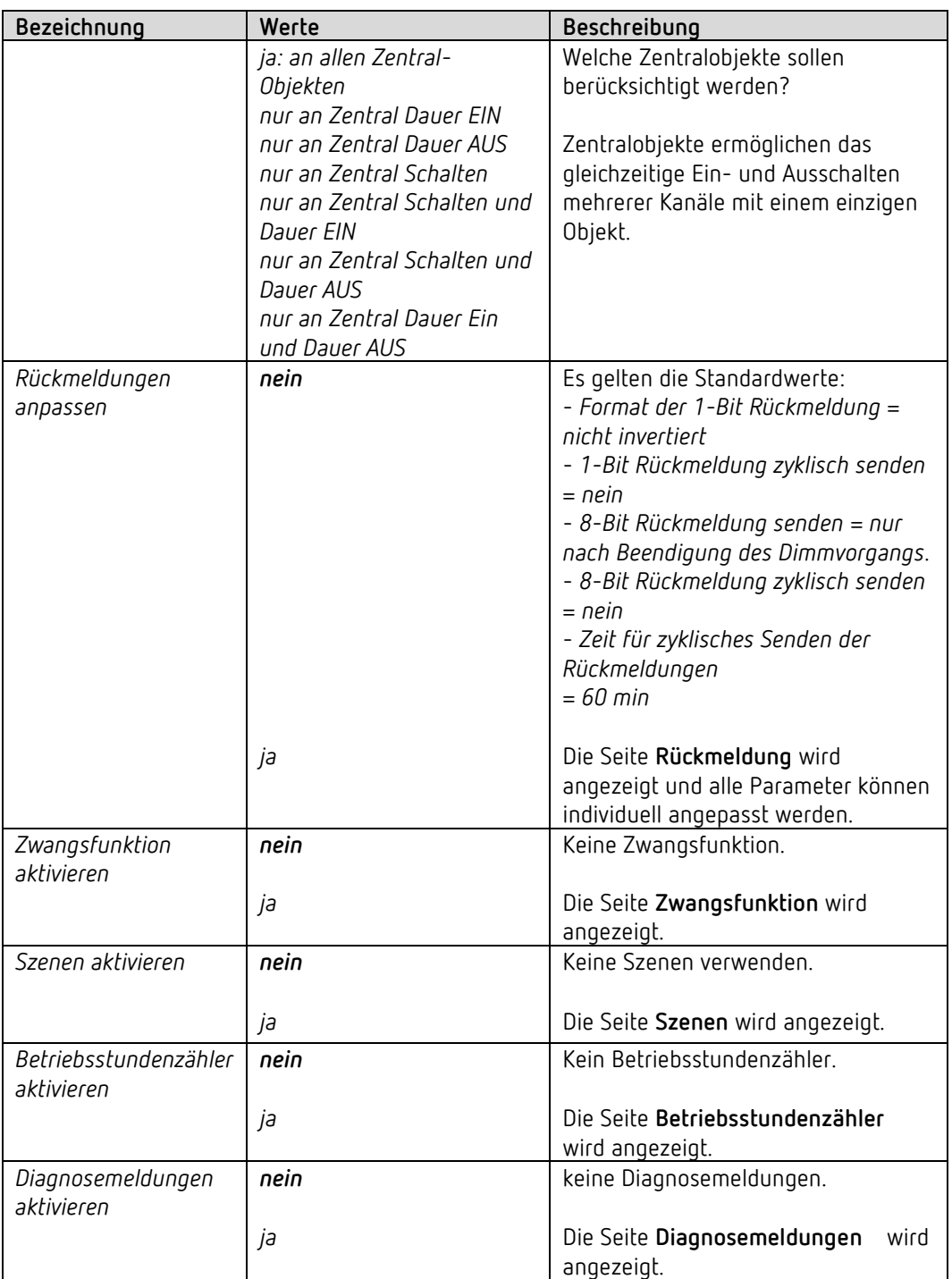

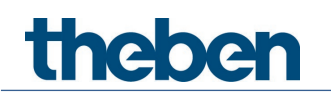

## **6.6.2 Farbsteuerung**

Über diesen Parameter kann eingestellt werden, welche Farbansteuerung auf dem jeweiligen Kanal genutzt werden soll.

*Hinweis: Es ist darauf zu achten, dass die an diesem Kanal angeschlossenen EVGs auch diese Art der Ansteuerung unterstützen.* 

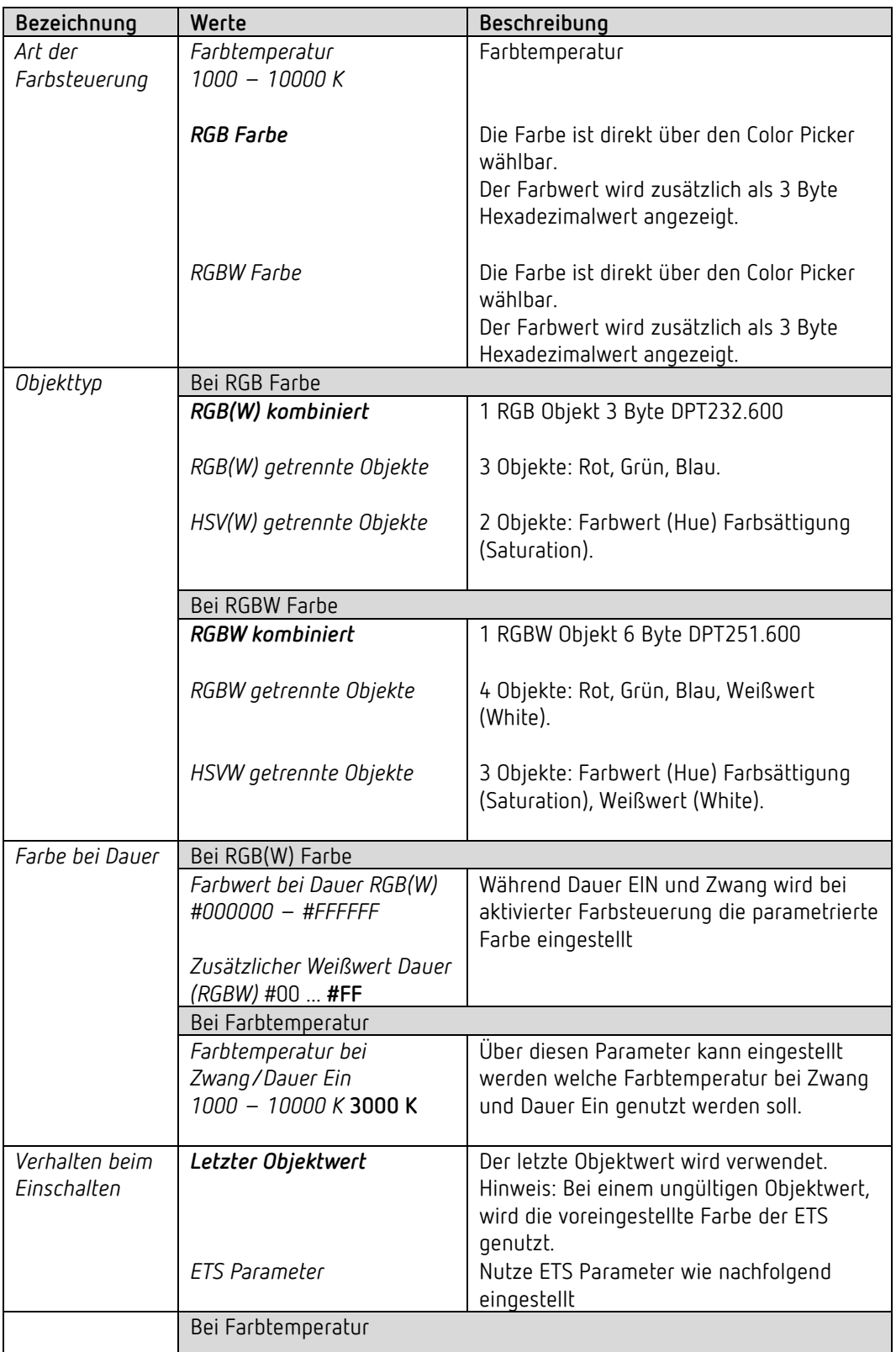

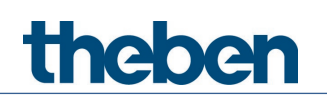

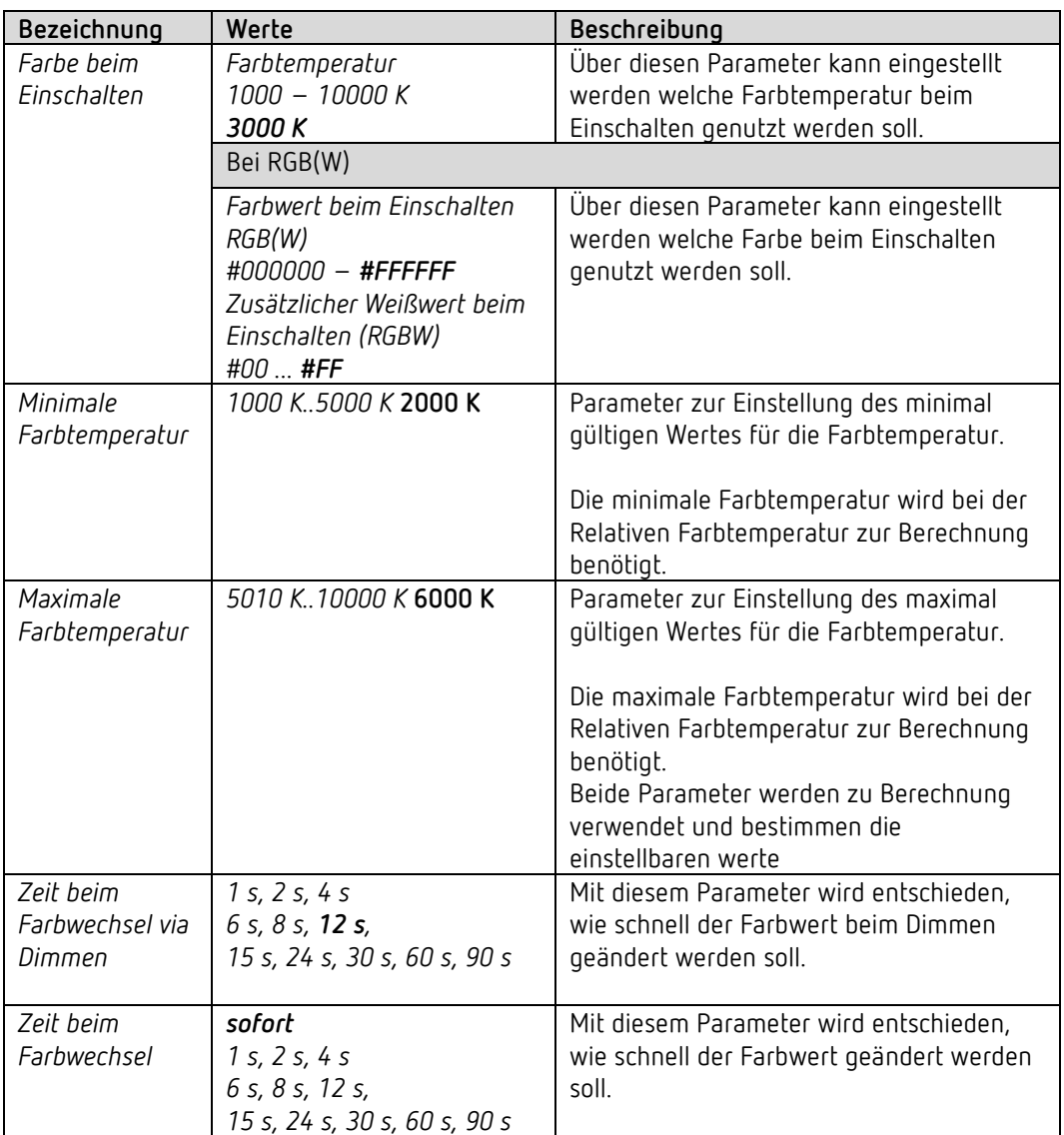

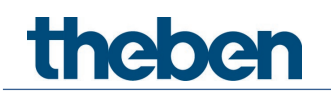

# **6.6.3 Dimmverhalten**

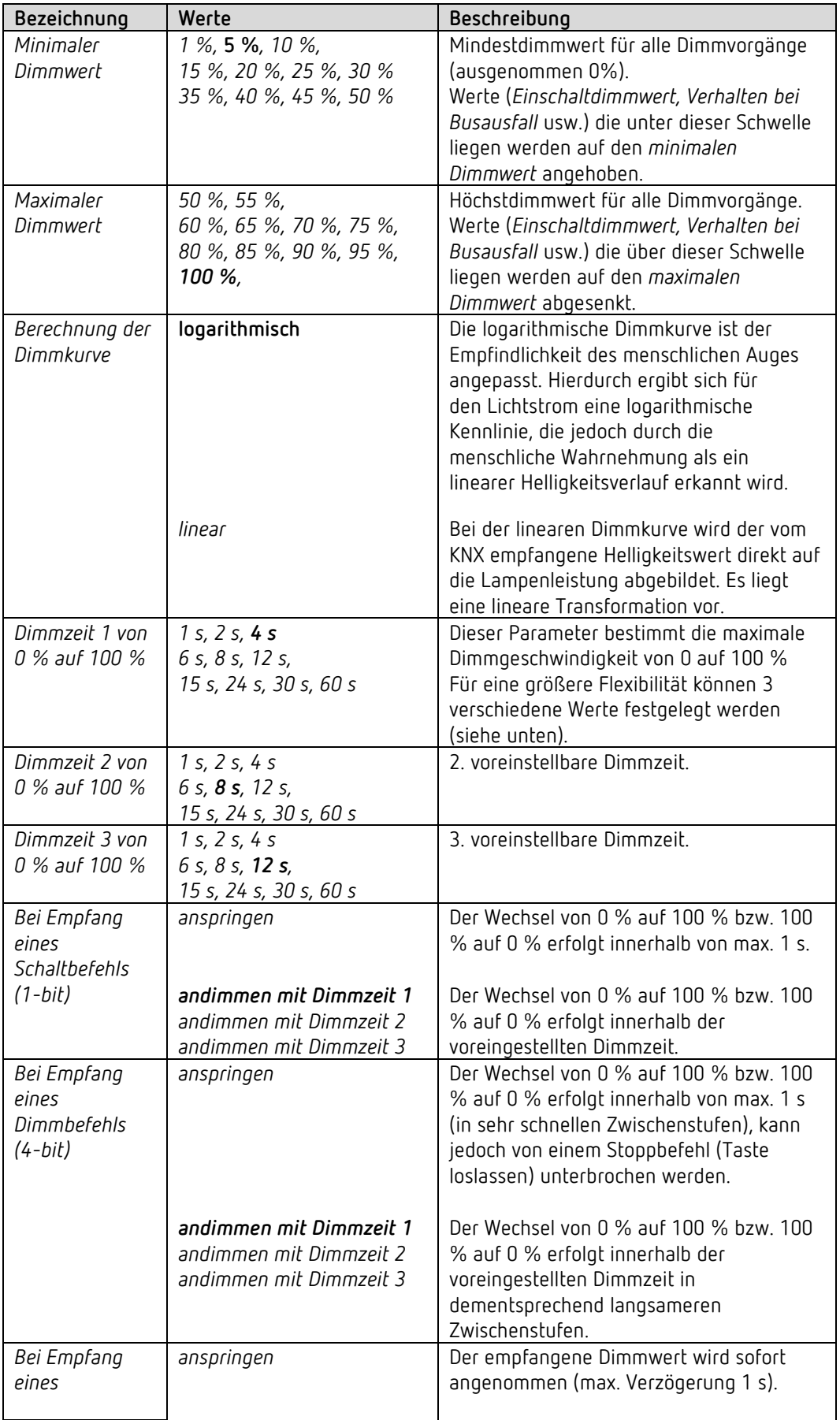

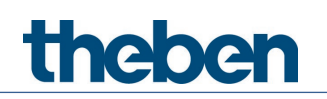

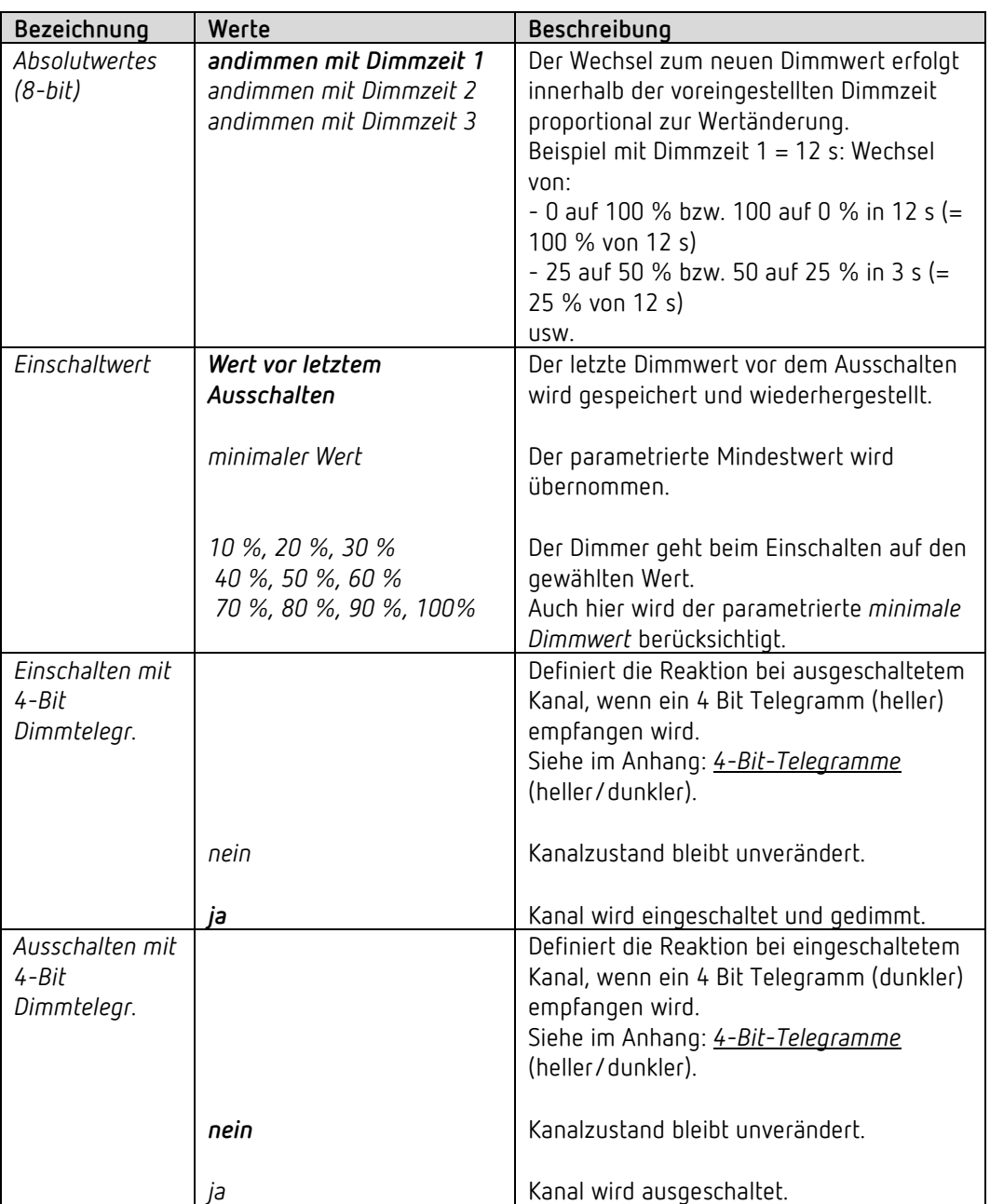

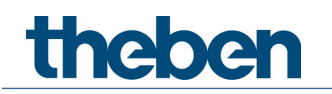

# **6.6.4 Dimmwert Begrenzungen**

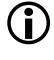

 Über das Objekt *Dimmwertbegrenzung* kann der Dimmwert vorübergehend begrenzt werden. Die Anwendung liegt darin, dass z.B. nachts eine Grundbeleuchtung nicht überschritten wird, während abends der volle Bereich der Beleuchtung ausgenutzt werden kann.

Objektbeschreibung siehe Objekt 9 Dimmwertbegrenzung.

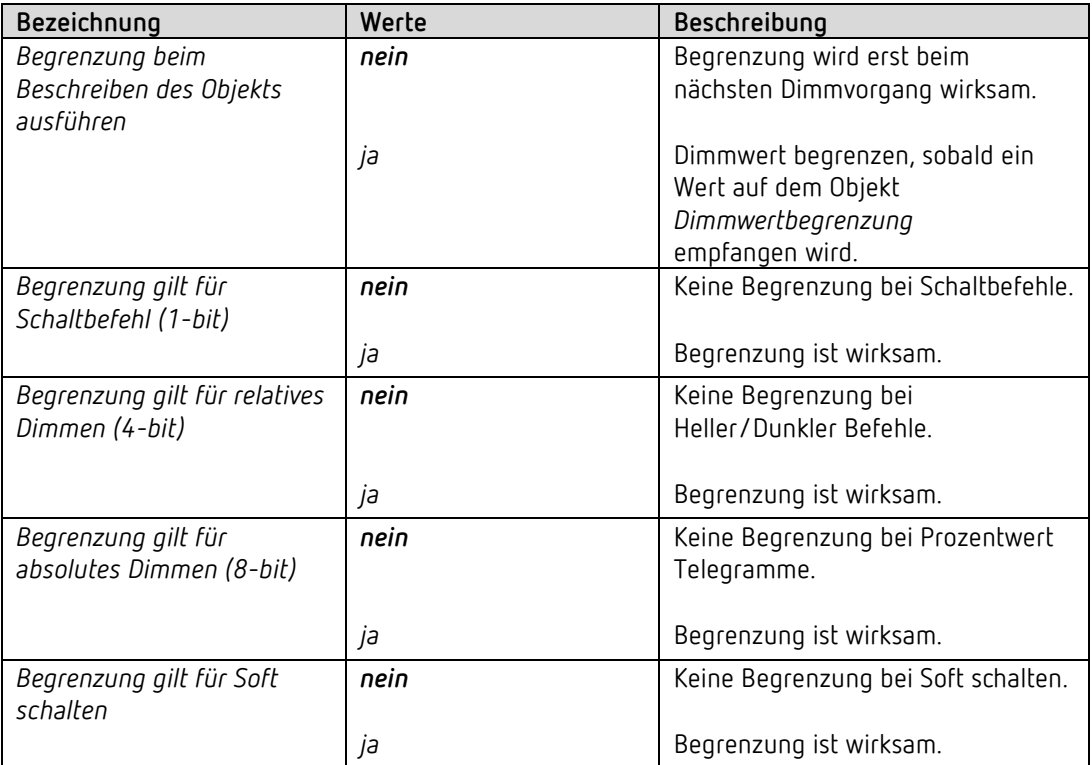

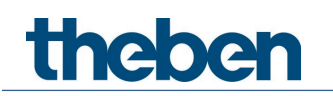

# **6.6.5 Soft schalten**

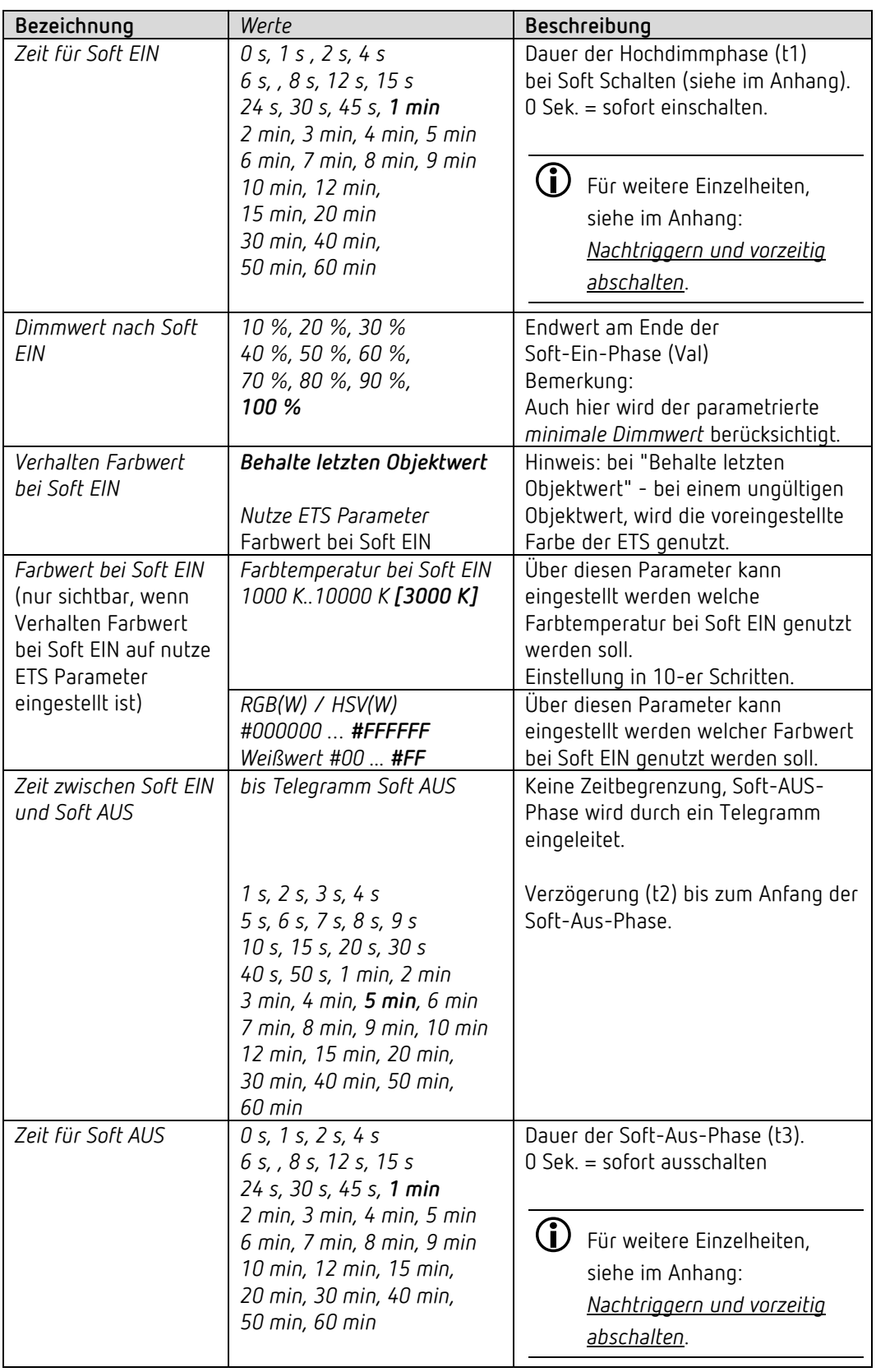

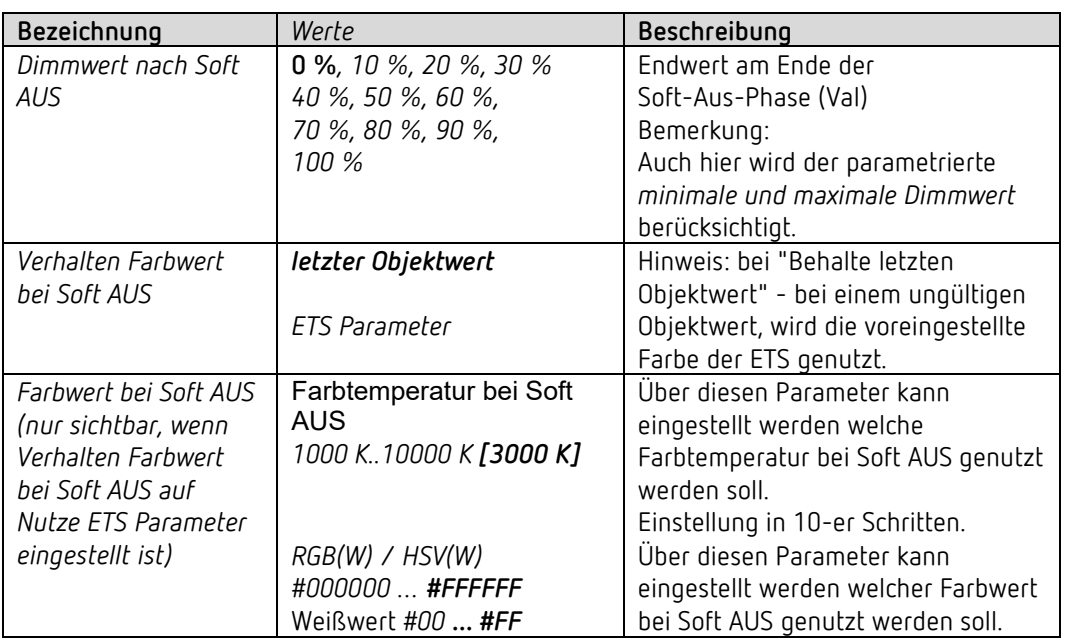

## **6.6.6 Sperrfunktion**

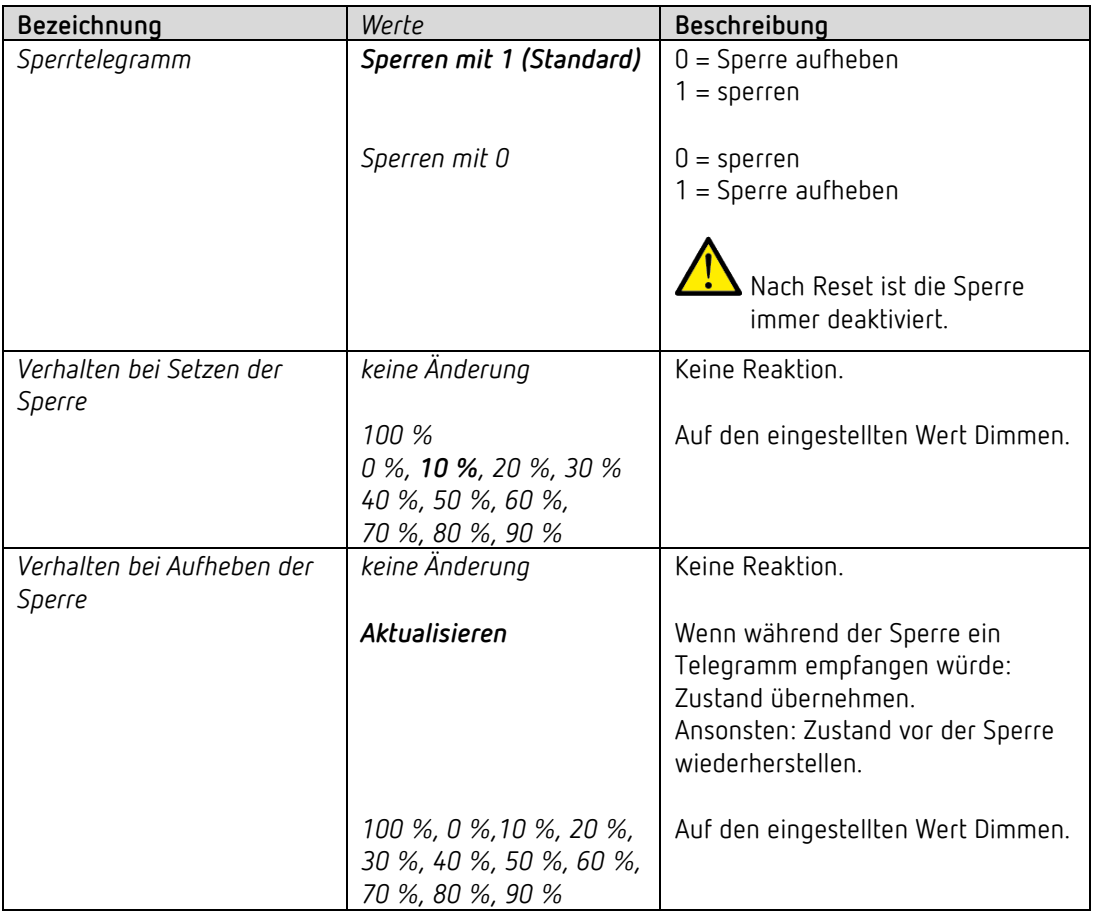
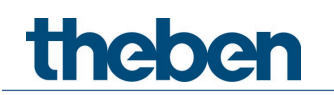

#### **6.6.7 Rückmeldung**

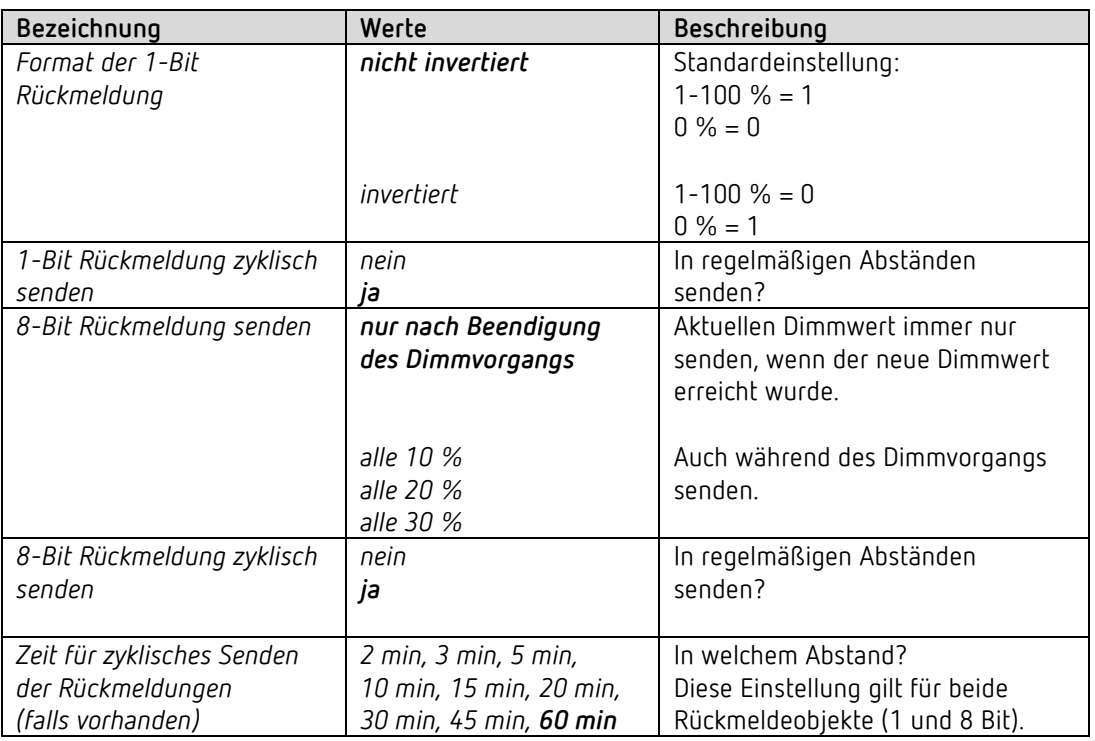

# theben

#### **6.6.8 Zwang**

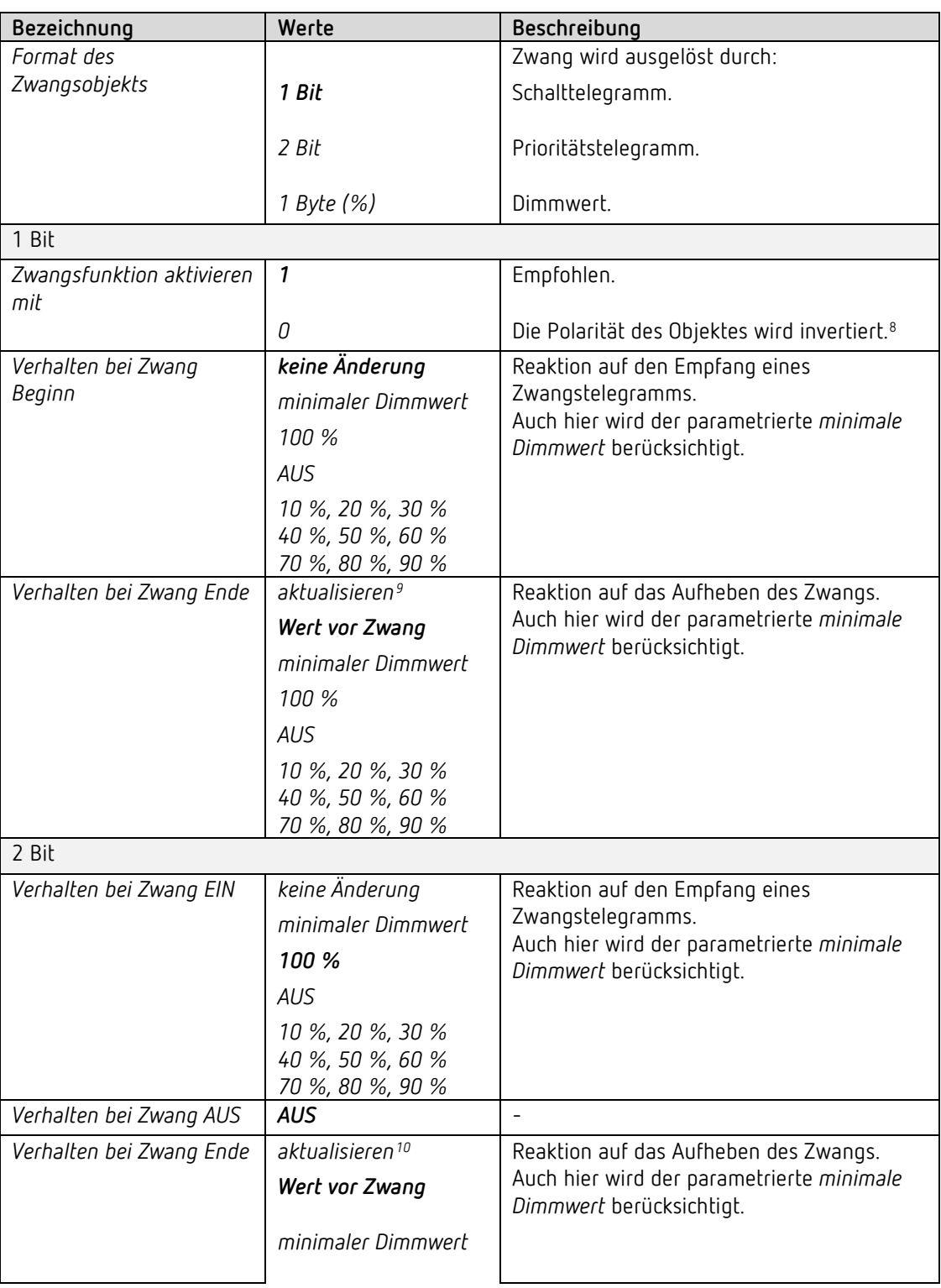

<span id="page-37-1"></span><span id="page-37-0"></span><sup>&</sup>lt;sup>8</sup> Nach Reset/Download ist der Zwangsbetrieb **nicht** aktiviert.<br><sup>9</sup> Während Zwang empfangene 4-Bit-Befehle (heller/dunkler) werden nicht berücksichtigt. Soft-EIN und Soft-AUS Vorgänge werden abgebrochen.

<span id="page-37-2"></span><sup>10</sup> Während Zwang empfangene 4-Bit-Befehle (heller/dunkler) werden nicht berücksichtigt. Soft-EIN und Soft-AUS Vorgänge werden abgebrochen.

# theben

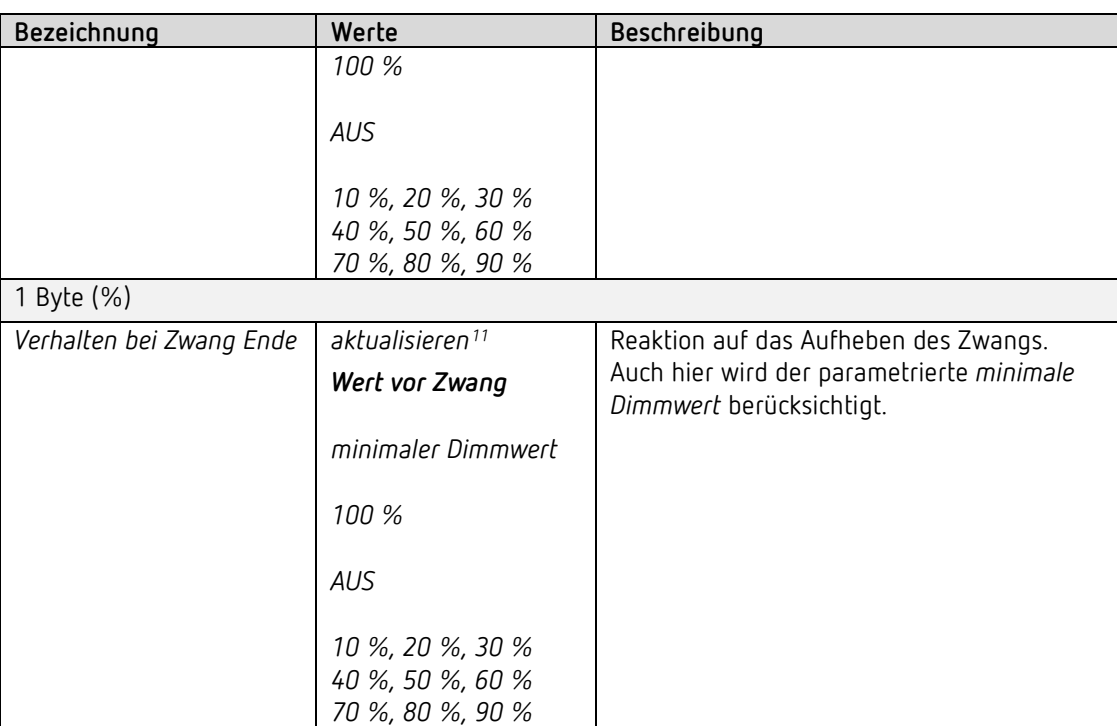

<span id="page-38-0"></span><sup>11</sup> Während Zwang empfangene 4-Bit-Befehle (heller/dunkler) werden nicht berücksichtigt. Soft-EIN und Soft-AUS Vorgänge werden abgebrochen.

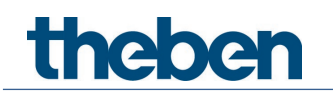

#### **6.6.9 Szenen**

Ein Dimmkanal kann an bis zu 8 Szenen teilnehmen.

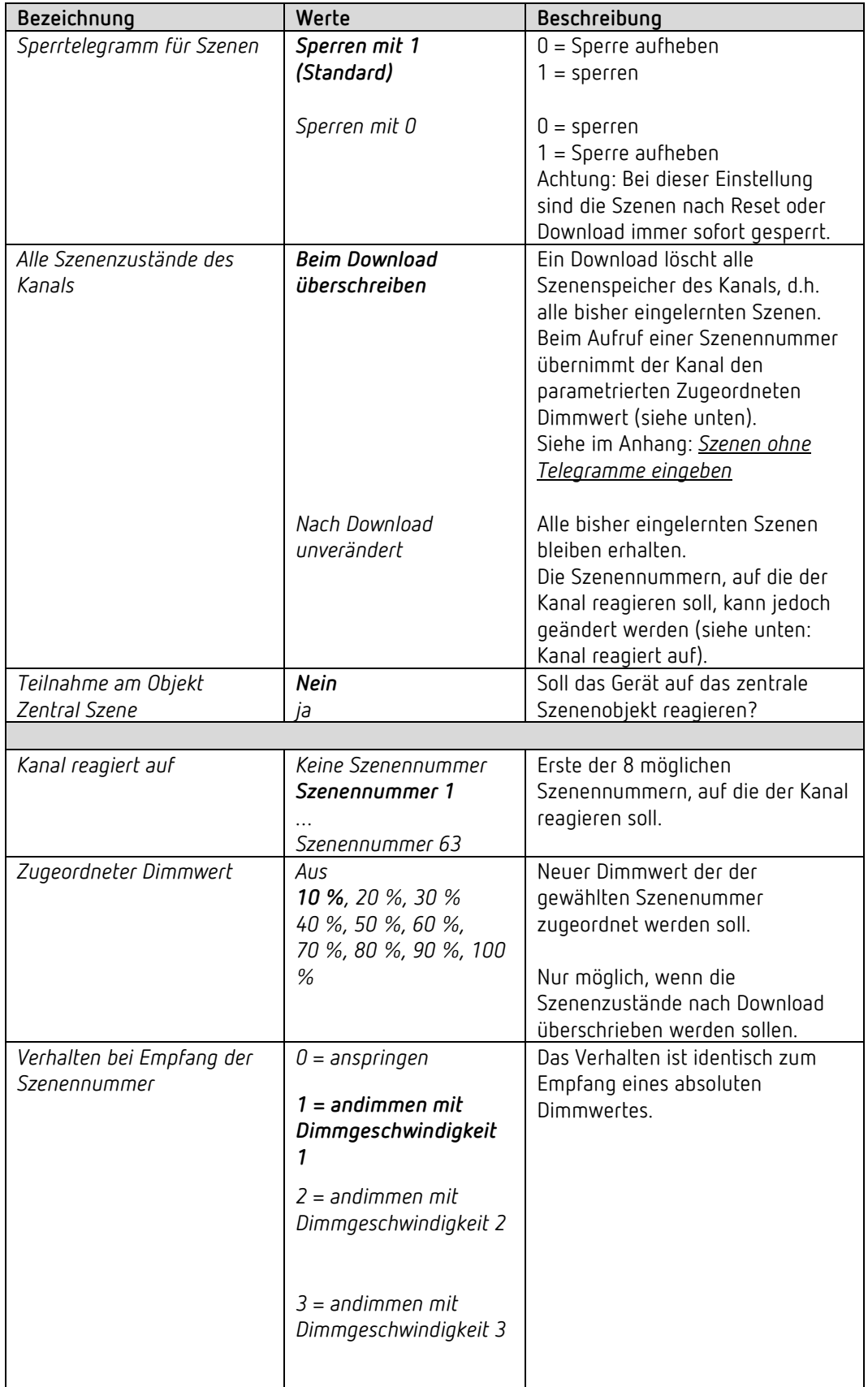

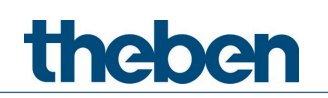

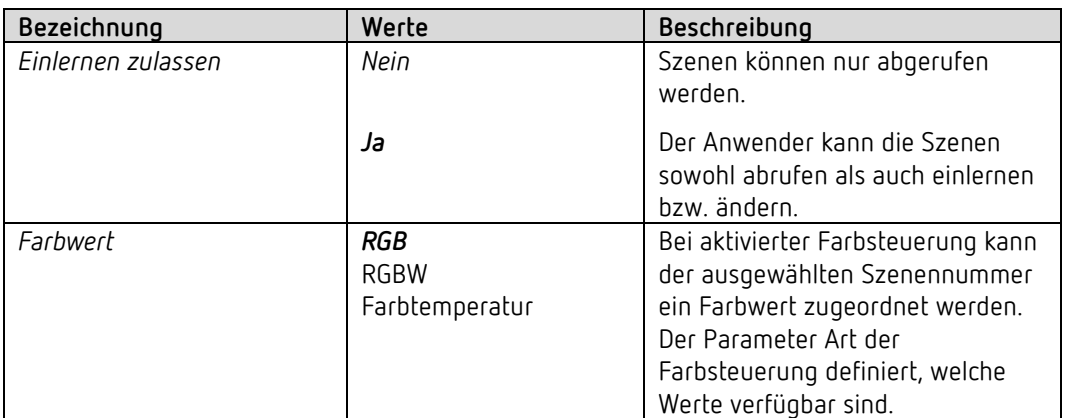

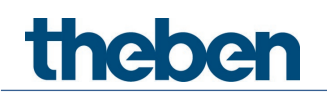

#### **6.6.10 Betriebsstundenzähler und Service**

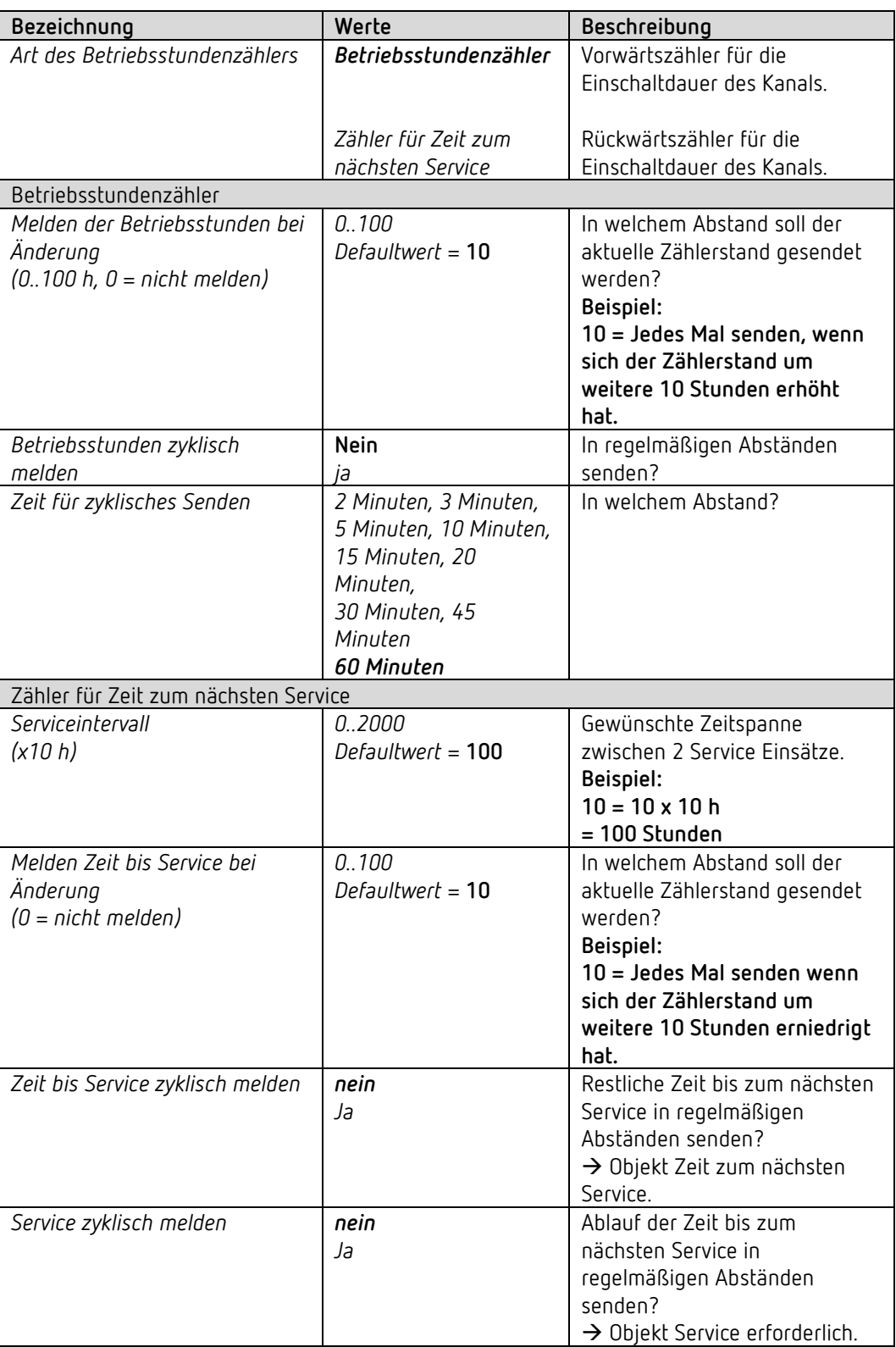

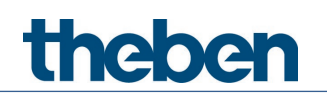

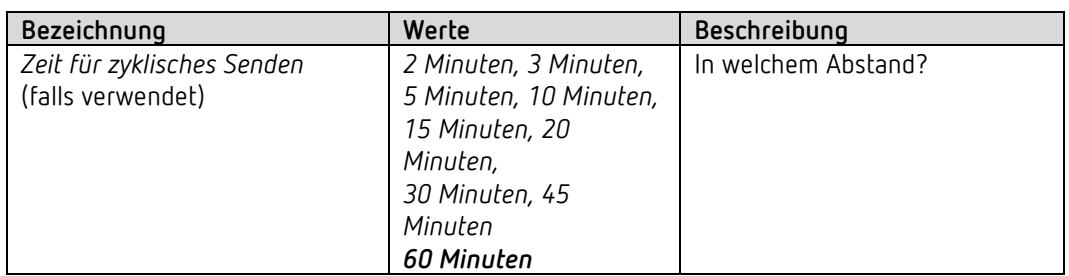

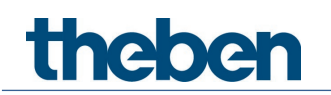

#### **6.6.11 Diagnosemeldungen**

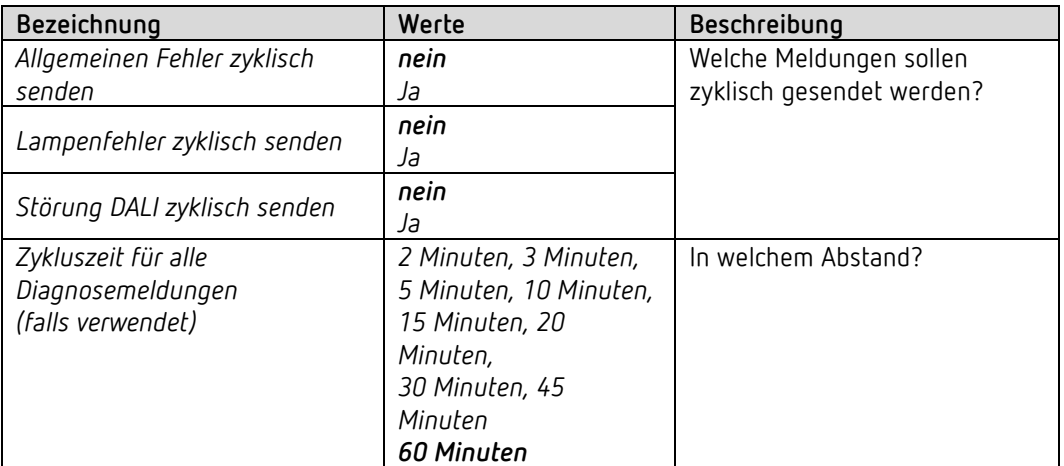

#### **6.6.12 Spannungsausfall und Wiederkehr**

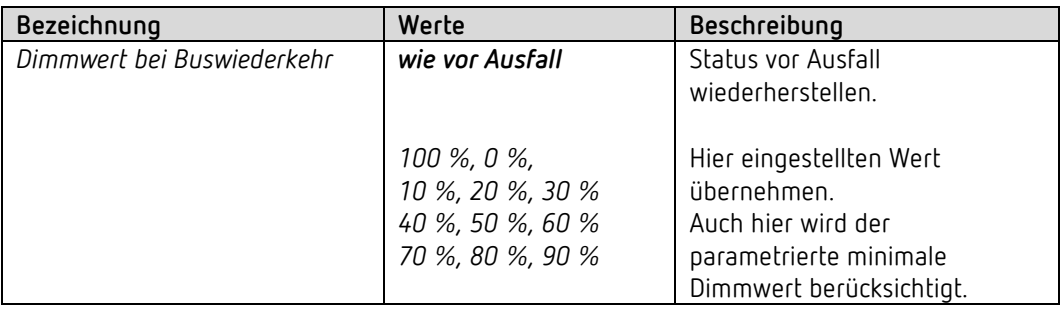

Als Farbe wird der Farbwert für Dauer verwendet

Dimmwert bei Netzwiederkehr ist fix = Aktualisieren

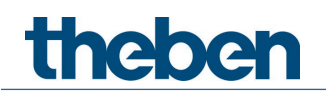

### **6.7 Parameter für die externen Eingänge I1, I2 als reine KNX Binäreingänge**

 Wird die Direktsteuerung nicht benötigt, so stehen die Eingänge I1 bzw. I2 als KNX Binäreingänge frei zur Verfügung.

Dazu muss der Parameter *Kanal C1 direkt steuern* auf *nein* eingestellt sein.

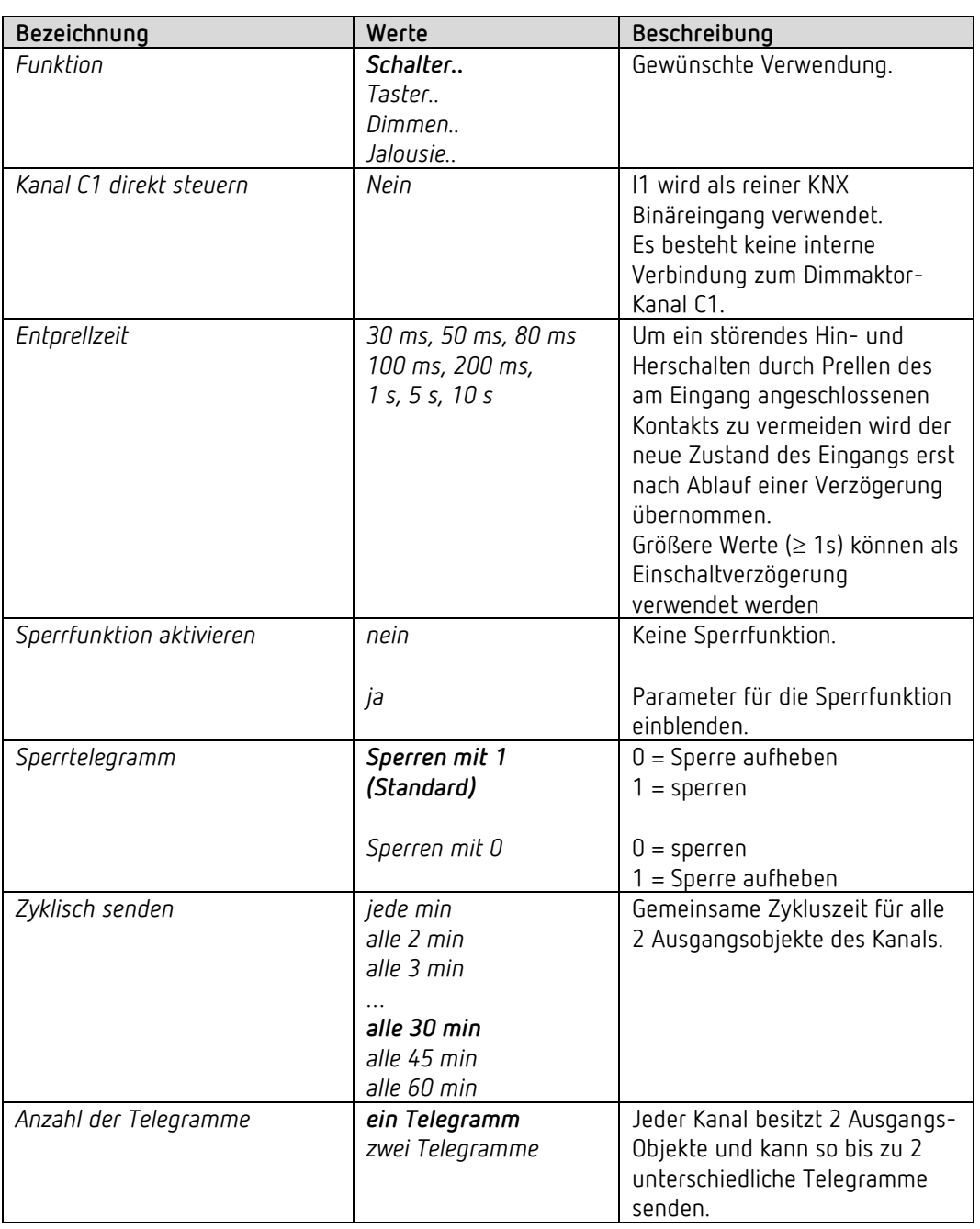

#### *6.7.1 Eingang I1, I2: Funktion Schalter*

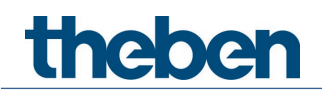

#### **6.7.1.1 Schalter-Objekte 1, 2**

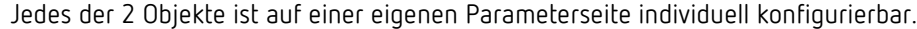

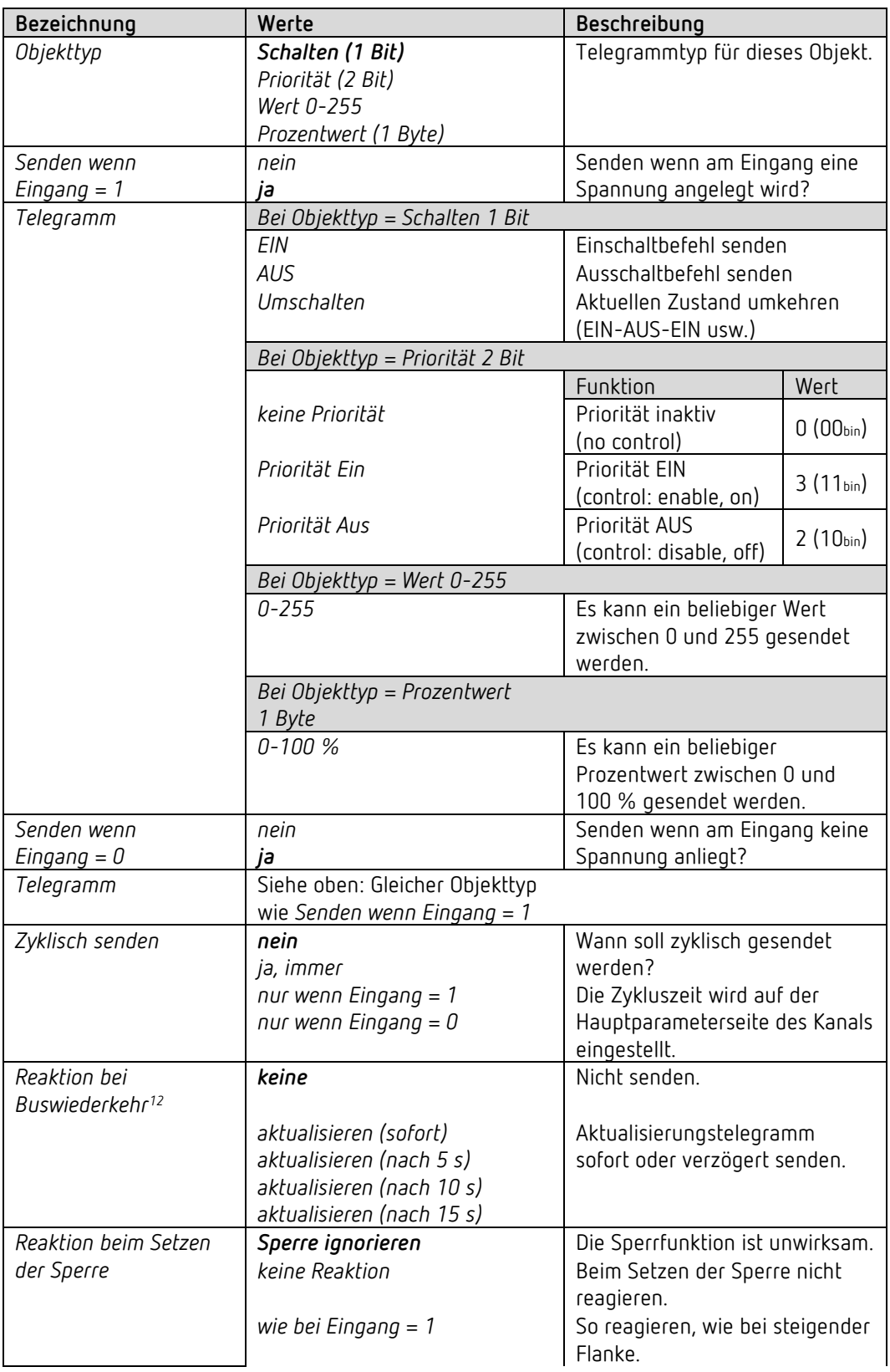

<span id="page-45-0"></span><sup>12</sup> DU 1 RF: Reaktion nach Download bzw. Netzwiederkehr

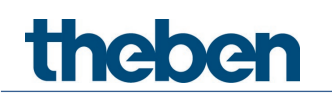

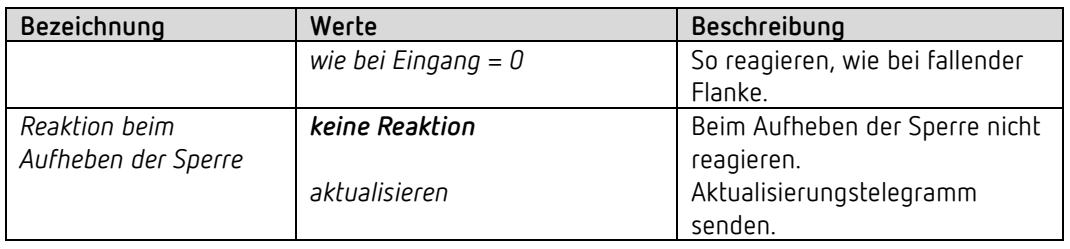

 $\bigcirc$  Ist ein Kanal gesperrt, so werden keine Telegramme zyklisch gesendet.

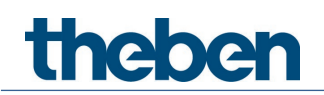

#### *6.7.2 Eingang I1, I2: Funktion Taster*

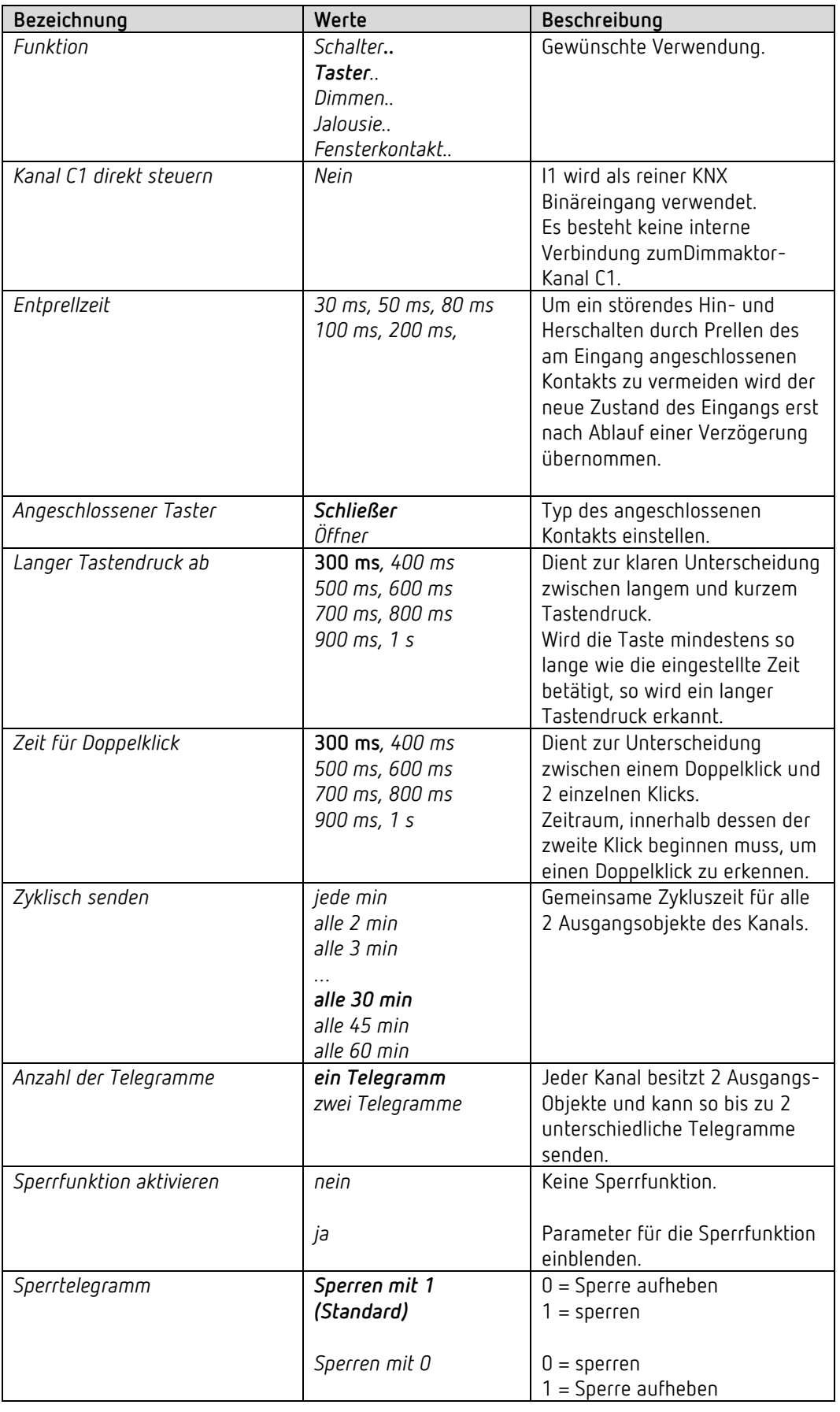

#### **6.7.2.1 Taster-Objekte 1,2**

Jedes der 2 Objekte ist auf einer eigenen Parameterseite individuell konfigurierbar.

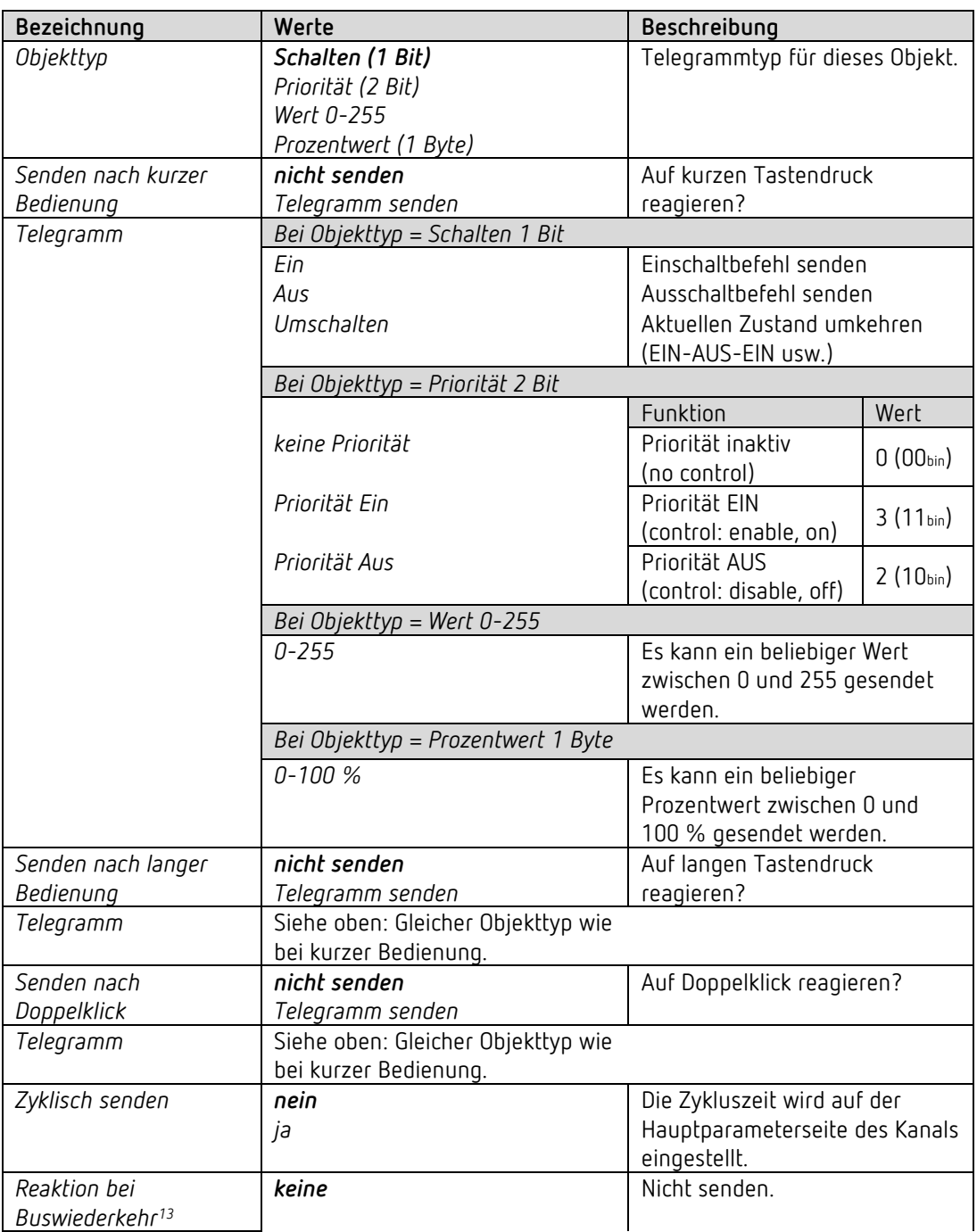

<span id="page-48-0"></span><sup>13</sup> DU 1 RF: Reaktion nach Download bzw. Netzwiederkehr

# theben

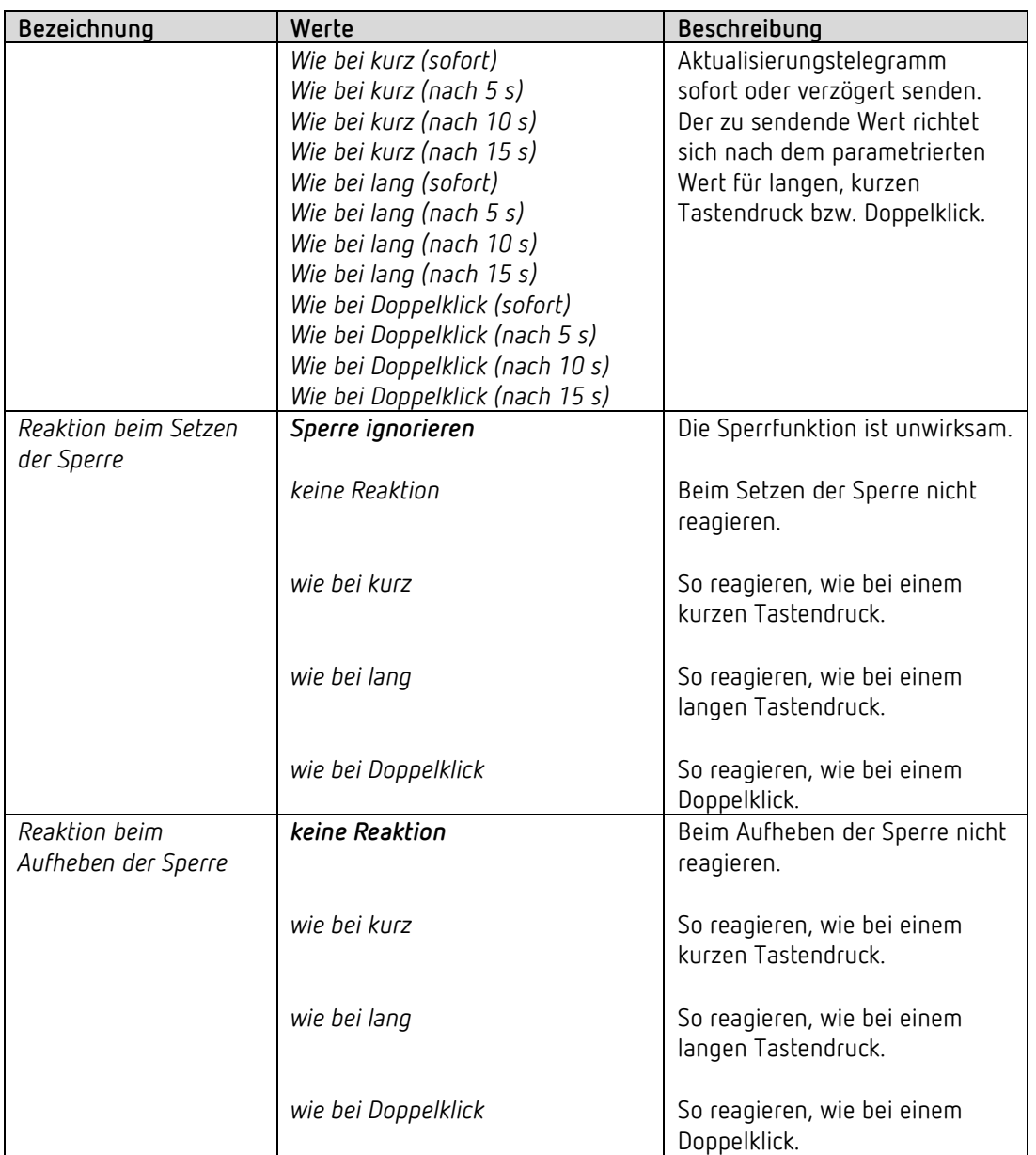

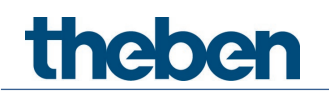

#### *6.7.3 Eingang I1, I2: Funktion Dimmen*

 Wird die Direktsteuerung nicht benötigt, so stehen die Eingänge I1 bzw. I2 als KNX Binäreingänge frei zur Verfügung.

Dazu muss der Parameter *Kanal C1 direkt steuern* auf *nein* eingestellt sein.

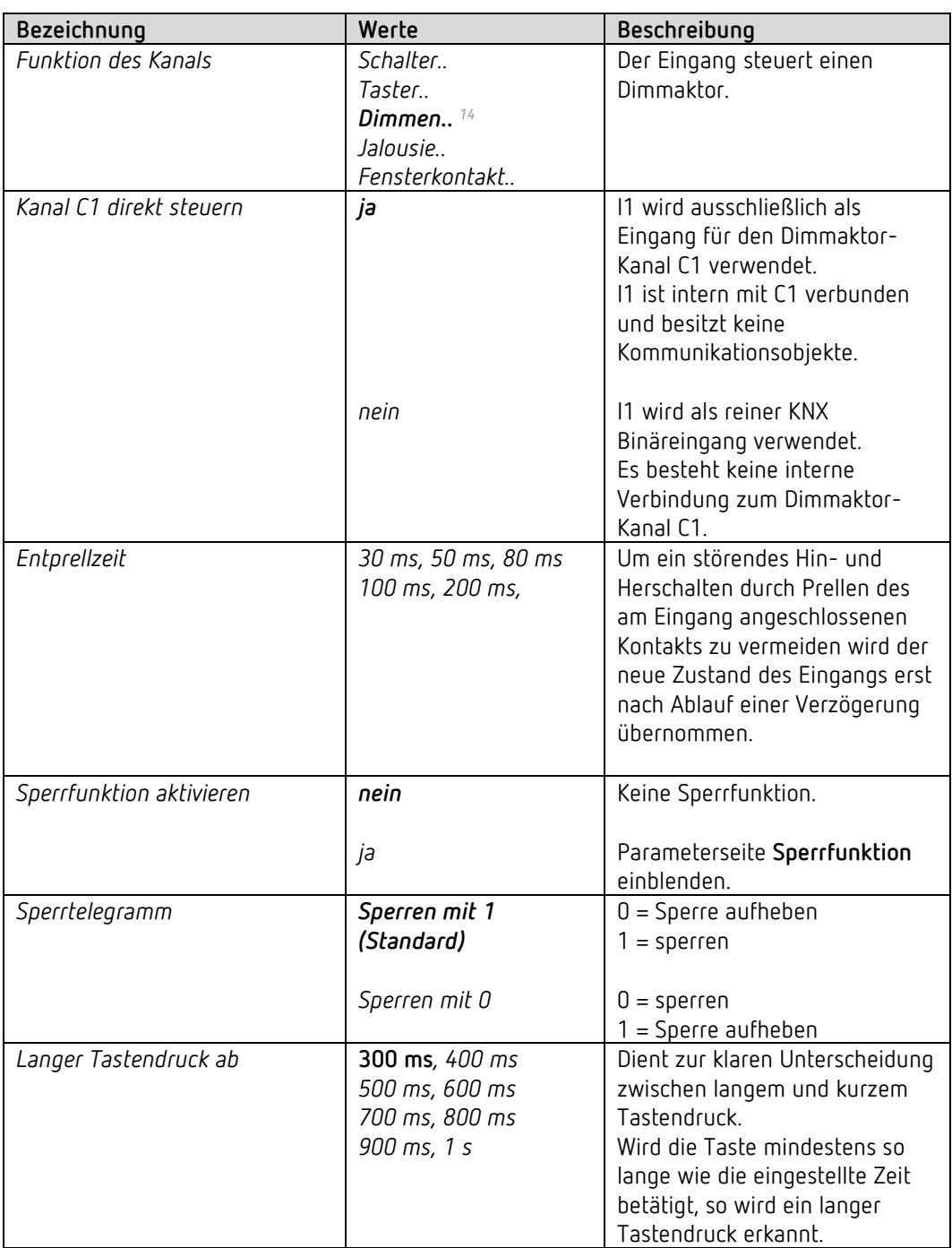

<span id="page-50-0"></span>14 Direktsteuerung von C1 möglich.

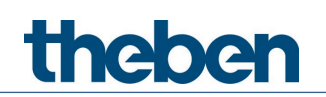

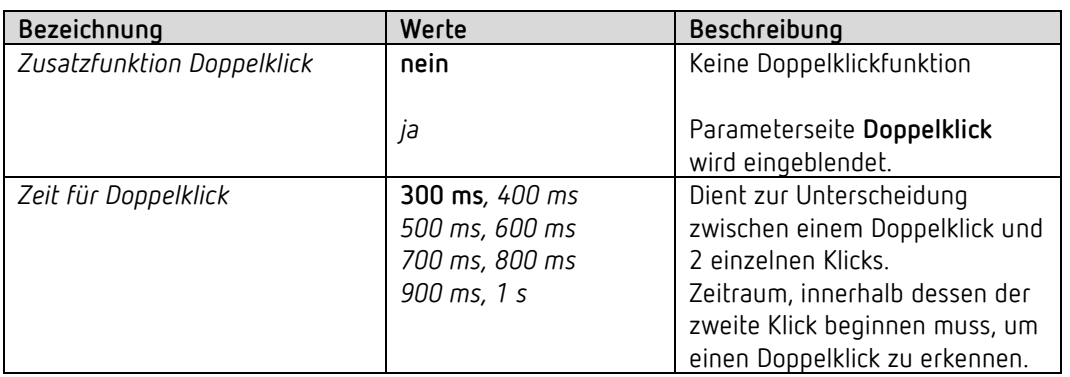

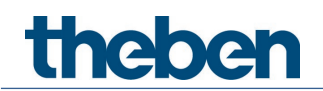

#### **6.7.3.1 Parameterseite Doppelklick**

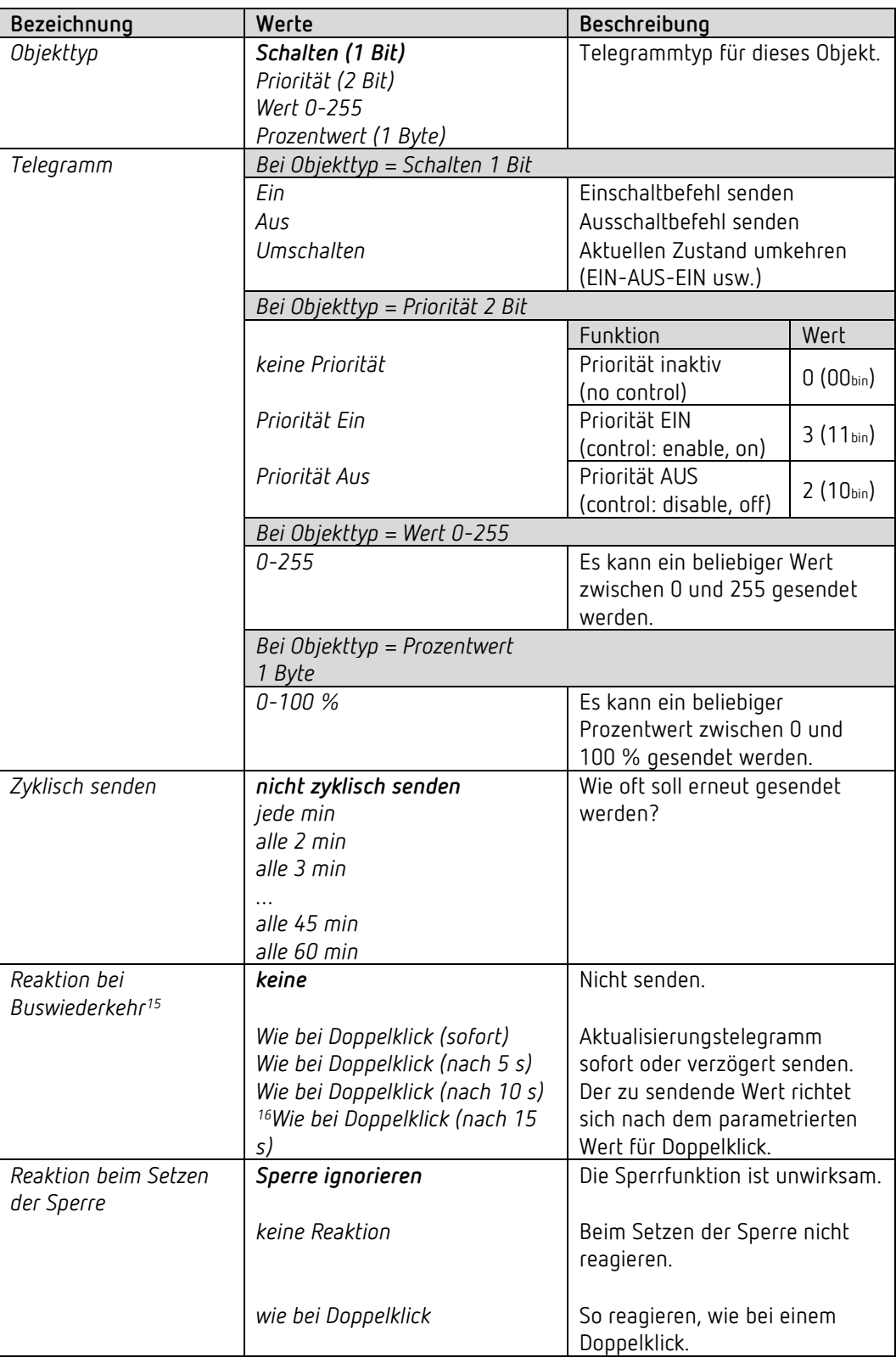

<span id="page-52-1"></span><span id="page-52-0"></span><sup>16</sup> DU 1 RF: Response after download or mains restoration

<sup>15</sup> DU 1 RF: Reaktion nach Download bzw. Netzwiederkehr

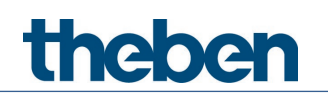

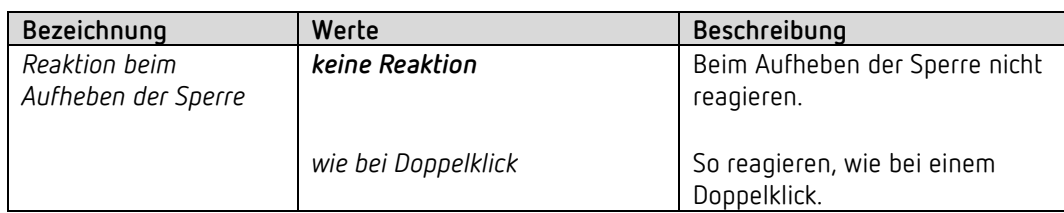

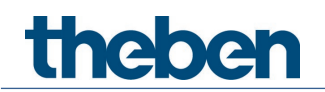

#### **6.7.3.2 Parameterseite Dimmen**

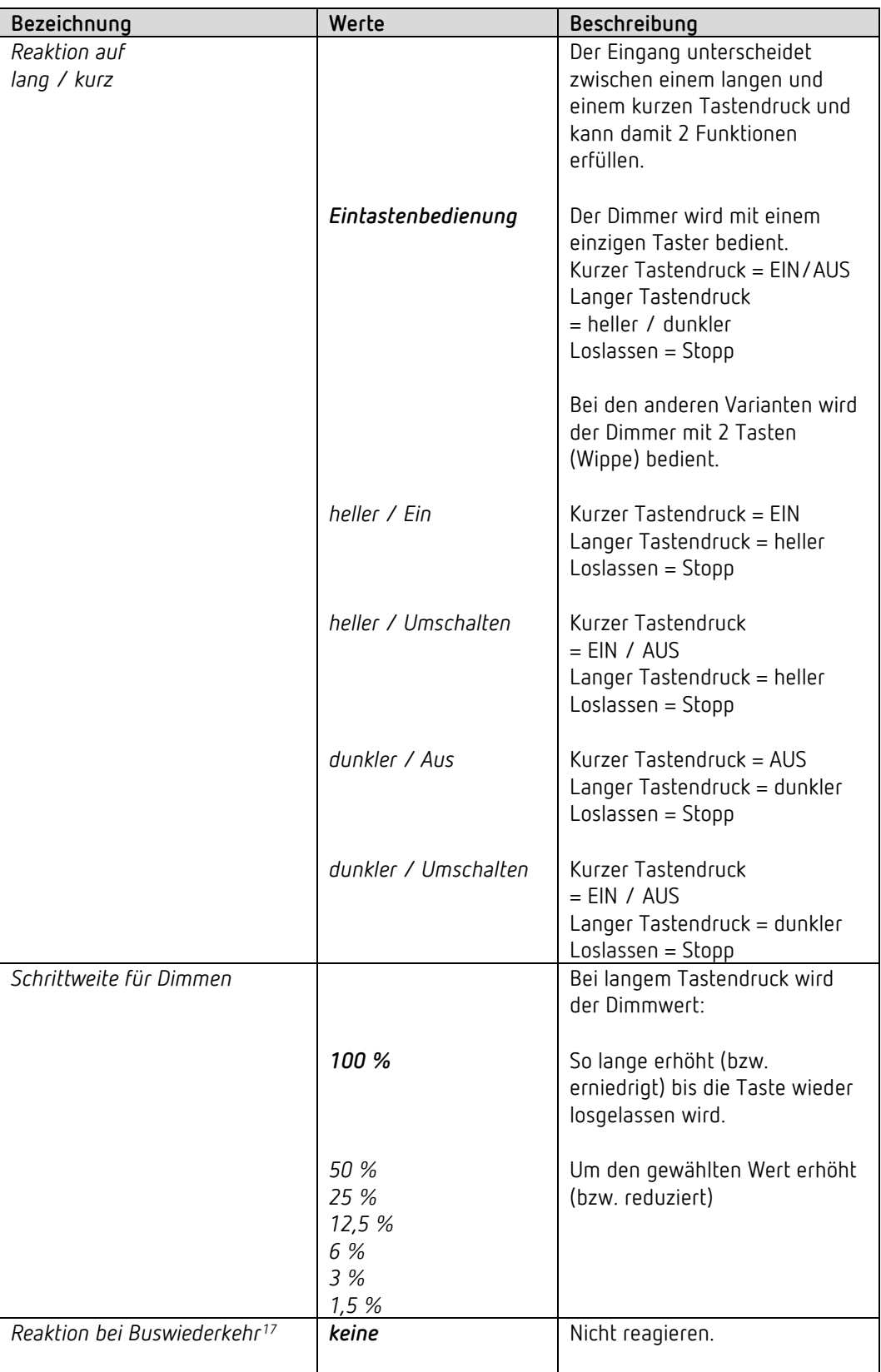

<span id="page-54-0"></span><sup>17</sup> DU 1 RF: Reaktion nach Download bzw. Netzwiederkehr

# theben

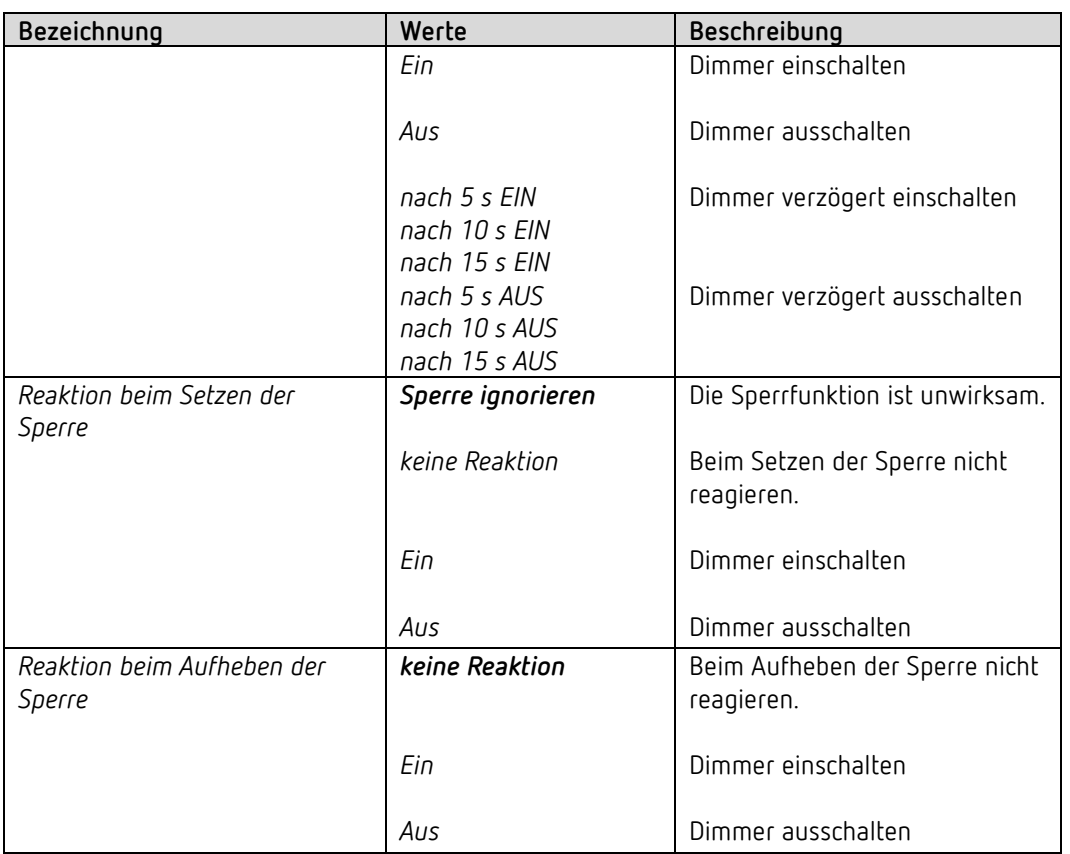

#### **6.7.3.3 Parameterseite Direkt dimmen**

Siehe [Parameter zur Direktsteuerung des Dimmaktors](#page-61-0)

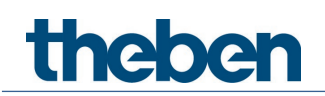

#### *6.7.4 Eingang I1, I2: Funktion Jalousie*

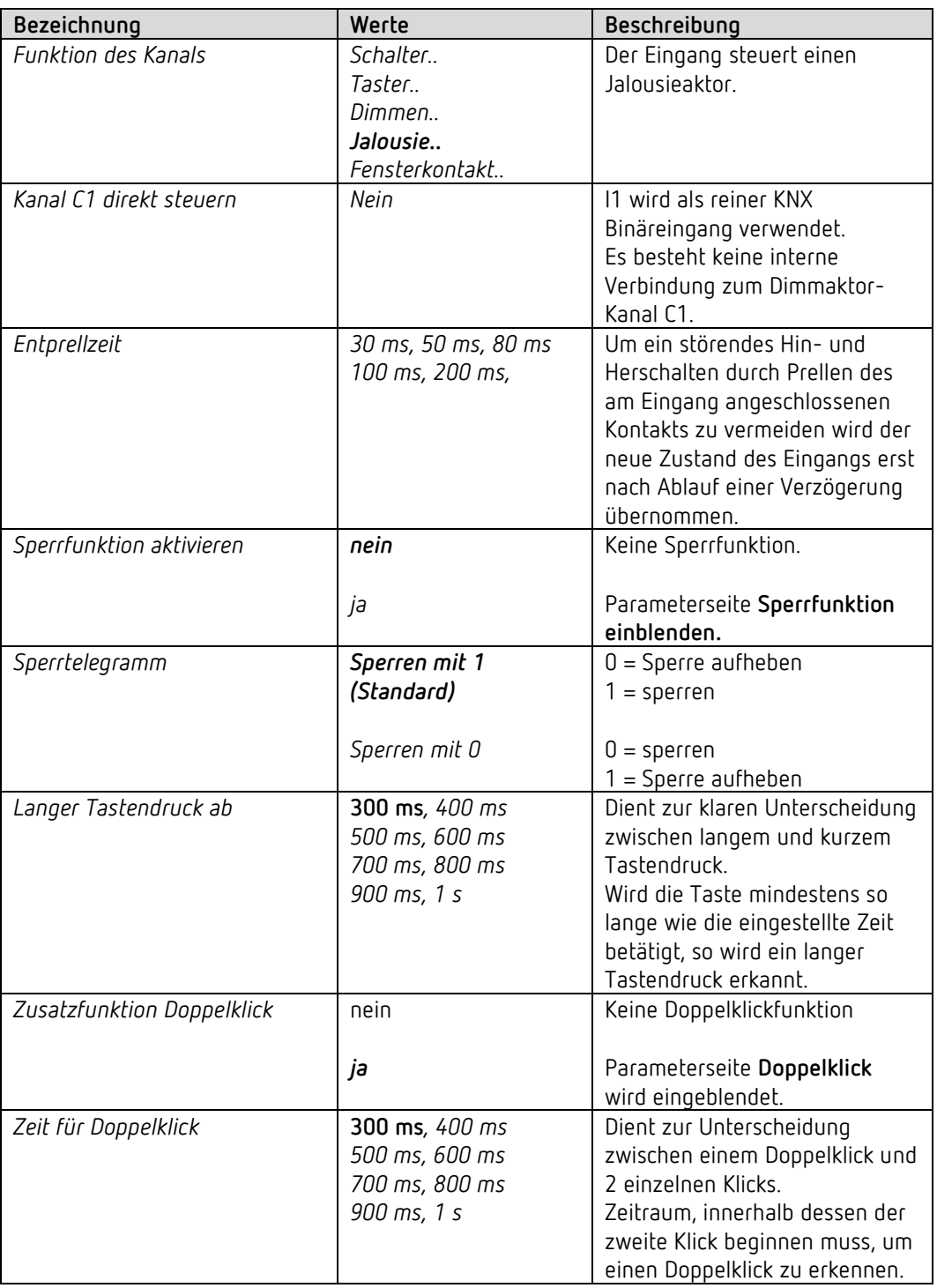

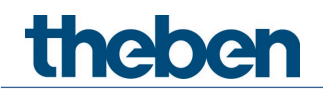

#### **6.7.4.1 Parameterseite Doppelklick**

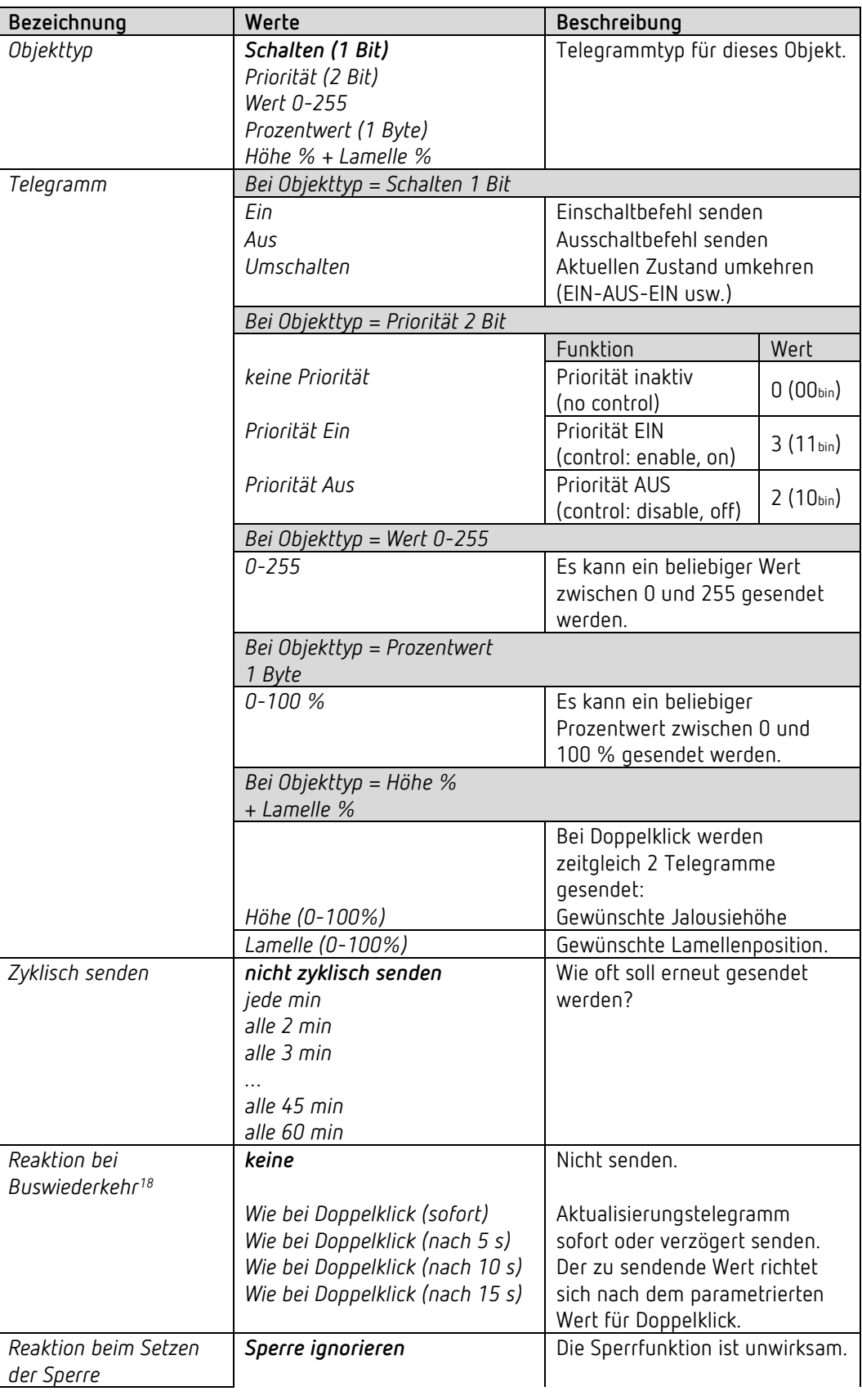

<span id="page-57-0"></span><sup>18</sup> DU 1 RF: Reaktion nach Download bzw. Netzwiederkehr

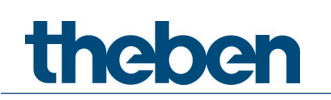

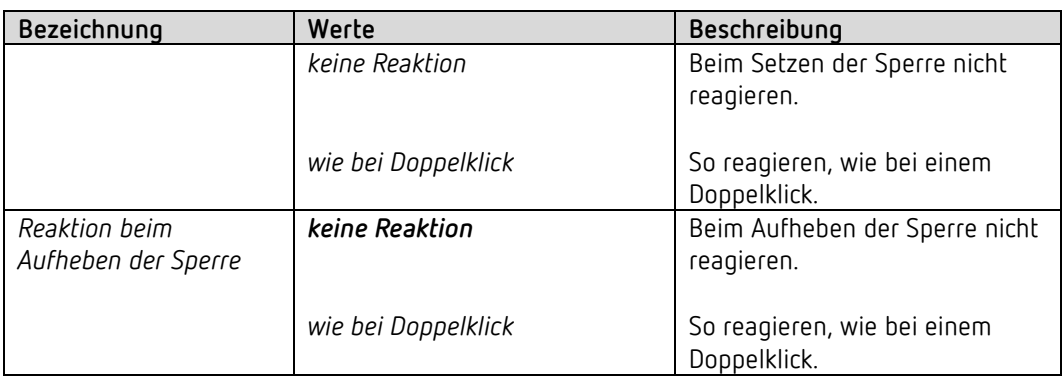

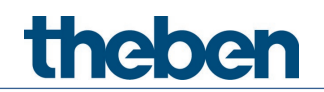

#### **6.7.4.2 Parameterseite Jalousie**

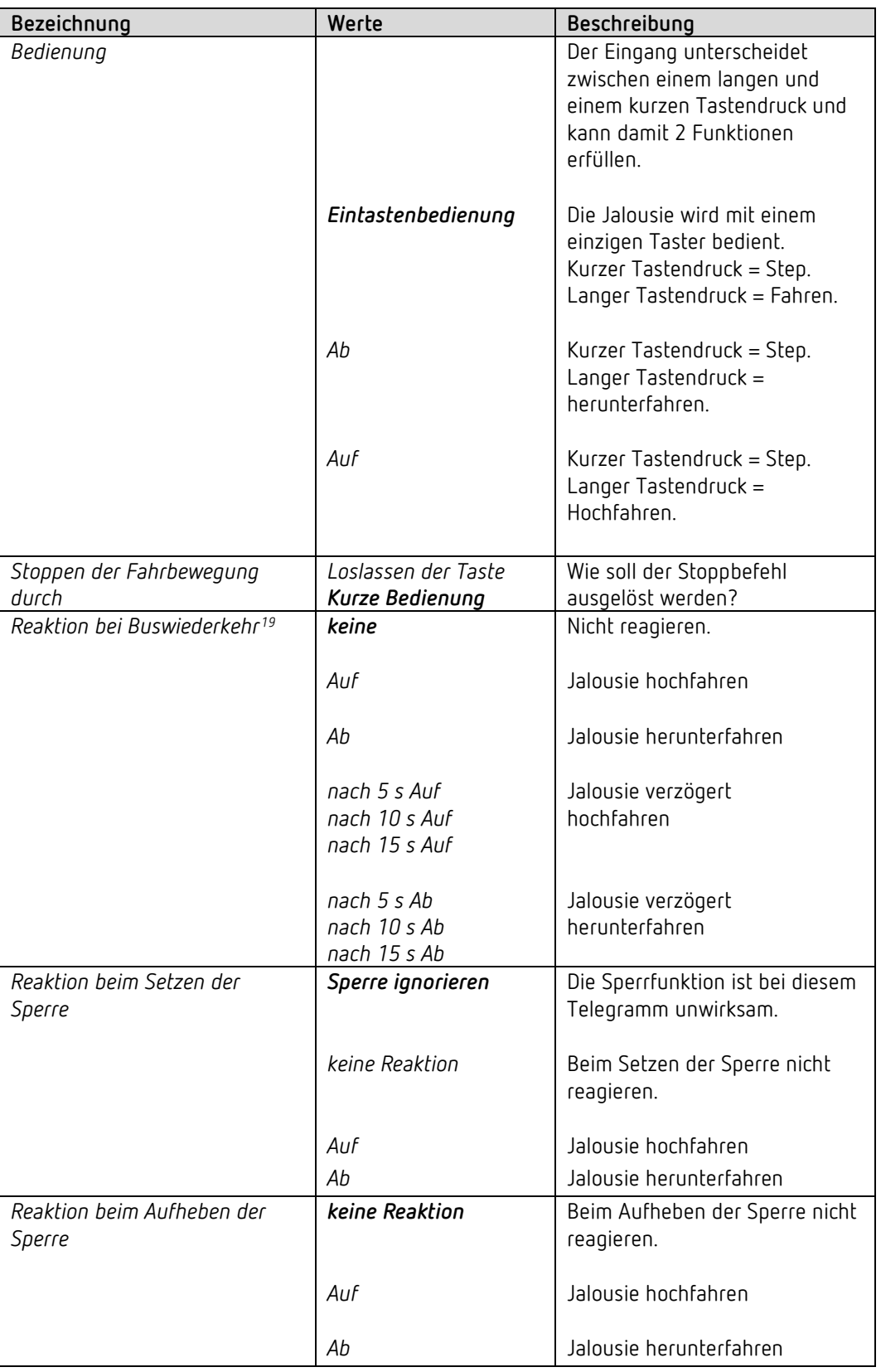

<span id="page-59-0"></span><sup>19</sup> DU 1 RF: Reaktion nach Download bzw. Netzwiederkehr

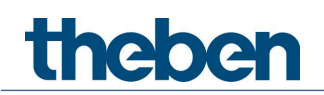

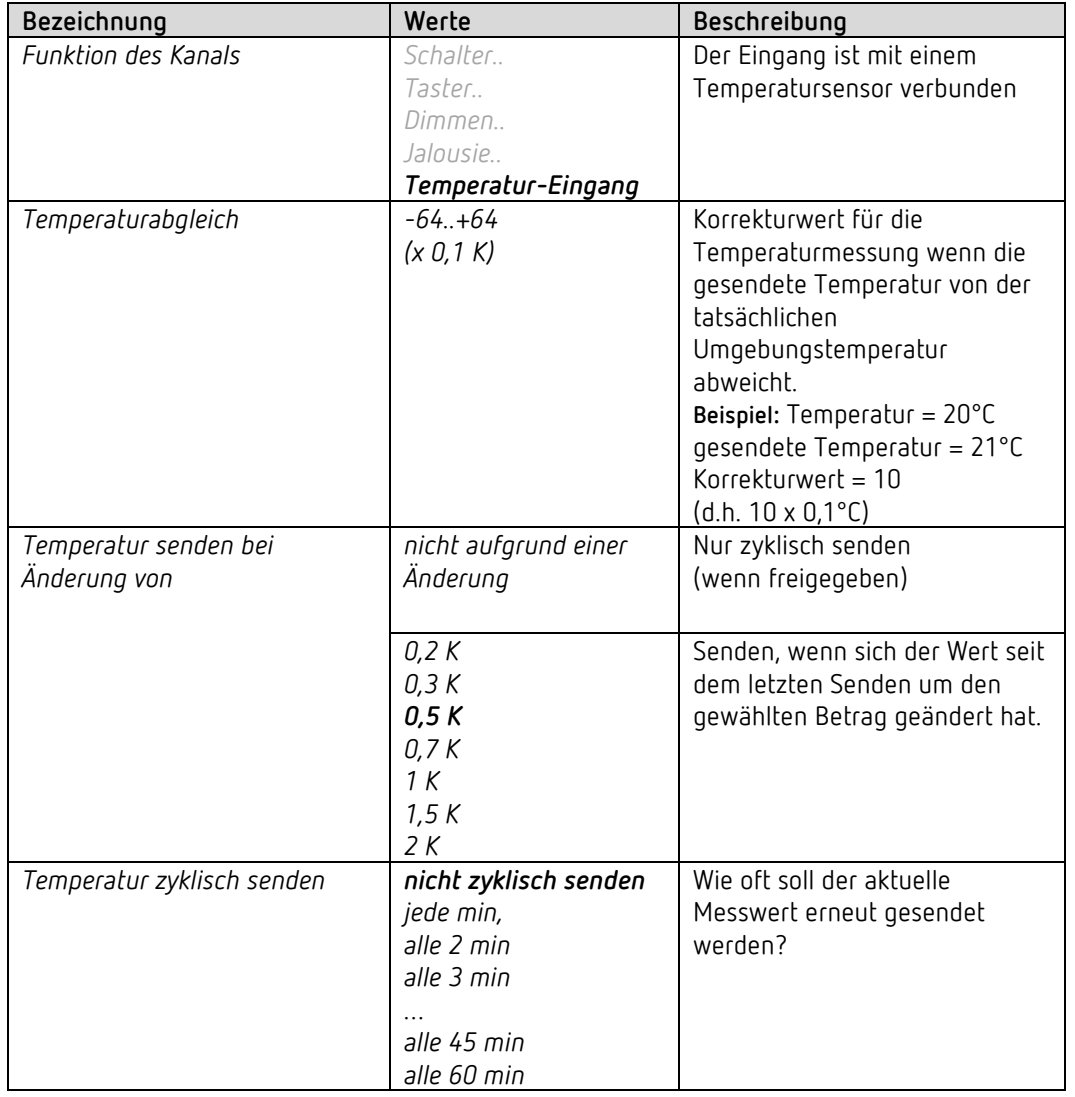

#### *6.7.5 Eingang I2: Funktion Temperatur-Eingang[20](#page-60-0)*

**Verwendbare Sensortypen:**

Temperatursensor UP (9070496) Fernfühler IP65 (9070459) Fussbodensensor (9070321)

<span id="page-60-0"></span><sup>20</sup> Die Funktion Temperatureingang ist ausschließlich mit dem Eingang I2 möglich.

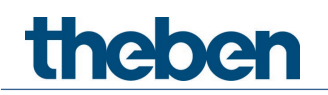

### <span id="page-61-0"></span>**6.8 Parameter zur Direktsteuerung des Dimmaktors**

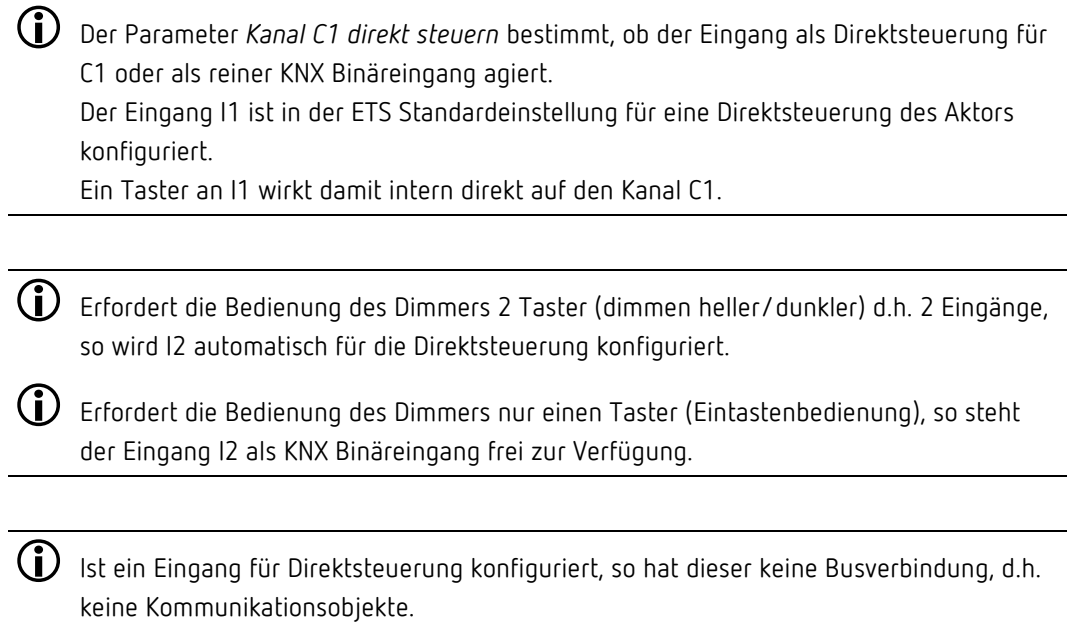

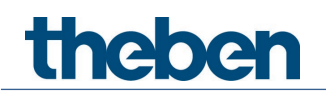

#### **6.8.1 Kanal C1 direkt steuern**

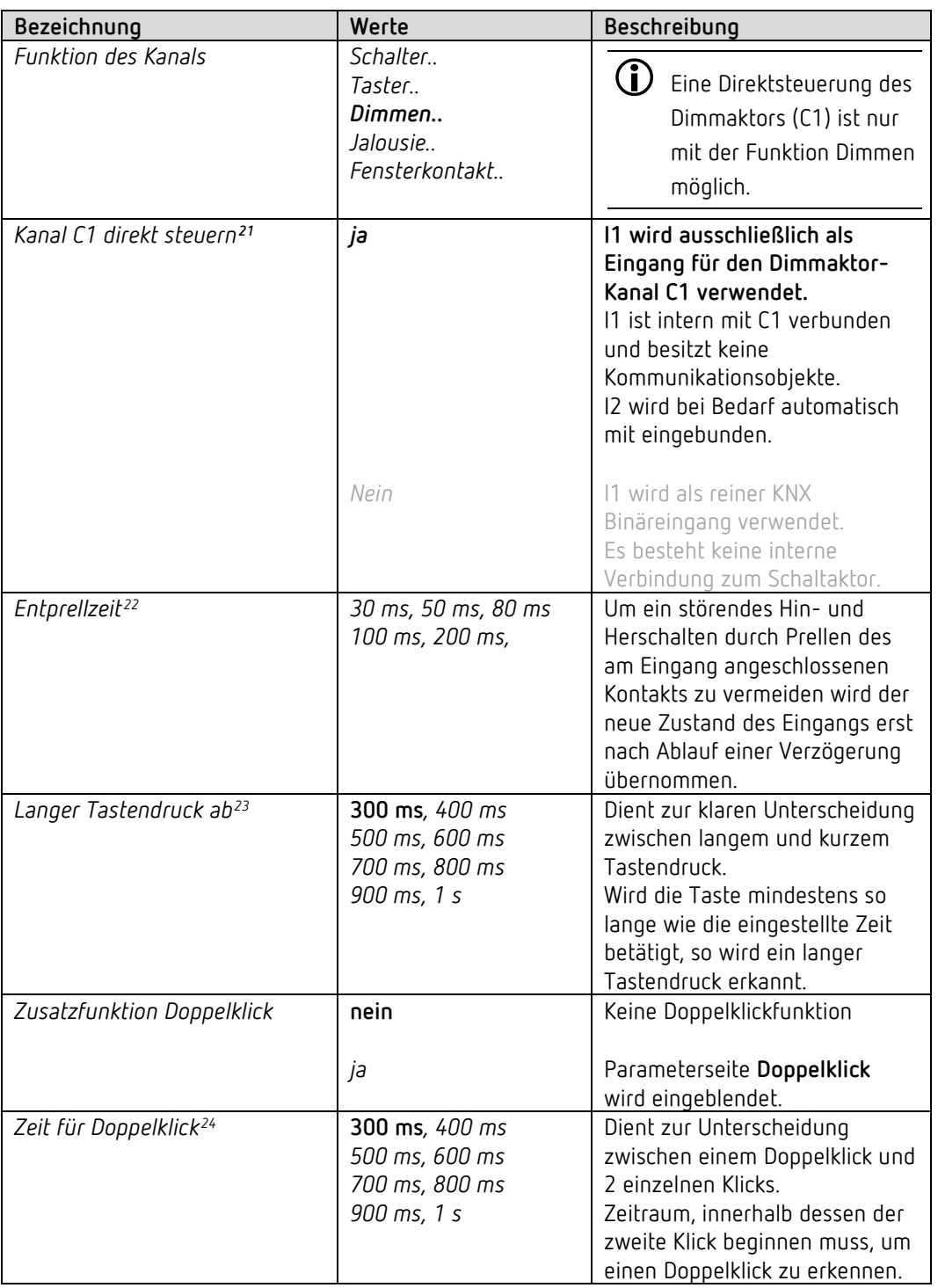

#### **6.8.2 Parameterseite I1 Direkt dimmen**

<sup>&</sup>lt;sup>21</sup> Direktsteuerung: Dieser Parameter ist nur bei I1 und nur für die Funktion Dimmen vorhanden.

<span id="page-62-2"></span><span id="page-62-1"></span><span id="page-62-0"></span><sup>22</sup> Gilt hier für I1 und für I2, falls verwendet.

<sup>23</sup> Gilt hier für I1 und für I2, falls verwendet.

<span id="page-62-3"></span><sup>24</sup> Gilt hier für I1 und für I2, falls verwendet.

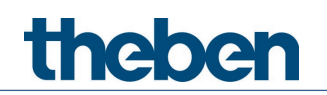

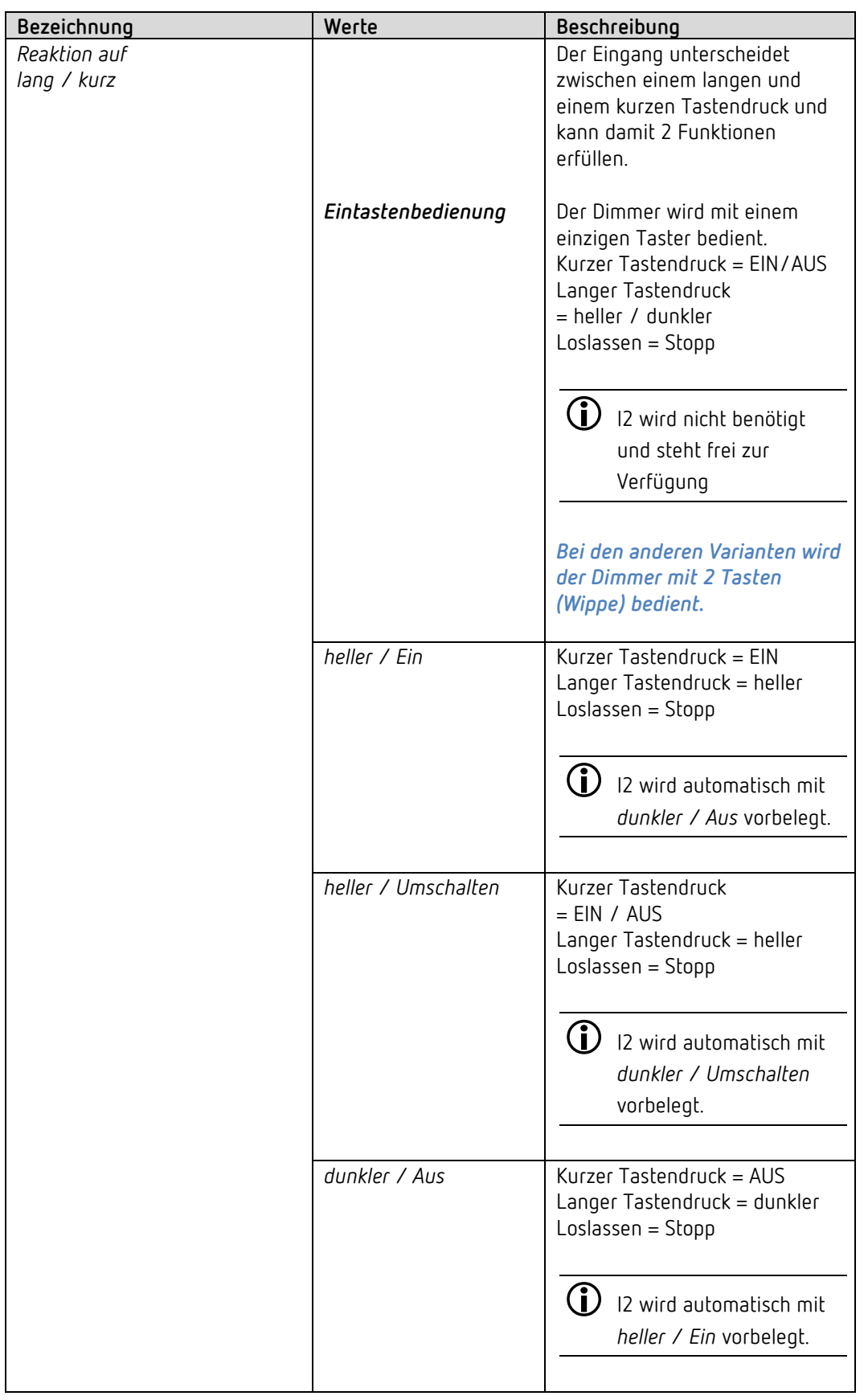

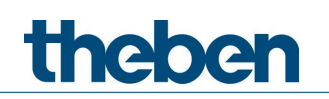

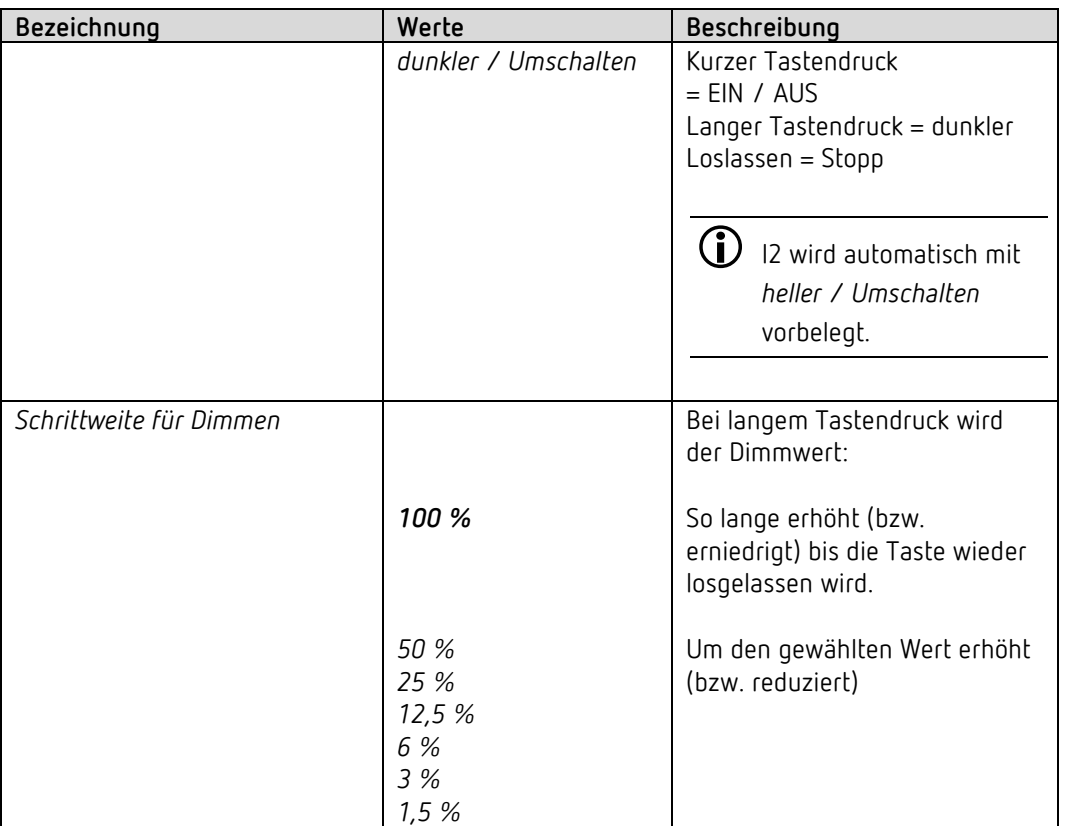

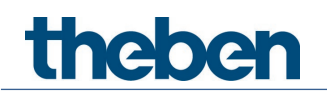

#### **6.8.3 Parameterseite Doppelklick**

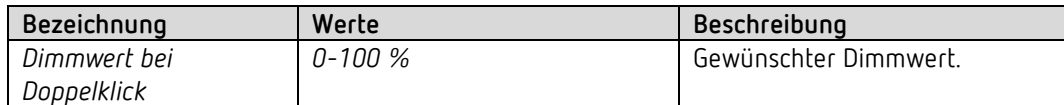

#### **6.8.4 I2 Direkt dimmen**

Diese Parameterseite wird eingeblendet, wenn I2 zur Direktsteuerung benötigt wird. Dies ist der Fall, wenn auf der Parameterseite **Eingang I1 Direkt dimmen** der Parameter *Reaktion auf lang / kurz* **nicht** auf *Eintastenbedienung* eingestellt ist und damit für die Gegenrichtung ein zweiter Taster benötigt wird.

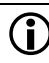

 $\bigoplus$  Wenn die Bedienung des Dimmers mit nur einem Taster erfolgt (Eintastenbedienung), steht der Eingang I2 als KNX Binäreingang frei zur Verfügung.

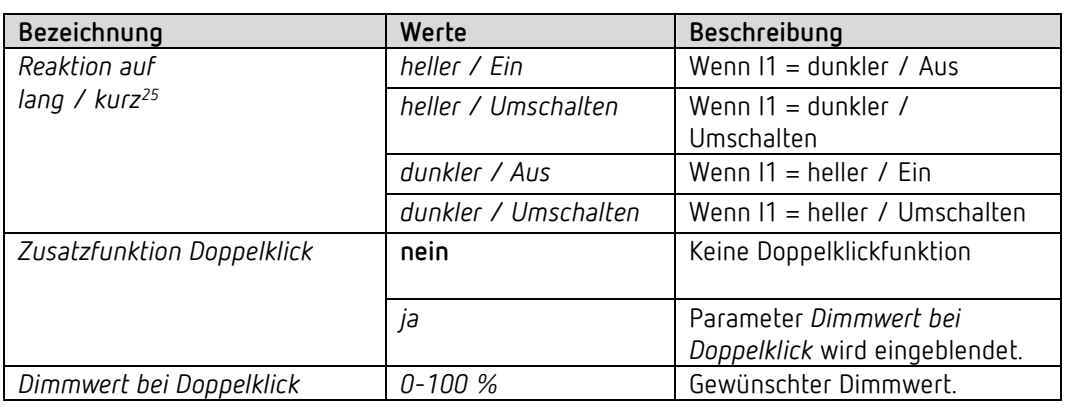

 Folgende Einstellungen werden von I1 übernommen und müssen bei I2 nicht nochmal eingegeben werden: *Entprellzeit, Langer Tastendruck ab, Zeit für Doppelklick.*

<sup>&</sup>lt;sup>25</sup> Automatisch voreingestellt, nicht veränderbar.

<span id="page-65-0"></span>KNX Produkthandbuch DU 1 DALI KNX, DU 1 S RF DALI KNX

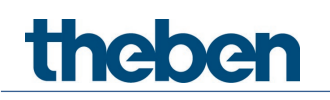

## **7 Anwendungsbeispiele**

### **7.1 Direktsteuerung: Basiskonfiguration**

In dieser Konfiguration wird der Dimmkanal C1 direkt mit einem Taster an I1 bedient.

I2 ist hier ein reiner KNX Binäreingang<sup>[26](#page-66-0)</sup> ohne Direktsteuerung und steuert einen Schaltaktor RM 4 U

#### **7.1.1 Geräte**

- DU 1 DALI KNX (4942580)
- RM 4 U (4940223)

#### **7.1.2 Übersicht**

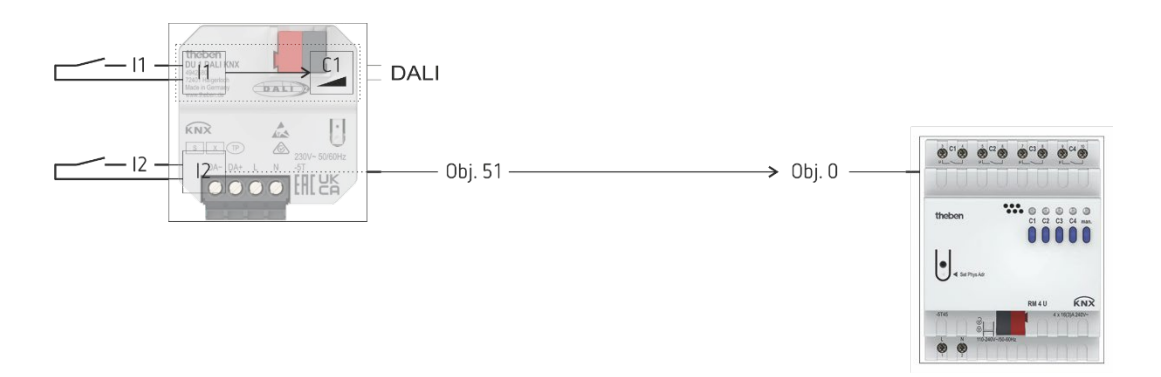

<span id="page-66-0"></span><sup>26</sup> Da der Parameter von I1, *Reaktion auf Lang/Kurz,* auf *Eintastenbedienung* eingestellt ist wird I2 für die Direktsteuerung des Dimmers nicht benötigt.

#### **7.1.3 Objekte und Verknüpfungen**

Die Kommunikationsobjekte von C1 stehen alle zur Verfügung für weitere Funktionen. Eine Grundfunktion (C1 Ein/Aus, heller/dunkler) ist durch die Betätigung des Tasters an I1 gegeben.

Der Eingang I1 hat dabei keine Kommunikationsobjekte.

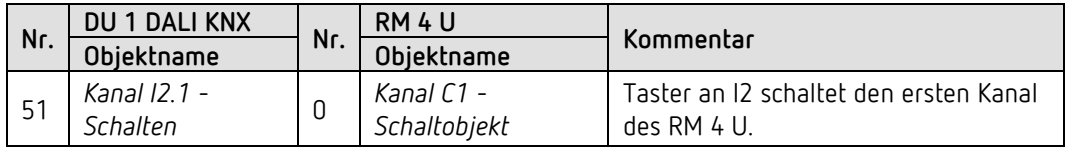

#### **7.1.4 Wichtige Parametereinstellungen**

Für die nicht aufgeführten Parameter gelten die Standard, bzw. kundenspezifische Parametereinstellungen.

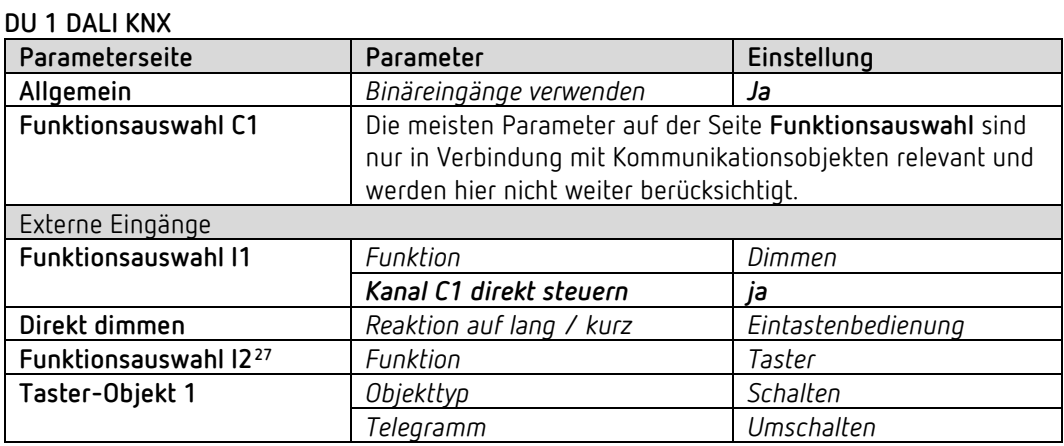

#### **RM 4 U:**

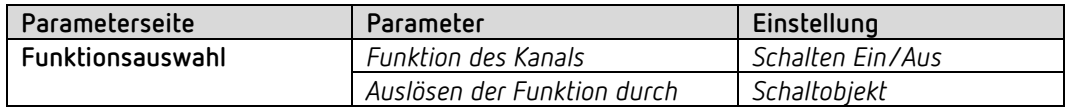

<span id="page-67-0"></span><sup>27</sup> Da der Parameter von I1, *Reaktion auf Lang/Kurz* auf *Eintastenbedienung* eingestellt ist wird I2 für die Direktsteuerung des Dimmers nicht benötigt.

### **7.2 Dimmkanal über den Bus ansteuern**

In diesem Beispiel sind die externen Eingänge und der Dimmaktor-Kanal völlig voneinander getrennt und nur über den KNX Bus verwendbar.[28](#page-68-0)

Der Dimmkanal C1 wird mit Hilfe einer KNX-Tasterschnittstelle (TA 2 S) bedient. Die Externen Eingänge I1, I2 steuern einen Schaltaktor (RM 4 U).

#### **7.2.1 Geräte**

- DU 1 DALI KNX (4942580)
- RM 4 U (4940223)
- TA 2 S (4969222)

#### **7.2.2 Übersicht**

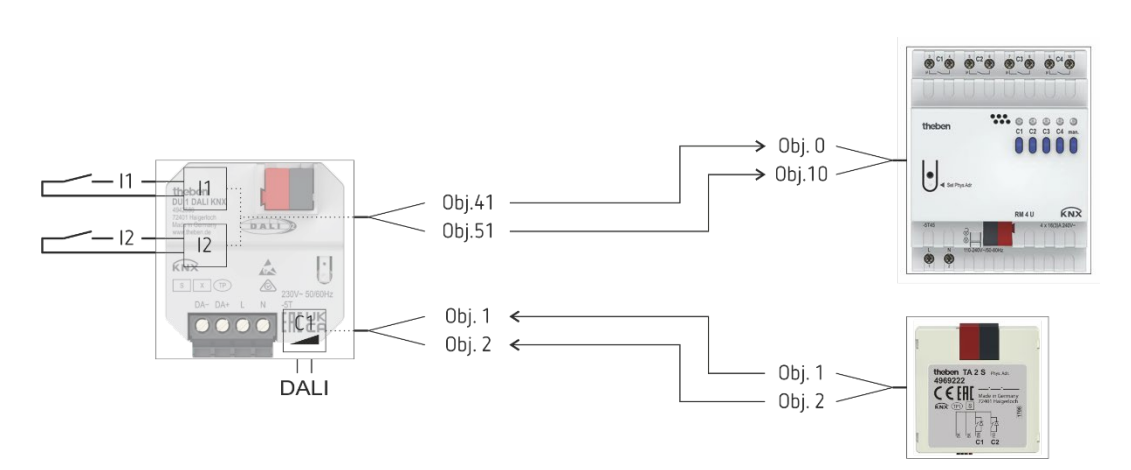

<span id="page-68-0"></span><sup>28</sup> Normaler KNX Betrieb, ohne Direktsteuerung.

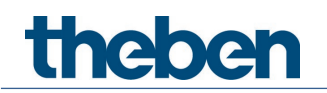

#### **7.2.3 Objekte und Verknüpfungen**

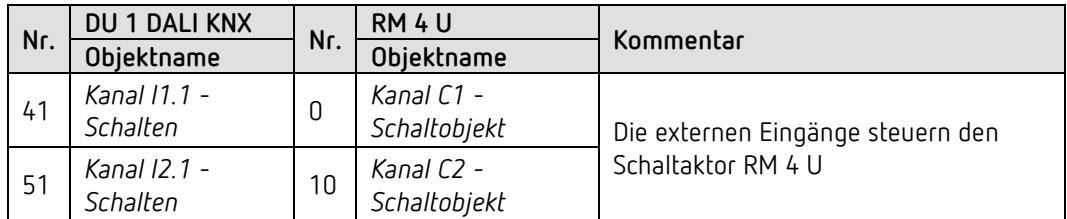

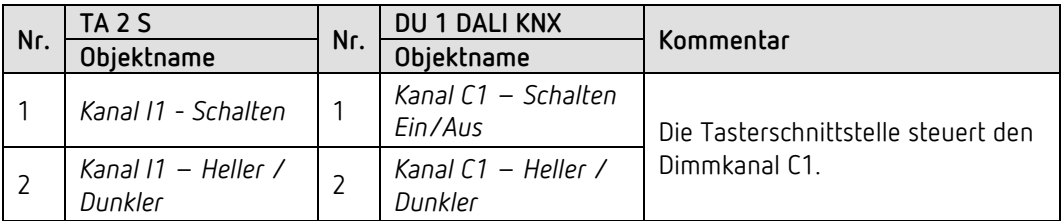

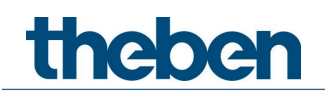

#### **7.2.4 Wichtige Parametereinstellungen**

Für die nicht aufgeführten Parameter gelten die Standard, bzw. kundenspezifische Parametereinstellungen.

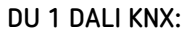

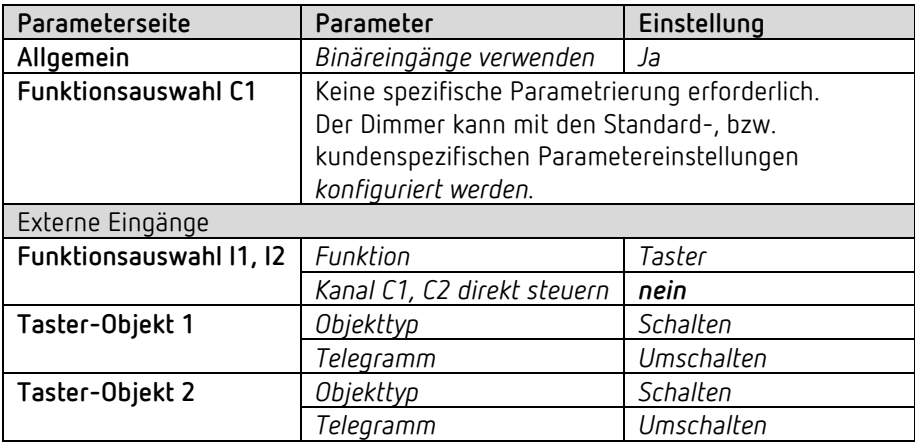

#### **RM 4 U:**

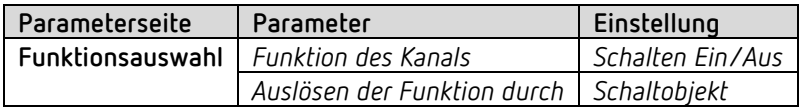

#### **TA 2 S:**

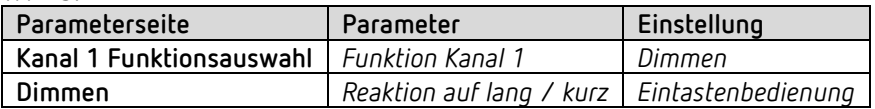

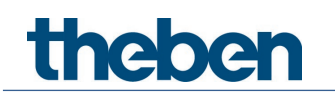

# **8 Anhang**

## **8.1 Prioritätsreihenfolge**

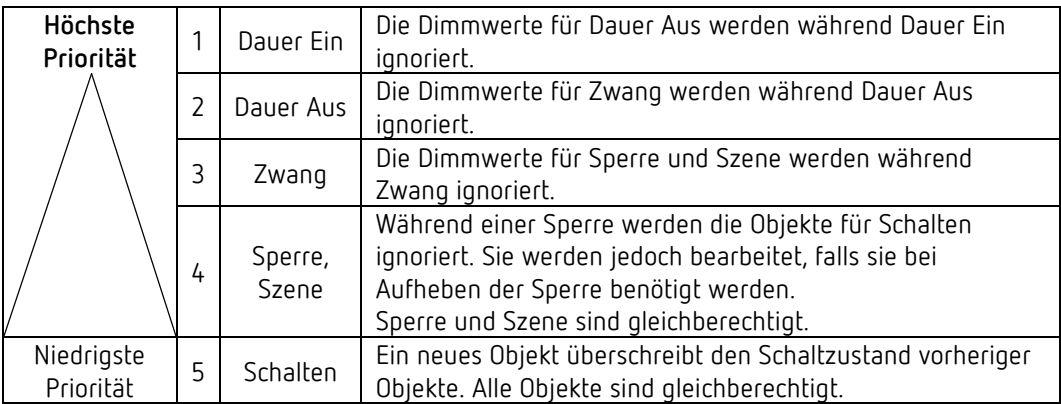
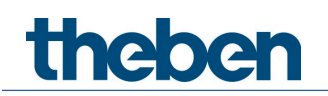

## **8.2 Anwendung der Funktion Soft Schalten**

#### **8.2.1 Allgemein**

Die Soft Schalten Funktion ist ein Zyklus, bestehend aus Einschalten, Hochdimmen, Zielhelligkeit beibehalten, Herunterdimmen und Abschalten.

#### **8.2.2 Soft Schalten für Treppenhausbeleuchtung**

Für eine Treppenhausbeleuchtung wird folgende Funktion empfohlen: Bei Betätigung des Lichttasters: Volle Helligkeit. Nach Ablauf der gewünschten Zeit: Langsames Herunterdimmen und Grundbeleuchtung.

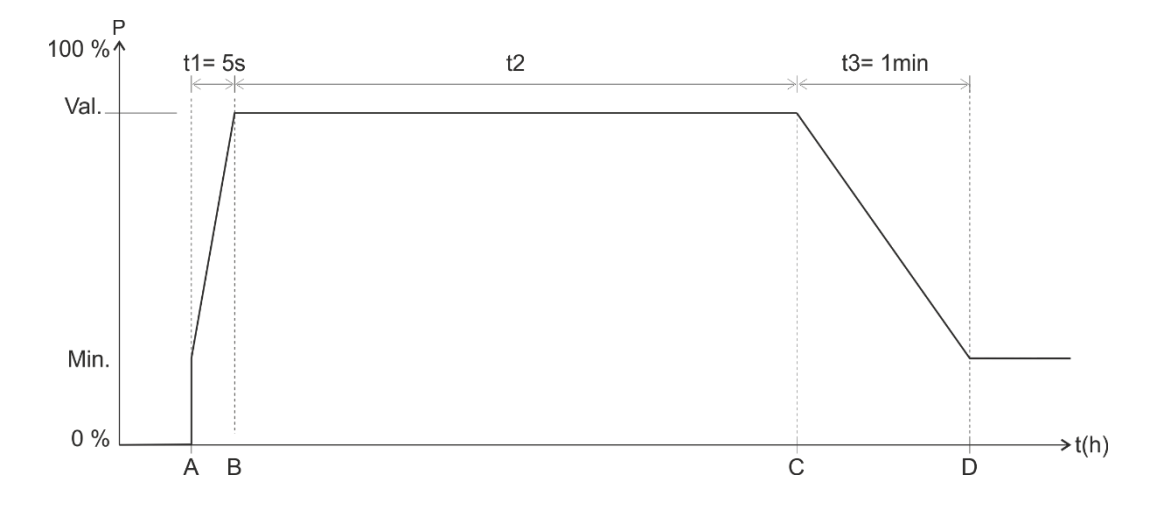

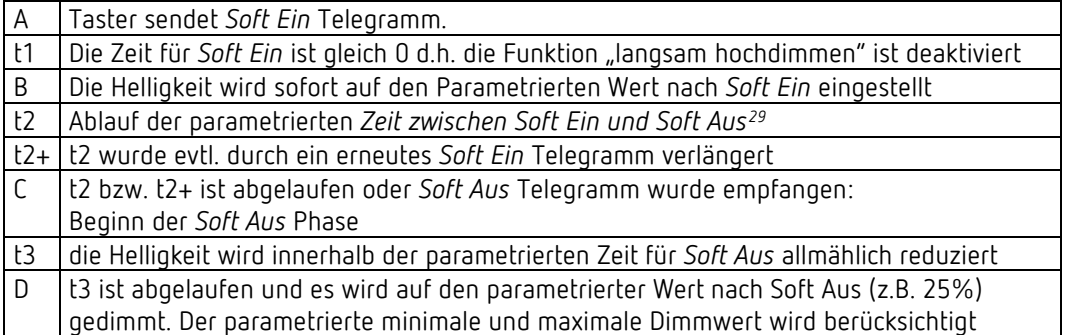

Das Licht kann mit einem Soft-Aus Telegramm ausgeschaltet, bzw. auf den Wert nach soft Aus gedimmt werden.

Mit einem Soft-Ein Telegramm kann nachgetriggert werden.

<span id="page-72-0"></span><sup>29</sup> Soft Aus über parametrierte Zeit oder über Soft Aus Telegramm.

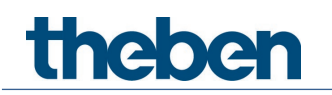

#### **8.2.3 Einfahrtsbeleuchtung**

Ein Bewegungsmelder aktiviert den Dimmer über das *Soft-Schalten* Objekt. Wird eine Bewegung gemeldet, so wird das Licht innerhalb 5s hochgedimmt. Diese Verzögerung ermöglicht eine Verblendungsfreie Anpassung der Augen an das Licht. Nach Ablauf der parametrierten Zeit bzw. nach Soft-Aus Telegramm über Taster oder Bewegungsmelder (zyklisch) wird das Licht innerhalb einer Minute langsam heruntergedimmt und ausgeschaltet.

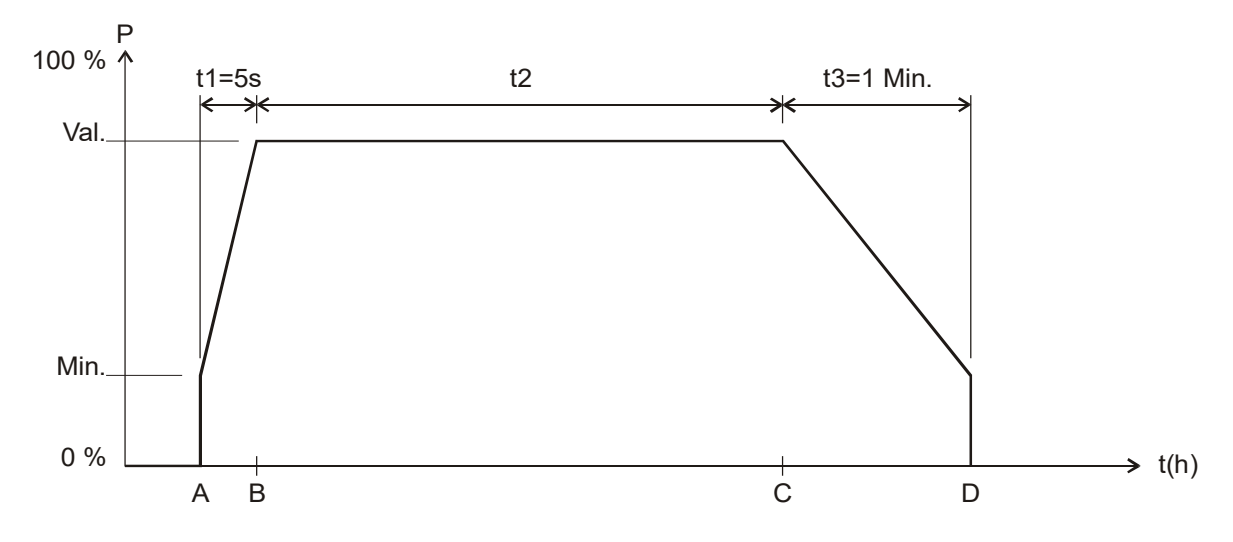

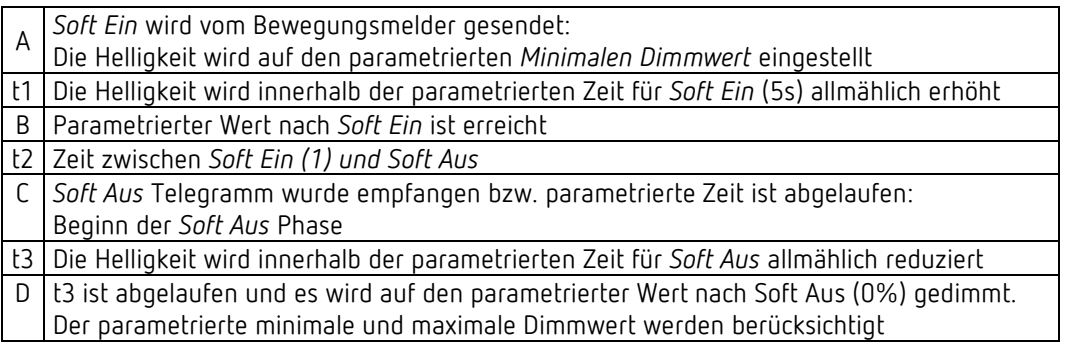

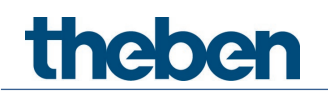

#### **8.2.4 Tagesablauf Simulation**

In Verbindung mit einer Zeitschaltuhr kann ein ganzer Tagesablauf mit Sonnenaufgang und Sonnenuntergang simuliert werden. Dazu wird der Parameter *Zeit zwischen Soft Ein und Soft AUS* auf *bis Telegramm Soft Aus* eingestellt (Siehe Objekt *Soft Schalten*).

Die Schaltuhr sendet morgens ein Soft Ein Telegramm (=1) und abends ein Soft Aus Telegramm (=0) auf Objekt *Soft Schalten*.

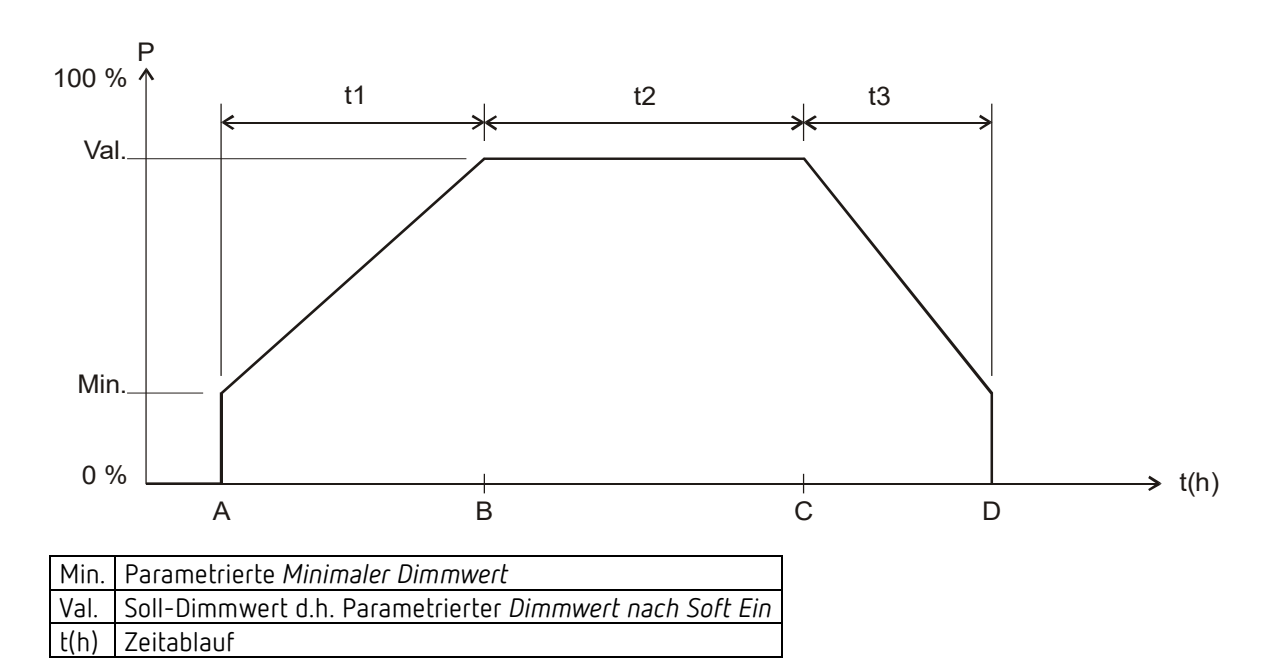

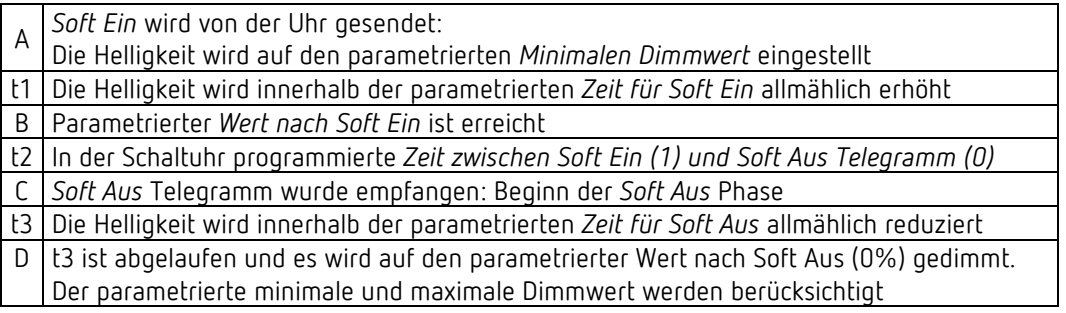

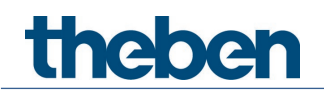

#### **8.2.5 Nachtriggern und vorzeitig abschalten**

Zusätzlich ist es möglich, den Soft-Schaltvorgang während seiner Ausführung zu beeinflussen. Durch Soft-Ein und Soft-Aus Telegramme können, je nach aktueller Ausführungsphase, folgende Reaktionen ausgelöst werden.

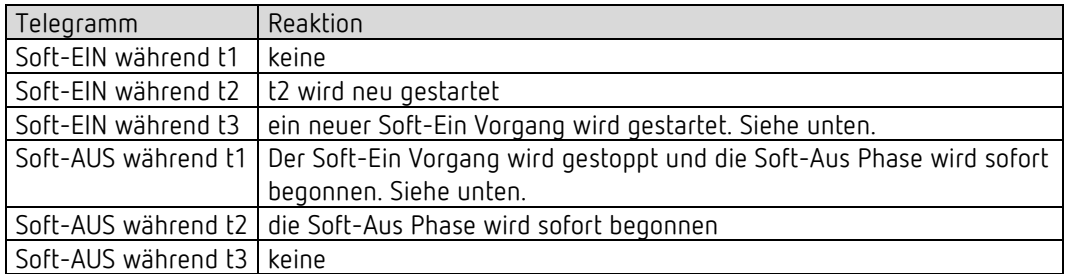

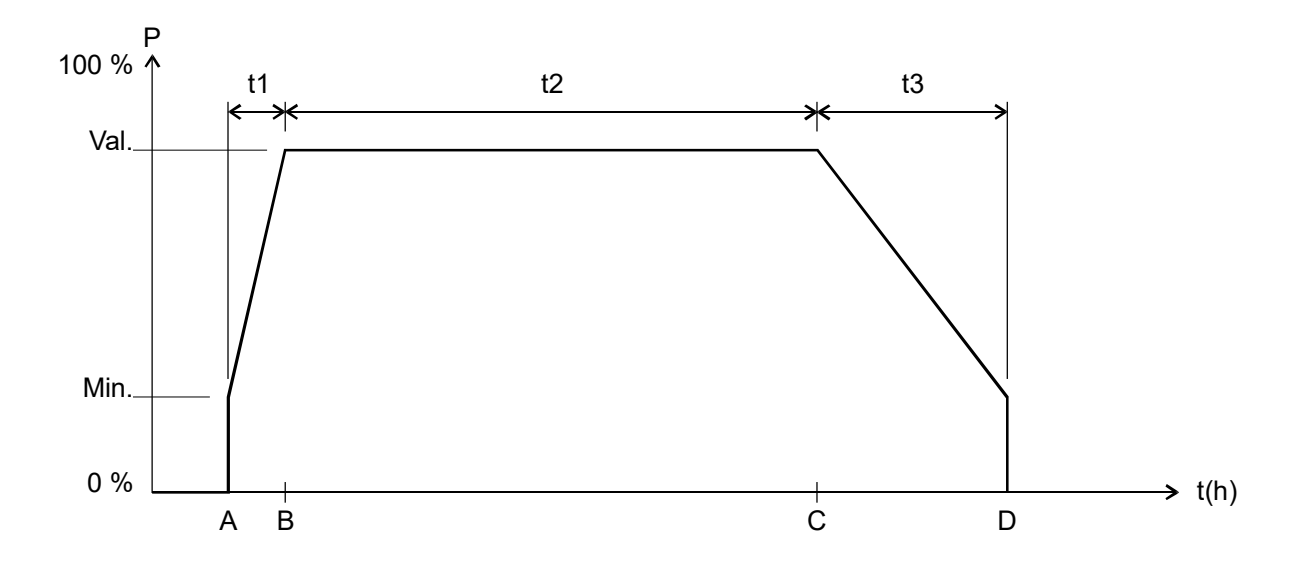

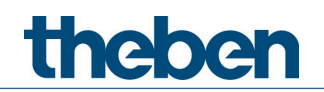

#### **8.2.6 Soft-Aus Telegramm während eines Soft-Ein Vorgangs**

Die Dauer der Soft-Aus Phase (t3') entspricht immer der parametrierten Zeit, unabhängig vom momentanen Dimmwert.

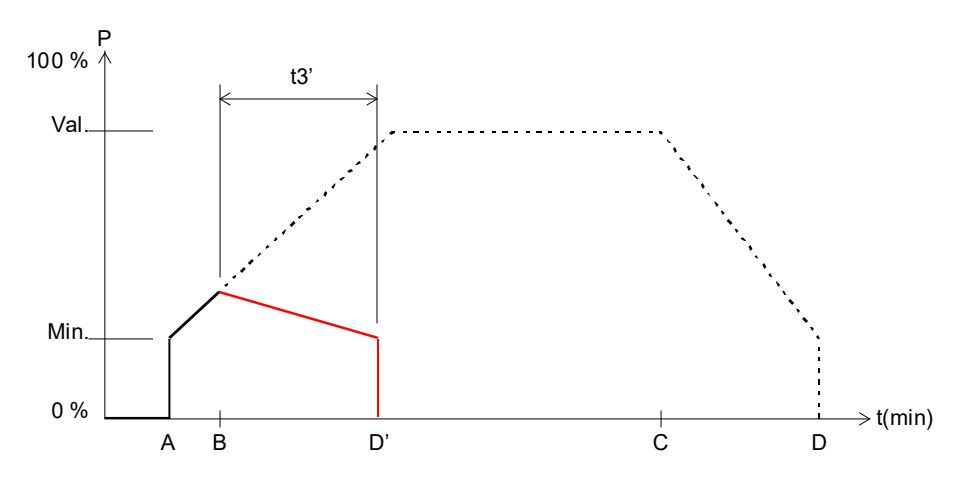

**Beispiel 1**: Soft-Aus am Anfang der Soft-Ein Phase.

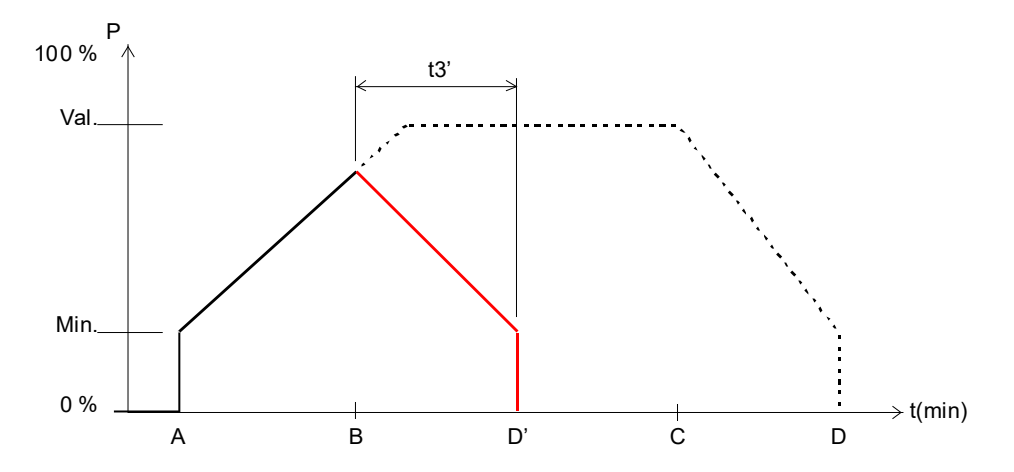

**Beispiel 2**: Soft-Aus gegen Ende der Soft-Ein Phase.

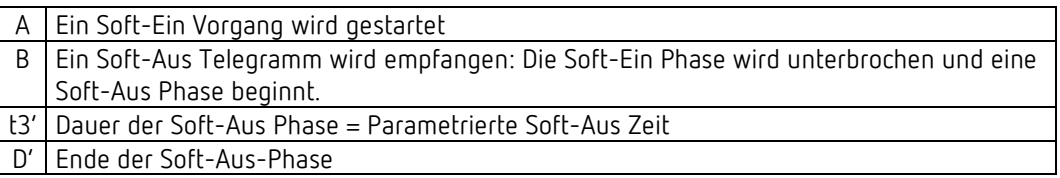

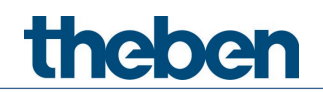

#### **8.2.7 Soft-Ein Telegramm während eines Soft-Aus Vorgangs**

Die Dauer der Soft-Ein Phase (t1') entspricht immer der parametrierten Zeit, unabhängig vom momentanen Dimmwert.

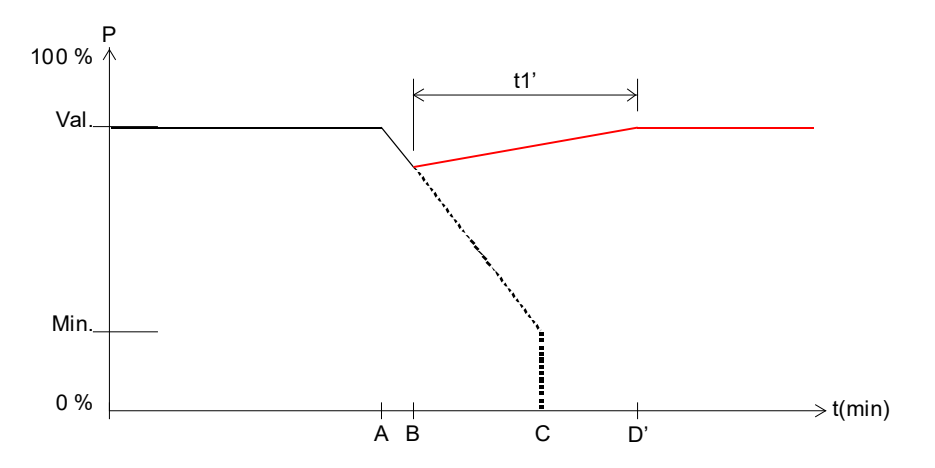

**Beispiel 3**: Soft-Ein am Anfang der Soft-Aus Phase.

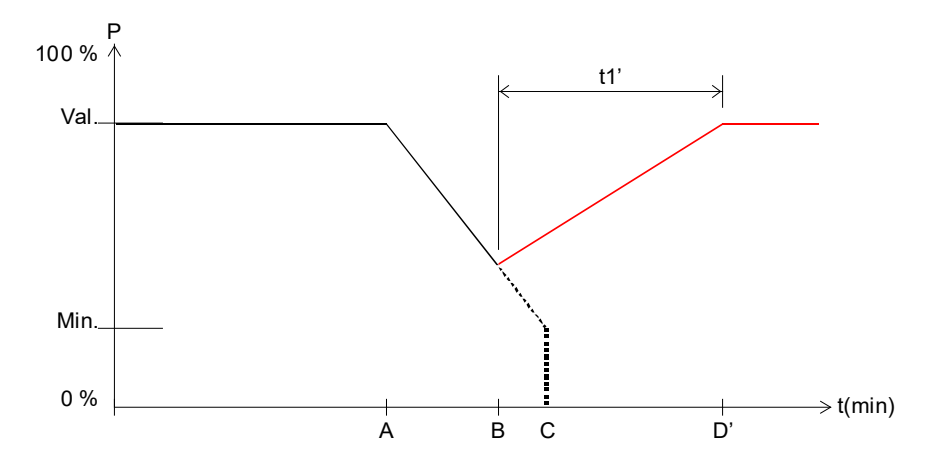

**Beispiel 4**: Soft-Ein gegen Ende der Soft-Aus Phase.

Ablauf:

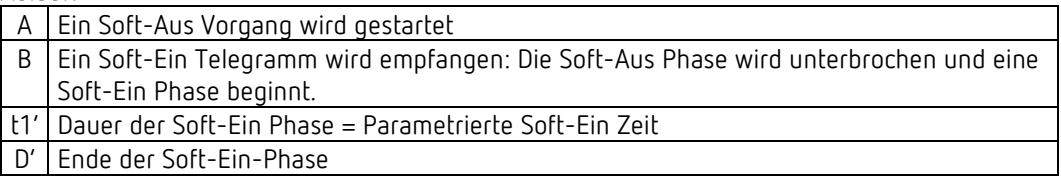

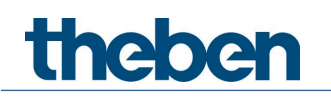

## **8.3 Anwendung Zwangsfunktion**

**Beispiel:** Beleuchtung tagsüber mit Helligkeitsregelung und nachts Minimalbeleuchtung.

Ein

Helligkeitsregler misst die Raumhelligkeit kontinuierlich und steuert den Dimmer um die Helligkeit konstant zu halten.

Für den Zwangsbetrieb wird ein Dimmwert von 20% parametriert.

Abends bei Arbeitsende, aktiviert die Schaltuhr den Zwangsbetrieb, dadurch wird die Helligkeit auf 20% heruntergedimmt.

In der Nacht wird das Licht durch das Wachpersonal für eine bestimmte Zeit über Zentral Dauer Ein eingeschaltet.

Morgens bei Arbeitsbeginn, hebt die Schaltuhr den Zwangsbetrieb wieder auf und der Dimmer wird über die Helligkeitsregelung angesteuert.

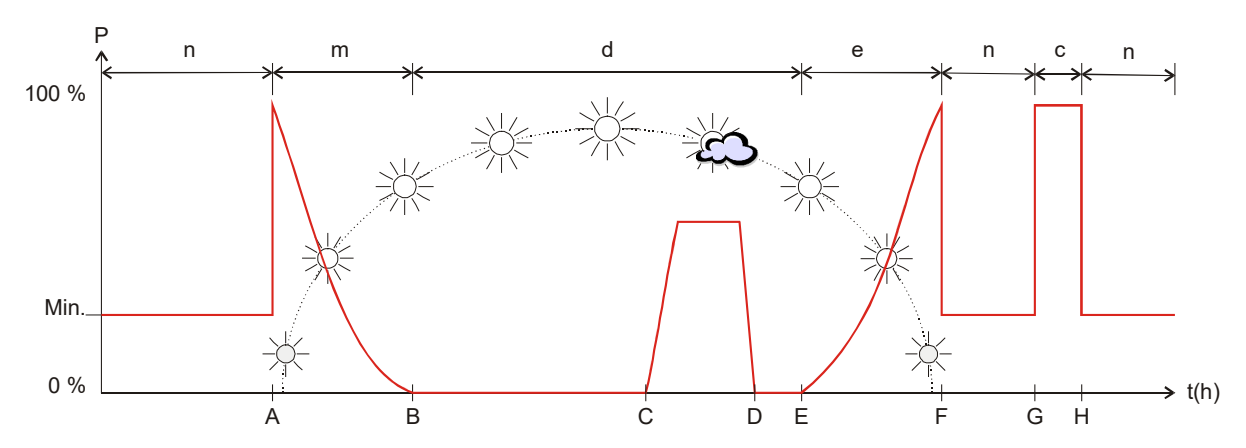

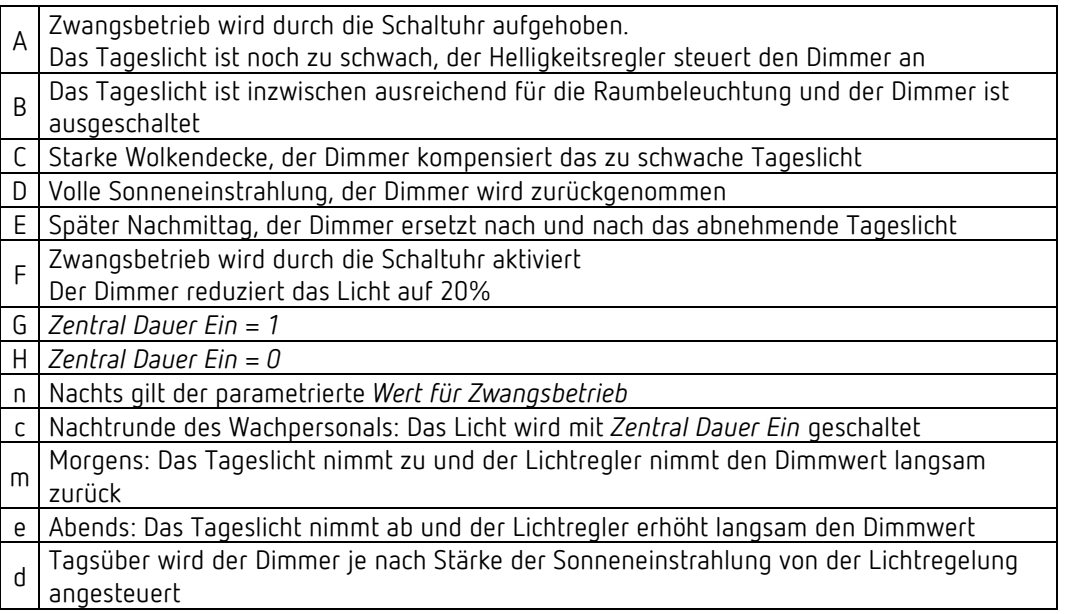

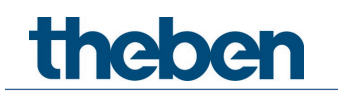

## **8.4** DALI EVG

#### 8.4.1 Allgemeines

Am Dimmer dürfen nur DALI EVG´s mit den dafür zugelassenen Leuchtmitteln angeschlossen werden.

Beim Dimmverhalten sind sowohl Hersteller- wie auch Typ-bezogene Unterschiede feststellbar, deshalb wird empfohlen nur EVG´s und Leuchtmittel desselben Typs parallel an einem Kanal zu betreiben.

Evtl. ist es notwendig den minimalen Dimmwert per Parameter anzupassen.

## **8.5 4-Bit-Telegramme (heller/dunkler)**

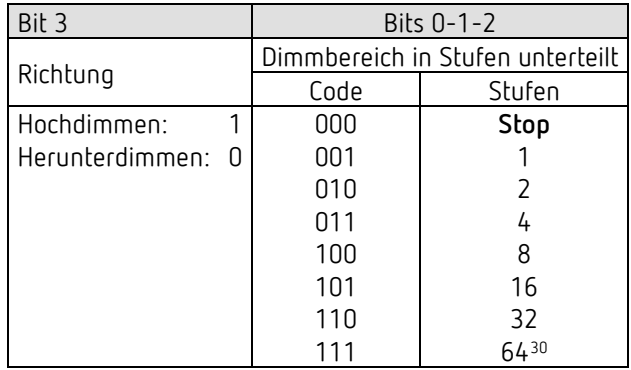

#### **8.5.1 Telegrammformat 4-Bit EIS 2 relative Dimming:**

**Beispiele:** 1111 = um 64 Stufen heller dimmen 0111 = um 64 Stufen dunkler dimmen

1101 = um 16 Stufen heller dimmen

<span id="page-79-0"></span><sup>30</sup> typische Anwendung.

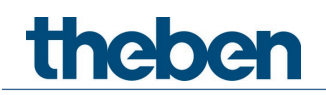

#### **8.5.2 Die Parameter:** *Ein- und Ausschalten mit 4-Bit Telegramm*

In der Regel benötigt man die Einstellung *ja*. Für spezielle Wünsche z.B. in Konferenzräumen gibt es die Einstellung *nein*.

Folgend die Beschreibung der Situation:

Von einem Taster (4-Bit) wird eine ganze Gruppe von Dimmerkanälen bedient. Durch eine Szene oder anderweitig ist eine bestimmte Beleuchtungssituation eingestellt worden z.B. Kanal 1 aus, Kanal 2 40%, Kanal 3 50%. Jetzt wird es gewünscht, die komplette Szene heller zu dimmen, aber Kanäle im AUS-Zustand sollen aus bleiben. Die Parameter *Ein- und Ausschalten mit 4-Bit Telegramm* sperren jeweils die übliche Ein- oder Ausschaltfunktion des 4-Bit Telegramms.

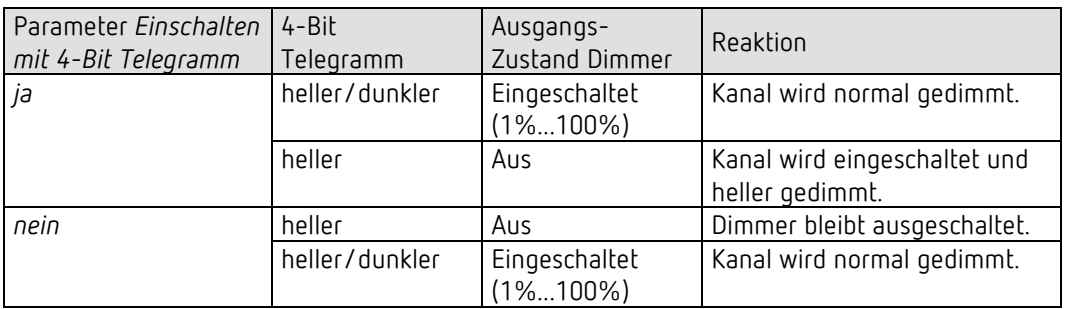

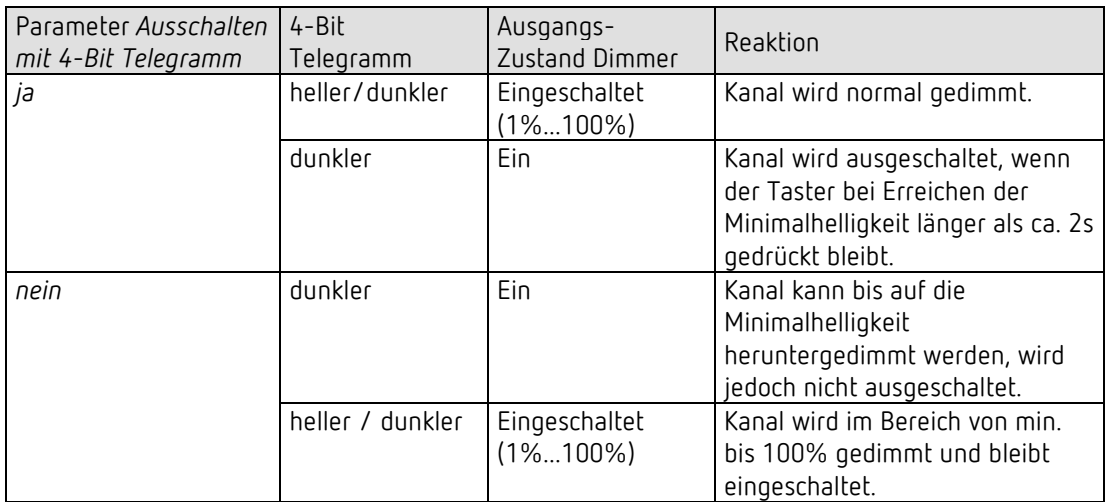

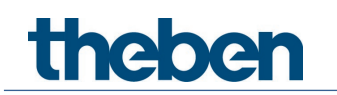

### **8.6 Die Szenen**

#### **8.6.1 Prinzip**

Mit der Szenenfunktion kann der momentane Zustand eines Kanals, bzw. eines ganzen Gerätes, gespeichert und später jederzeit wiederhergestellt werden.

Jeder Kanal kann gleichzeitig an bis zu 8 Szenen teilnehmen. Zulässig sind die Szenennummern von 1 bis 64.

Dazu muss die Teilnahme an Szenen für den jeweiligen Kanal per Parameter zugelassen sein. Siehe Parameter *Szenen aktivieren* und Parameterseite **Szenen.**

Beim Speichern einer Szene wird der aktuelle Zustand der jeweiligen Szenennummer zugeordnet.

Beim Aufrufen der Szenennummer wird der zuvor gespeicherte Zustand wiederhergestellt.

Damit lässt sich ein Gerät in jede beliebige Anwenderszene einfach und bequem einbinden.

Die Szenen werden unverlierbar gespeichert und können auch nach erneutem Download der Applikation erhalten bleiben.

Siehe Parameter Alle Szenenzustände des Kanals auf der Parameterseite **Szenen**.

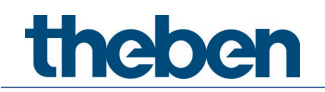

#### **8.6.2 Szenen abrufen bzw. speichern:**

Um eine Szene abzurufen bzw. zu speichern wird der entsprechende Code an das jeweilige Szenenobjekt gesendet.

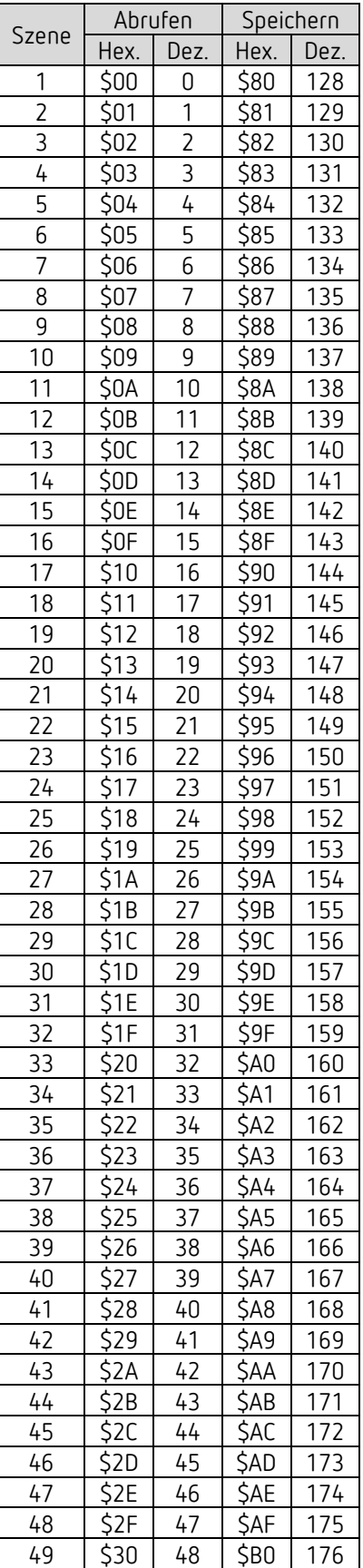

# theben

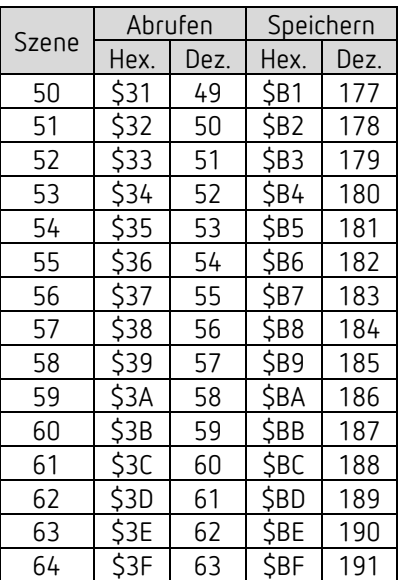

**Beispiele** (zentral bzw. kanalbezogen):

Zustand von Szene 5 abrufen:

 $\rightarrow$  \$04 an das jeweilige Szenenobjekt senden.

Aktuellen Zustand mit Szene 5 speichern:

 $\rightarrow$  \$84 an das jeweilige Szenenobjekt senden.

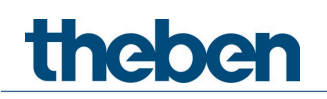

#### **8.6.3 Szenen ohne Telegramme einlernen**

Anstatt die Szenen einzeln per Telegramm zu definieren kann dies direkt im Vorfeld in der ETS erledigt werden.

Dazu muss lediglich der Parameter *Alle Szenenzustände des Kanals* (Parameterseite **Szenen**) auf *beim Download überschreiben* eingestellt werden.

Danach kann für jede der 8 möglichen Szenennummern eines Kanals der gewünschte Zustand gewählt werden (= Parameter *Zustand nach Download*). Nach Download sind die Szenen bereits im Gerät einprogrammiert.

Ein späteres Ändern durch Einlerntelegramme ist bei Bedarf trotzdem möglich und kann per Parameter zugelassen bzw. gesperrt werden.

#### **8.6.4 Lichtszenen in einem Taster speichern**

Üblicherweise werden die Szenen im Dimmer selbst gespeichert. Dazu wird das Objekt *Szenen abrufen/speichern* benutzt.

Will man aber die Lichtszenen **extern** abspeichern, d.h. z.B. in einem szenenfähigen Taster, so kann man wie folgt vorgehen:

Der Dimmer besitzt je ein Dimmobjekt (*Dimmwert*) und ein Rückmeldeobjekt (*Rückmeldung in %*).

Somit werden 2 Gruppenadressen verwendet, im Folgenden "Gr.Adr.1" und "Gr.Adr.2" genannt.

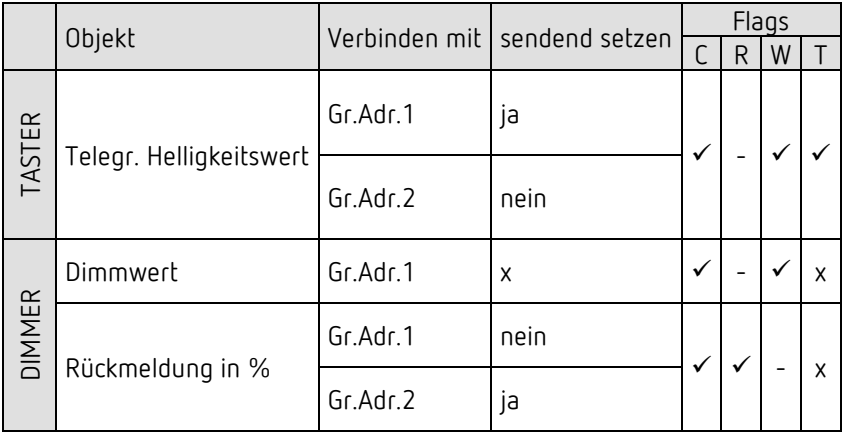

#### **8.6.5 Vergabe der Gruppenadressen und Einstellung der Objekt-Flags**

 $x =$  beliebig

Die Rückmeldungen am Dimmer sollten **nicht** auf *zyklisch senden* parametriert werden.

Flags:  $C =$  Kommunikation  $R =$ Lesen W = Schreiben  $T = \ddot{\cup}$ bertragen

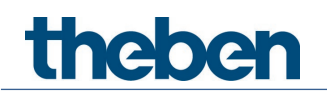

## **8.7 Umrechnung Prozente in Hexadezimal- und Dezimalwerte**

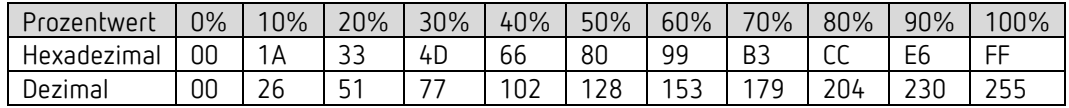

Es sind alle Werte von 00 bis FF hex. (0 bis 255 dez.) gültig.